# **Lecture2Notes**

*Release 1.0.0*

**Hayden Housen**

**Aug 17, 2021**

## **GETTING STARTED:**

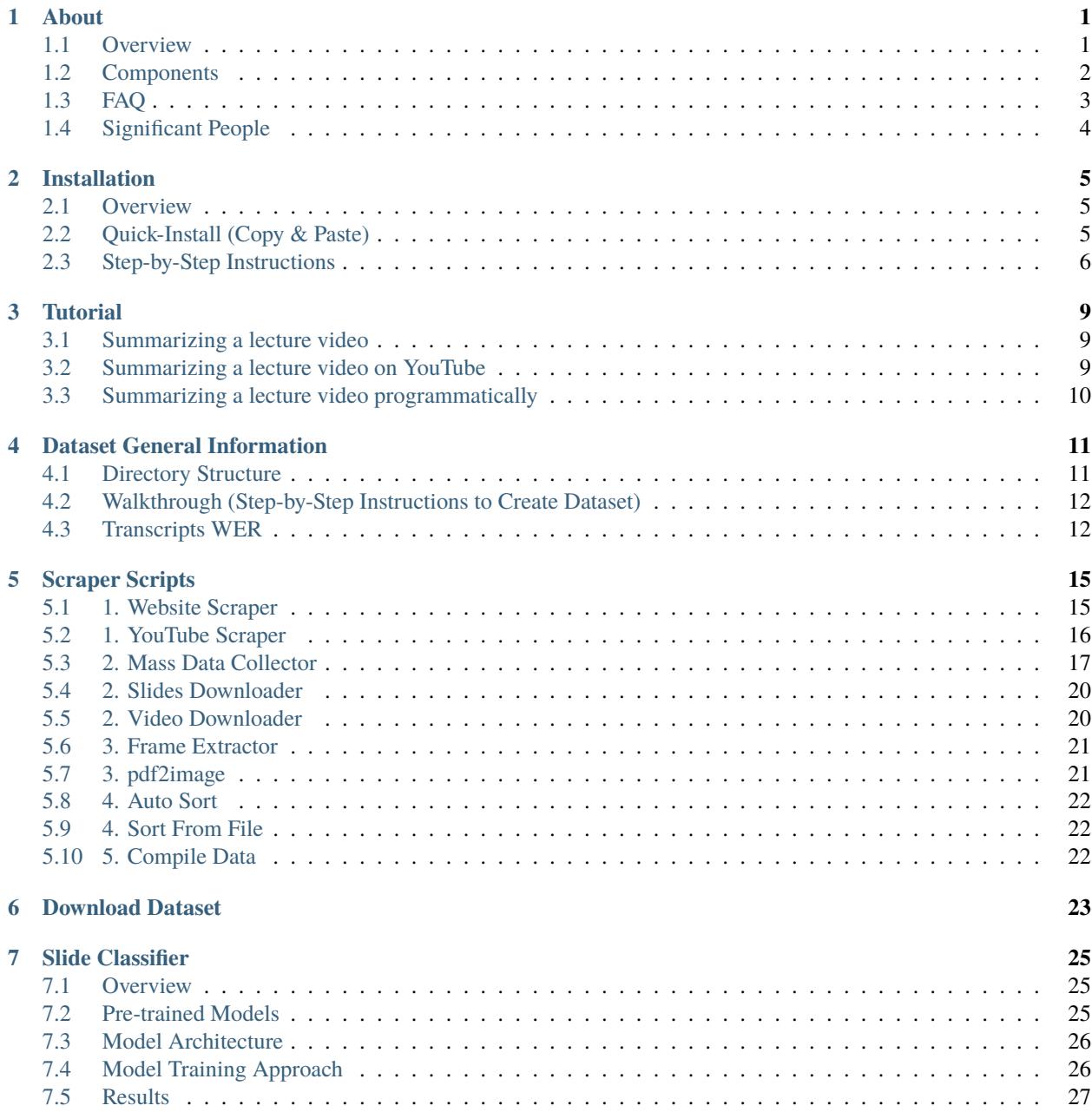

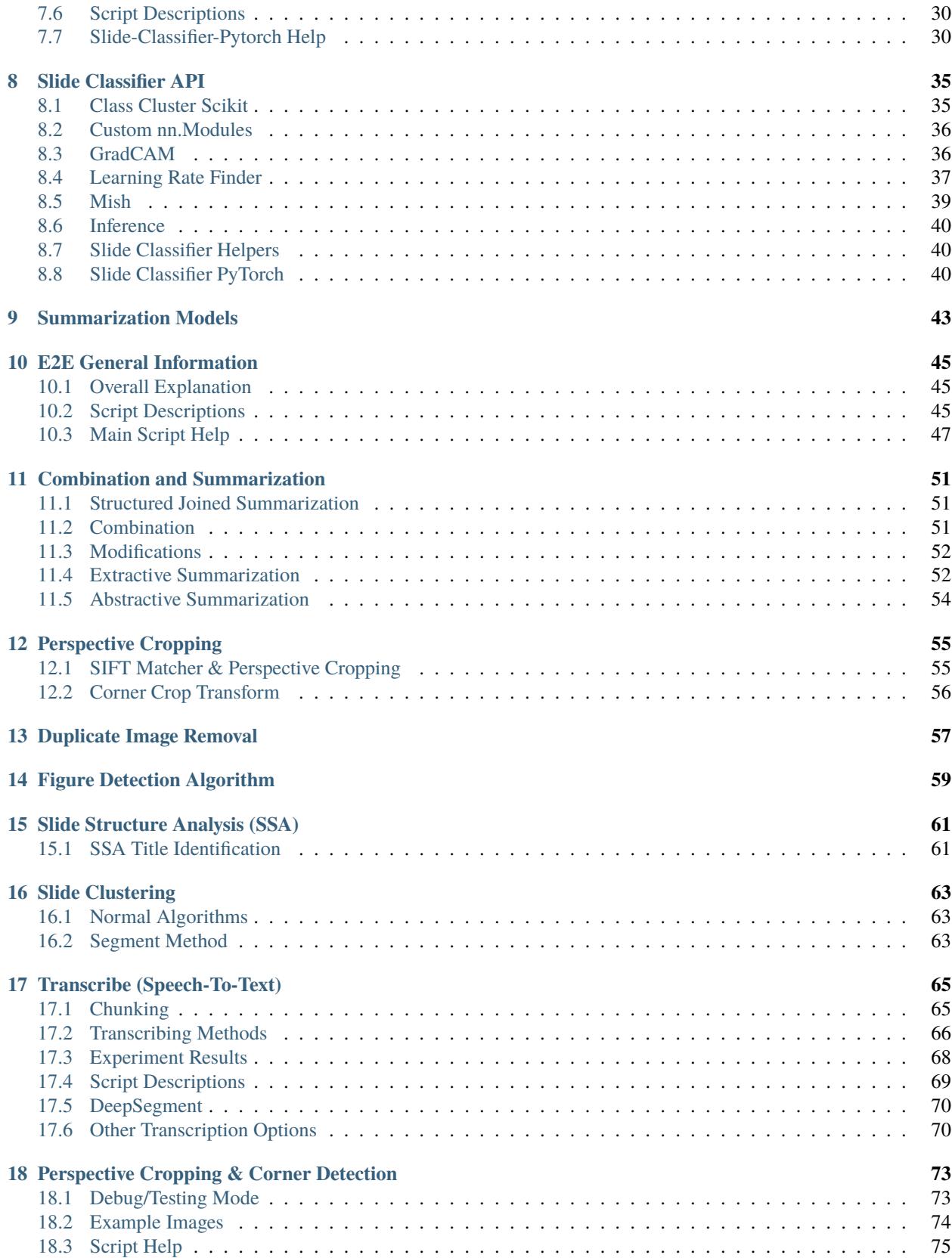

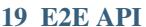

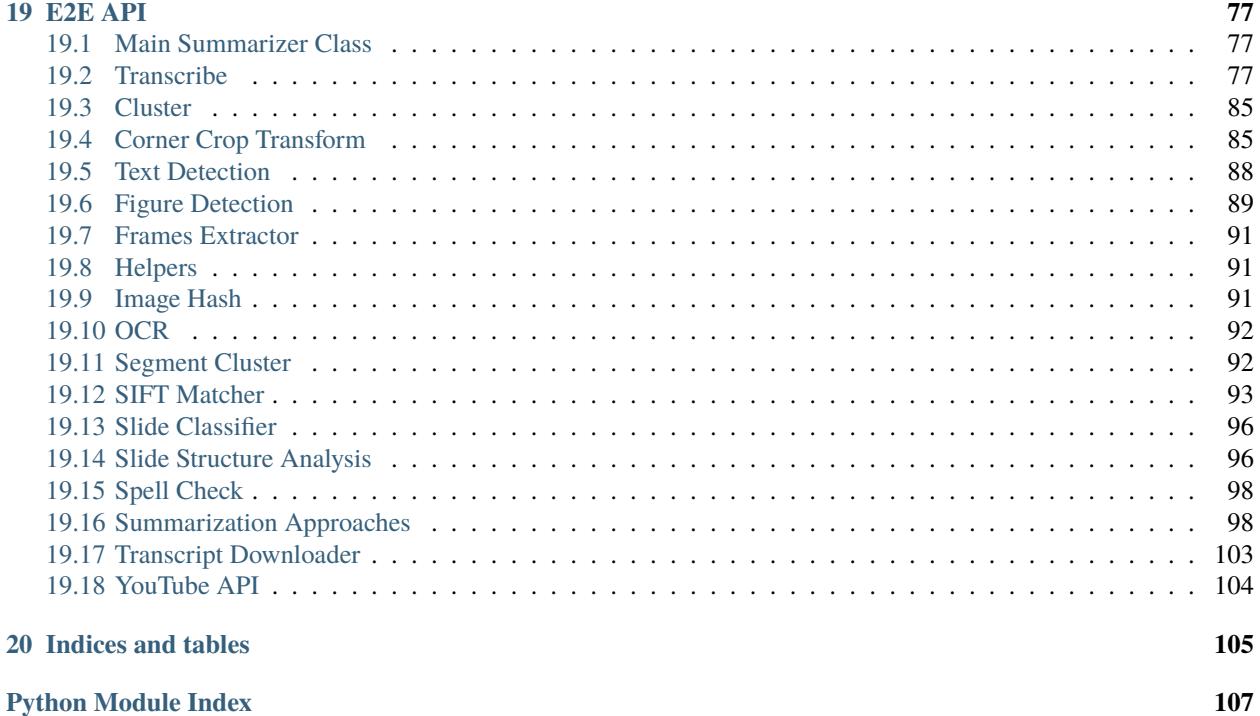

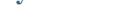

**[Index](#page-114-0) 109**

### **ONE**

## **ABOUT**

### <span id="page-6-1"></span><span id="page-6-0"></span>**1.1 Overview**

**Lecture2Notes** is a project that **summarizes lectures videos**. At a high level, it parses both the **visual** and **auditory** components of the video, **extracts text** from each, **combines** them, and then **summarizes** the combined text using **automatic** summarization algorithms. These pages document the code for the entirety of ["Lecture2Notes: Summarizing](https://haydenhousen.com/media/lecture2notes-paper-v1.pdf) [Lecture Videos by Classifying Slides and Analyzing Text using Machine Learning.](https://haydenhousen.com/media/lecture2notes-paper-v1.pdf)"

#### **To get started**, visit *[the tutorial](#page-14-1)*.

The project is broken into four main components: the *[slide classifier](#page-30-1)* (including the *[dataset](#page-16-0)*), the *[summarization models](#page-48-0)* (neural, non-neural, extractive, and abstractive), the *[end-to-end-process](#page-50-0)* (one command to convert to notes), and finally the [website](https://lecture2notes.com) that enables users to process their own videos.

#### **Process:**

- 1. Extract frames from video file
- 2. Classify extracted frames to find frames containing slides
- 3. Perspective crop images containing the presenter and slide to contain only the slide by matching temporal features
- 4. Cluster slides to group transitions and remove duplicates
- 5. Run a Slide Structure Analysis (SSA) using OCR on the slide frames to obtain a formatted transcript of the text on the slides
- 6. Detect and extract figures from the set of unique slide frames
- 7. Transcribe the lecture using a speech-to-text algorithm
- 8. Summarize the visual and auditory transcripts
	- 1. Combine
	- 2. Run some modifications (such as only using complete sentences)
	- 3. Extractive summarization
	- 4. Abstractive summarization
- 9. Convert intermediate outputs to a final notes file (HTML, TXT, markdown, etc.)

The summarization steps can be toggled off and on (see *[Combination and Summarization](#page-56-0)*).

**Note:** Notice an issue with this documentation? A typo? Missing or incorrect information? Please open an issue on [GitHub](https://github.com/HHousen/lecture2notes) or click "Edit on GitHub" in the top right corner of the page with issues. Documentation is almost as important as code (what's the point of having code that can't be understood). Please report problems you find (even if its one letter). Thanks.

**Abstract:** Note-taking is a universal activity among students because of its benefits to the learning process. This research focuses on end-to-end generation of formatted summaries of lecture videos. Our automated multimodal approach will decrease the time required to create notes, increase quiz scores and content knowledge, and enable faster learning through enhanced previewing. The project is broken into three main components: the slide classifier, summarization models, and end-to-end-process. The system beings by extracting important keyframes using the slide classifier, a deep CNN. Then, unique slides are determined using a combination of clustering and keypoint matching. The structure of these unique slides is analyzed and converted to a formatted transcript that includes figures present on the slides. The audio is transcribed using one of several methods. We approach the process of combining and summarizing these transcripts in several ways including as keyword-based sentence extraction and temporal audio-slide-transcript association problems. For the summarization stage, we created TransformerSum, a summarization training and inference library that advances the state-of-the-art in long and resource-limited summarization, but other state-of-the-art models, such as BART or PEGASUS, can be used as well. Extractive and abstractive approaches are used in conjunction to summarize the long-form content extracted from the lectures. While the end-to-end process and each individual component yield promising results, key areas of weakness include the speech-to-text algorithm failing to identify certain words and some summarization methods producing sub-par summaries. These areas provide opportunities for further research.

## <span id="page-7-0"></span>**1.2 Components**

#### 1. **Slide Classifier**

- **Overview:** The slide classifier is a computer vision machine learning model that classifies images into 9 categories as listed on *[its documentation page](#page-30-1)*.
- **Key Info:** Most importantly are the slide and presenter\_slide categories which refer to slides from a screen capture and slides as recorded by a video camera, respectively. When a video camera is pointed at the slides, the frame will usually include the presenter, which is the reasoning behind the name choices. Frames from the slide class are processed differently than those from the presenter\_slide class. Namely, those from presenter\_slide are automatically perspective cropped while those from slide are not.
- **Dataset:** The dataset was collected using the scraper scripts in dataset/scraper-scripts. To learn about how to collect the dataset visit *[Walkthrough \(Step-by-Step Instructions to Create Dataset\)](#page-17-0)*. You can view information about each script in *[Scraper Scripts](#page-20-0)*.

#### 2. **Summarization Models**

- **Locations:** The neural summarization models are located in models while the non-neural algorithms are implemented in *[Combination and Summarization](#page-56-0)* (end\_to\_end/summarization\_approaches).
- **Neural Extractive Models:** <https://github.com/HHousen/TransformerSum>
- **Neural Abstractive Models:** <https://github.com/huggingface/transformers> & [https://github.com/](https://github.com/HHousen/DocSum) [HHousen/DocSum](https://github.com/HHousen/DocSum)
- **More Info:** See *[Summarization Models](#page-48-0)*.
- 3. **End-To-End Process**
	- **Overview:** Brings everything together to summarize lecture videos. It requires only one command to summarize a lecture video. That command can contain 20 arguments or only 1: the path to the file. See *[the tutorial](#page-14-1)*.
- **API Documentation:** *[E2E API](#page-82-0)*, use if you want to modify the scripts, if you want to write new components [\(pull requests welcome\)](https://github.com/HHousen/lecture2notes/compare), or if you want to use certain components programmatically (*[guide](#page-15-0) [to programmatically summarize a lecture](#page-15-0)*).
- **General Info:** *[E2E General Information](#page-50-0)*, use if you want to fine-tune the parameters used for conversion.
- **Summarization Approaches:** *[Combination and Summarization](#page-56-0)*, specific information about how the lecture is summarized

#### 4. **Website**

• <https://lecture2notes.com>

The directory structure of the project should be relatively easy to follow. There is essentially a subfolder in the lecture2notes folder for each major component discussed above (documentation is in docs/ at the root level of the repository).

**Note:** The slide classifier dataset is located in dataset and the model is located in models/slide\_classifier. This separation was made to disconnect the data collection code from the model training code, since they are two distinct stages of the process that require little interaction (the only interaction is the copying of the final dataset).

- dataset: Data collection code for the slide classifier.
- end\_to\_end: Contains all the code (except [lecture2notes.models.slide\\_classifier.inference](#page-45-3) and some summarization models) required to summarize a lecture video. This includes frame extraction, OCR, clustering, perspective cropping, spell checking, speech to text, and more.
- models: Contains the slide classifier model training code and the legacy neural summarization model repository [\(https://github.com/HHousen/DocSum/\)](https://github.com/HHousen/DocSum/) as a git module.

## <span id="page-8-0"></span>**1.3 FAQ**

Want to add to the FAQ? Open an issue on GitHub or click "Edit on GitHub" above. All contributions are greatly appreciated. If you're asking it, someone else probably is too.

### **1.3.1 Where are the summarization models?**

#### TL;DR: <https://github.com/HHousen/TransformerSum>

The neural-based summarization models that were created as a major component of this research are not part of this repository. While initially developed as part of this repository, they were broken off due to the complexity of the code and the applicability to future projects. You can view and run the training code and use 10+ pre-trained models at [https://github.com/HHousen/TransformerSum.](https://github.com/HHousen/TransformerSum) Essentially, the models are more accessible to other researchers for projects unrelated to lectures if they reside in their own repository.

See *[Summarization Models](#page-48-0)* for more information.

## <span id="page-9-0"></span>**1.4 Significant People**

The project was created by [Hayden Housen](https://haydenhousen.com/) during his sophomore, junior, and seniors years of high school as part of the Science Research program. It is actively maintained and updated by him and the community.

## **INSTALLATION**

### <span id="page-10-1"></span><span id="page-10-0"></span>**2.1 Overview**

Installation is made easy due to conda environments. Simply run conda env create -f environment.yml from the root project directory and conda will create an environment called lecture2notes with all the required packages from environment.yml.

..note:: Read [the paper](https://haydenhousen.com/media/lecture2notes-paper-v1.pdf) for more in-depth explanations regarding the background, methodology, and results of this project.

### **2.1.1 Info About Optional Components**

Certain functions in the End-To-End transcribe.py file require additional downloads. If you are not using the transcribe feature of the End-To-End approach then this notice can safely be ignored. These extra files may not be necessary depending on your configuration. To use the similarity function to compare two transcripts a spacy model is needed, which you can learn more about on the spacy [starter models](https://spacy.io/models/en-starters) and [core models](https://spacy.io/models/en) documentation.

The default transcription method in the End-To-End process is to use vosk. You need to download a vosk model from the [models page](https://alphacephei.com/vosk/models) [\(Google Drive Mirror\)](https://drive.google.com/drive/folders/10OY4DeD3Lm-hdTFLFDvaDYaL2m-8h-Cr) to use this method or you can specify a different method with the --transcription\_method flag such as --transcription\_method wav2vec.

The End-To-End figure\_detection.py contains a function called detect\_figures(). This function requires the [EAST \(Efficient and Accurate Scene Text Detector\)](https://arxiv.org/abs/1704.03155) model by default due to the do\_text\_check argument defaulting to True. See the docstring for more information. You can download the model from [Dropbox](https://www.dropbox.com/s/r2ingd0l3zt8hxs/frozen_east_text_detection.tar.gz?dl=1) (this link was extracted from the [official code\)](https://github.com/opencv/opencv_extra/blob/65796edadce27ed013e3deeedb3c081ff527e4ec/testdata/dnn/download_models.py#L349) or [Google Drive](https://drive.google.com/uc?id=1ZVn7_g58g4B0QNYNFE6MzRzpirsNTjwe) (my mirror). Then just extract the file by running tar -xzvf frozen\_east\_text\_detection.tar.gz.

## <span id="page-10-2"></span>**2.2 Quick-Install (Copy & Paste)**

```
git clone https://github.com/HHousen/lecture2notes.git
cd lecture2notes
conda env create
conda activate lecture2notes
python -m spacy download en_core_web_sm
gdown "https://drive.google.com/uc?id=1eXwWQujo_0HVffuUx0Fa6KydjW8h4gUb" -O␣
˓→lecture2notes/end_to_end/model_best.ckpt
```
Extras (Linux Only):

Install extras only after the above commands have been run.

```
sudo apt install curl
sudo curl -L https://yt-dl.org/downloads/latest/youtube-dl -o /usr/local/bin/youtube-dl
sudo chmod a+rx /usr/local/bin/youtube-dl
sudo apt install ffmpeg sox wget poppler-utils
```
Commands to download a Vosk model (needed for speech-to-text) are available on the *[4. Vosk](#page-72-0)* transcription method page.

## <span id="page-11-0"></span>**2.3 Step-by-Step Instructions**

- 1. Clone this repository: git clone https://github.com/HHousen/lecture2notes.git.
- 2. Change to project directory: cd lecture2notes.
- 3. Run installation command: conda env create.
- 4. Activate newly created conda environment: conda activate lecture2notes.
- 5. Run *gdown "https://drive.google.com/uc?id=1eXwWQujo\_0HVffuUx0Fa6KydjW8h4gUb" -O lecture2notes/end\_to\_end/model\_best.ckpt* from the project root to download the *[slide classification model](#page-30-1)* and put it in the default expected location.
- 6. **Other Binary Packages:** Install ffmpeg, sox, wget, and poppler-utils with sudo apt install ffmpeg sox wget poppler-utils if on linux. Otherwise, navigate to the [sox homepage](http://sox.sourceforge.net/) to download sox, the [youtube](https://ytdl-org.github.io/youtube-dl/index.html)[dl homepage](https://ytdl-org.github.io/youtube-dl/index.html) [\(GitHub\)](https://github.com/ytdl-org/youtube-dl) to download youtube-dl, and follow the directions in this [StackOverflow answer](https://stackoverflow.com/a/53960829) (Windows) to install poppler-utils for your platform. ffmpeg is needed for frame extraction in Dataset and End-To-End. sox is needed for automatic audio conversion during the transcription phase of End-To-End.<sup>[1](#page-11-1)</sup> wget is used to download videos that are not on youtube as part of the video\_downloader scraper script in Dataset.
- 7. **End-To-End Process Requirements (Optional)**
	- 1. **Spacy:** Download the small spacy model by running python -m spacy download en\_core\_web\_sm in the project root. This is required to use certain summarization and similarity features (as discussed above). A spacy model is also required when using spacy as a feature extractor in  $end\_to\_end/summization\_approaches.py.^2$  $end\_to\_end/summization\_approaches.py.^2$
	- 2. **DeepSpeech/Vosk**: Download the DeepSpeech model (the .pbmm acoustic model and the scorer) from the [releases page.](https://github.com/mozilla/DeepSpeech/releases) To reduce complexity save them to deepspeech-models in the project root.<sup>[3](#page-11-3)</sup> **Alternatively, it is recommended** to download the small vosk model using the commands on the *[4.](#page-72-0) [Vosk](#page-72-0)* transcription method page.
	- 3. **EAST**: Download the EAST model from [Dropbox](https://www.dropbox.com/s/r2ingd0l3zt8hxs/frozen_east_text_detection.tar.gz?dl=1) or by running gdown https://drive.google. com/uc?id=1ZVn7\_g58g4B0QNYNFE6MzRzpirsNTjwe. Extract it to the End-To-End directory by running tar -xzvf frozen\_east\_text\_detection.tar.gz -C end\_to\_end/

#### 8. **Dataset Collection Requirements (Optional) YouTube API**

- 1. Run cp .env.example .env to create a copy of the example .env file.
- 2. Add your YouTube API key to your .env file.

<sup>&</sup>lt;sup>1</sup> If your audio is 16000Hz, 1 channel, and .wav format, then sox is not needed.

<span id="page-11-2"></span><span id="page-11-1"></span><sup>2</sup> The default is *not* to use spacy for feature extraction but the large model (which can be downloaded with python -m spacy download en\_core\_web\_lg) *is* the default if spacy is manually chosen. So make sure to download the large model if you want to use spacy for feature extraction.

<span id="page-11-3"></span> $3$  Folder name and location do not matter. Just make sure the scorer and model are in the same directory. The scripts will automatically detect each when given the path to the folder containing them.

- 3. You can now use the scraper scripts to scrape YouTube and create the dataset needed to train the slide classifier.
- 9. **Transcript Download w/YouTube API (Not Recommended)** If you want to download video transcripts with the YouTube API<sup>[4](#page-12-0)</sup>, place your client\_secret.json in the dataset/scraper-scripts folder (if you want to download transcripts with the scraper-scripts) or in End-To-End (if you want to download transcripts in the entire end-to-end process that converts a lecture video to notes).

<span id="page-12-0"></span><sup>4</sup> The default is to use youtube-dl which needs no API key.

### **THREE**

### **TUTORIAL**

<span id="page-14-0"></span>After you've installed lecture2notes using the instructions in *[Installation](#page-10-0)*, you can follow this guide to perform some common actions.

..note:: Read [the paper](https://haydenhousen.com/media/lecture2notes-paper-v1.pdf) for more in-depth explanations regarding the background, methodology, and results of this project.

### <span id="page-14-1"></span>**3.1 Summarizing a lecture video**

```
cd End-To-End
python main.py --auto_id --remove_duplicates --deepspeech_model_dir ../deepspeech-models/
  <path to video>
```
- --auto\_id changes the location where files will be saved during processing to a folder in the present working directory named the first 12 characters of the input video's SHA1 hash.
- --remove\_duplicates will remove duplicate slides before clustering. Once frames have been classified and the slides have been identified, there are likely to be duplicates. Setting this option removes very closely matching slides. Similar slides are detected using perceptual hashing by default (other hashing methods are available).
- --deepspeech\_model\_dir is the path to the folder containing the DeepSpeech model files (the .pbmm acoustic model and the scorer).
- < path to video > is the path to your video file that you want to process.

### <span id="page-14-2"></span>**3.2 Summarizing a lecture video on YouTube**

- 1. First, download the video from YouTube: youtube-dl <video url> (where <video url> looks like https://www.youtube.com/watch?v=dQw4w9WgXcQ)
- 2. Then, process the file using a command similar to the one in *[Summarizing a lecture video](#page-14-1)*:

```
cd End-To-End
python main.py --auto_id --remove_duplicates --deepspeech_model_dir ../deepspeech-models/
˓→ --transcription_method youtube --video_id <video id from youtube> <path to video>
```
The only differences from *[Summarizing a lecture video](#page-14-1)* are the addition of --transcription\_method youtube and --video\_id <video id from youtube>.

• --transcription\_method youtube makes the script attempt to download the transcript of the video directly from YouTube. This only works when the video has manually attached captions on YouTube. Videos with automatically generated captions from YouTube will still be processed locally using DeepSpeech by default. This is why the --deepspeech\_model\_dir argument is still specified.

• --video\_id <video id from youtube> tells the script which video from youtube to download the captions from. <video id from youtube> should be set to the id of the video. The id is the part after the ?v= in the url up to (and not including) the & or if no & then until the end of the url (if the video link is https://www. youtube.com/watch?v=dQw4w9WgXcQ then the id is dQw4w9WgXcQ).

## <span id="page-15-0"></span>**3.3 Summarizing a lecture video programmatically**

Summarizing a lecture video programmatically is fairly easy due to the [LectureSummarizer](#page-82-3) class.

First, create a dictionary or argparse.Namespace of the settings you want to use for your [LectureSummarizer](#page-82-3) object. The default parameters are stored in a json file at end\_to\_end/default\_params.json. This file directly mirrors the defaults set for each argparse argument in end\_to\_end/main.py, the script used for CLI usage.

However, the default configuration leaves video\_path set to null so we need to override this. Instead of modifying or creating a new configuration object for each video, you can pass overrides to the [LectureSummarizer](#page-82-3) object upon creation (see below).

Next, create your [LectureSummarizer](#page-82-3) object, call the [run\\_all\(\)](#page-82-4) function, and get the summary like so:

```
from lecture2notes.end_to_end.summarizer_class import LectureSummarizer
default_config_path = "lecture2notes/end_to_end/default_params.json"
video\_path = "path(to/my/amazing/lecture/video.mp4"summarizer = LectureSummarizer(default_config_path, video_path=video_path)
summarizer.run_all()
structured_summary = summarizer.final_data["structured_summary"]
lecture_summary = summarizer.final_data["lecture_summary"]
transcript = summarizer.final_data["transcript"]
```
Alternatively, you can iterate over the all\_step\_functions attribute of your [LectureSummarizer](#page-82-3) object to run your own code between each step of the process. For example, you can store the current step in a database or to the file system so that if you restart your program the *[LectureSummarizer](#page-82-3)* can automatically resume:

```
last_step_run = int(open("last_step_run.txt", "r").read())
with open("last_step_run.txt", "w") as file:
    for idx, step_func in enumerate(summarizer.all_step_functions):
        if idx + 1 < last\_step\_run:
            # Skip steps that have already been ran
            continue
        last step run = idx + 1file.write(last_step_run)
        step_func()
```
## **DATASET GENERAL INFORMATION**

### <span id="page-16-1"></span><span id="page-16-0"></span>**4.1 Directory Structure**

- **classifier-data**: Created by *[5. Compile Data](#page-27-2)*. Contains all extracted slides and extracted sorted frames from the videos directory. This is the folder that should be given to the model for training.
- **scraper-scripts**: Contains all of the scripts needed to obtain and manipulate the data. See *[Scraper Scripts](#page-20-0)* for more information.

• **slides:**

- **–** *images*: The location where slide images extracted from slideshows in *pdfs* subdirectory are saved (used by *[3. pdf2image](#page-26-1)*).
- **–** *pdfs*: The location where downloaded slideshow PDFs are saved (used by *[2. Slides Downloader](#page-25-0)*).
- **videos: Contains the following directory structure for each downloaded video:**
	- **–** *video\_id***: The parent folder containing all the files related to the specific video.**
		- ∗ frames: All frames extracted from *video\_id* by *[3. Frame Extractor](#page-26-0)*.
		- ∗ frames\_sorted: Frames from *video\_id* that are grouped into correct classes. *[4. Auto Sort](#page-27-0)* can help with this but you must verify correctness. More at *[4. Auto Sort](#page-27-0)*.
- **slides-dataset.csv**: A list of all the slide presentations used in the dataset. **NOT** automatically updated by *[2.](#page-25-0) [Slides Downloader](#page-25-0)*. You must manually update this file if you want the dataset to be reproducible.
- **sort\_file\_map.csv**: A list of filenames and categories. Used exclusively by *[4. Sort From File](#page-27-1)* to either make a file mapping of the category to which each frame belongs or to sort each file in sort\_file\_map.csv, moving the respective frame from video\_id/frames to video\_id/frames\_sorted/category.
- **to-be-sorted.csv**: A list of videos and specific frames that have been sorted by *[4. Auto Sort](#page-27-0)* but need to be checked by a human for correctness. When running *[4. Auto Sort](#page-27-0)* any frames where the AI model's confidence level is below a threshold are added to this list as most likely incorrect.
- **videos-dataset.csv**: A list of all videos used in the dataset. Automatically updated by *[1. YouTube Scraper](#page-21-0)* and *[1. Website Scraper](#page-20-1)*. The *provider* column is used by *[2. Video Downloader](#page-25-1)* to determine how to download the video.

## <span id="page-17-0"></span>**4.2 Walkthrough (Step-by-Step Instructions to Create Dataset)**

1. Install Prerequisite Software: youtube-dl, wget, ffmpeg, poppler-utils (see *[Quick-Install \(Copy & Paste\)](#page-10-2)*)

#### 2. **Download Content:**

- 1. Download all videos: python 2-video\_downloader.py csv
- 2. Download all slides: python 2-slides\_downloader.py csv

#### 3. **Data Pre-processing:**

- 1. Convert slide PDFs to PNGs: python 3-pdf2image.py
- 2. Extract frames from all videos: python 3-frame\_extractor.py auto
- 3. Sort the frames: python 4-sort\_from\_file.py sort
- 4. Compile and merge the data: python 5-compile\_data.py

## <span id="page-17-1"></span>**4.3 Transcripts WER**

Script location: dataset/transcripts\_wer.py

This script will calculate the Word Error Rate (WER), Match Error Rate (MER), and Word Information Lost (WIL) for all videos in dataset/videos-dataset.csv that are YouTube videos with manual transcripts added (see the *[YouTube transcription method](#page-71-0)* for more info about transcripts on YouTube).

There are two modes:

1. transcribe: Runs speech-to-text with DeepSpeech.

Process: For each transcript in dataset/transcripts:

- 1. Download the audio for the video
- 2. Convert the audio to WAV
- 3. Run DeepSpeech speech-to-text
- 2. calc: Calculate the statistics between the YouTube (human, ground-truth) and DeepSpeech (AI, ML transcripts.

Process: For each processed transcript (those with --suffix) in dataset/transcripts:

- 1. Convert the YouTube captions file to a string
- 2. Apply pre-processing to the transcripts (to lower case, remove multiple spaces, strip, sentences to list of words, remove empty strings)
- 3. Compute the statistics using the [jiwer](https://pypi.org/project/jiwer/) package
- 4. Log the stats
- 5. When all files are complete then log the average stats

**Note:** This script does not automatically download the transcripts for the YouTube videos. It just transcribes the YouTube videos in dataset/videos-dataset.csv with DeepSpeech and computes statistics with ground-truth transcripts. This means your ground-truth transcripts can come from a source other than YouTube and this script will still work. To download the transcripts for the videos in dataset/videos-dataset.csv use *[2. Video Downloader](#page-25-1)*.

### **4.3.1 Directions**

Step 0: Make sure how have some videos in dataset/videos-dataset.csv. The *[1. YouTube Scraper](#page-21-0)* script can be used to add videos to the dataset.

- 1. Run python 2-video\_downloader.py csv --transcript to download transcripts (in ".vtt" format) for all the YouTube videos in dataset/videos-dataset.csv to the dataset/transcripts folder.
- 2. Run python transcripts\_wer.py transcribe to transcribe all the videos with ground-truth transcripts using DeepSpeech.
- 3. Run python transcripts\_wer.py calc to calculate the statistics (including WER) between the DeepSpeech and YouTube transcripts.

### **4.3.2 Transcripts WER Script Help**

```
usage: transcripts_wer.py [-h] [--transcripts_dir TRANSCRIPTS_DIR]
                       [--deepspeech_dir DEEPSPEECH_DIR] [--suffix SUFFIX]
                       [--no_chunk]
                       [-l {DEBUG,INFO,WARNING,ERROR,CRITICAL}]
                       {transcribe,calc_wer}
Word Error Rate (WER) for Transcripts with DeepSpeech
positional arguments:
{transcribe,calc_wer}
                        `transcribe` each video and create a transcript using
                       ML models or use `calc_wer` to compute the WER for the
                       created transcripts
optional arguments:
-h, --help show this help message and exit
--transcripts_dir TRANSCRIPTS_DIR
                       path to the directory containing transcripts
                       downloaded with 2-video_downloader.py
--deepspeech_dir DEEPSPEECH_DIR
                       path to the directory containing the DeepSpeech models
--suffix SUFFIX string added after the video id and before the
                       extension in the transcript output from the ML model
--no_chunk Disable audio chunking by voice activity.
-l {DEBUG,INFO,WARNING,ERROR,CRITICAL}, --log {DEBUG,INFO,WARNING,ERROR,CRITICAL}
                       Set the logging level (default: 'Info').
```
## **SCRAPER SCRIPTS**

<span id="page-20-0"></span>All scripts that are needed to obtain and manipulate the data. Located in dataset/scraper-scripts.

Note: The number before the name of each script corresponds to the order the scripts are normally used in. Some scripts may have the same number because they do different tasks that take the same spot in the data processing process. For instance, there may be one script to work with slide presentations (PDFs) and another to work with videos that occupy the same position (for instance *[2. Slides Downloader](#page-25-0)* and *[2. Video Downloader](#page-25-1)*)

## <span id="page-20-1"></span>**5.1 1. Website Scraper**

Takes a video page link, video download link, and video published date and then adds that information to dataset/ videos-dataset.csv.

• Command:

python 1-website\_scraper.py <date> <page\_link> <video\_download\_link> ˓<sup>→</sup><description (optional)>

- **–** <date> is the date the lecture was published
- **–** <page\_link> is the link to the webpage where the video can be found
- **–** <video\_download\_link> is the direct link to the video
- **–** <description (optional)> is an optional description that gets saved with the rest of the information (currently not used internally)
- Example:

python 1-website\_scraper.py 1-1-2010 \ https://oyc.yale.edu/astronomy/astr-160/update-1 \ http://openmedia.yale.edu/cgi-bin/open\_yale/media\_downloader.cgi?file=/ ˓<sup>→</sup>courses/spring07/astr160/mov/astr160\_update01\_070212.mov

### <span id="page-21-0"></span>**5.2 1. YouTube Scraper**

Takes a video id or channel id from YouTube, extracts important information using the YouTube Data API, and then adds that information to dataset/videos-dataset.csv.

• Output of python 1-youtube\_scraper.py --help:

```
usage: 1-youtube_scraper.py [-h] [-n N] [-t] [--transcript-use-yt-api] [-l_u\rightarrowN]
                     [-f PATH] [-o SEARCH_ORDER] [-p PARAMS]
                     {video, channel, transcript} STR
YouTube Scraper
positional arguments:
{video, channel, transcript}
                         Get metadata for a video or a certain number of
˓→videos
                         from a channel. Transcript mode downloads the
                         transcript for a video_id.
STR Channel or video id depending on mode
optional arguments:
-h, --help show this help message and exit
-n N, --num_pages N Number of pages of videos to scape if mode is
                         `channel`. 50 videos per page.
-t, --transcript Download transcript for each video scraped.
--transcript-use-yt-api
                        Use the YouTube API instead of youtube-dl to
˓→download
                         transcripts. `--transcript` must be specified for<sub>u</sub>ightharpoonupthis
                         option to take effect.
-l N, --min_length_check N
                        Minimum video length in minutes to be scraped. Only
                        works when `mode` is "channel"
-f PATH, --file PATH File to add scraped results to.
-o SEARCH_ORDER, --search_order SEARCH_ORDER
                         The order to list videos from a channel when `mode`␣
\leftrightarrowis
                         'channel'. Acceptable values are in the YouTube API
                        Documentation: https://developers.google.com/
\rightarrowyoutube/v
                         3/docs/search/list
-p PARAMS, --params PARAMS
                         A string dictionary of parameters to pass to the<sub>■</sub>
\rightarrowcall
                         to the YouTube API. If mode=video then the
                         `videos.list` api is used. If mode=channel then the
                         `search.list` api is used.
```
• **Examples**

**– Add a single lecture video to the dataset:**

python 1-youtube\_scraper.py video 63hAHbkzJG4

**– Get the transcript for a video file:**

python 1-youtube\_scraper.py transcript 63hAHbkzJG4

**– Add a video to the** dataset/videos-dataset.csv **and get the transcript:**

python 1-youtube\_scraper.py video 63hAHbkzJG4 --transcript

**– Scrape the 50 latest videos from a channel:**

```
python 1-youtube_scraper.py channel UCEBb1b_L6zDS3xTUrIALZOw --num_pages␣
˓→1
```
**– Scrape the 50 most viewed videos from a channel:**

```
python 1-youtube_scraper.py channel UCEBb1b_L6zDS3xTUrIALZOw --num_pages␣
˓→1 --search_order viewCount
```
**– Scrape the 50 latest videos from a channel that were published before 2020:**

```
python 1-youtube_scraper.py channel UCEBb1b_L6zDS3xTUrIALZOw --num_pages␣
˓→1 --params '{"publishedBefore": "2020-01-01T00:00:00Z"}'
```
**– Scrape the 100 latest videos from a channel longer than 20 minutes:**

```
python 1-youtube_scraper.py channel UCEBb1b_L6zDS3xTUrIALZOw --num_pages␣
˓→2 --min_length_check 20
```
**– Mass Download 1 (to be used with** *[2. Mass Data Collector](#page-22-0)***):**

python 1-youtube\_scraper.py channel UCEBb1b\_L6zDS3xTUrIALZOw --num\_pages␣ ˓<sup>→</sup>2 --min\_length\_check 20 -f ../mass-download-list.csv

**– Mass Download 2 (specify certain dates and times):**

```
python 1-youtube_scraper.py channel UCEBb1b_L6zDS3xTUrIALZOw --num_pages␣
˓→2 --min_length_check 20 -f ../mass-download-list.csv --params '{
˓→"publishedBefore": "2015-01-01T00:00:00Z", "publishedAfter": "2014-01-
˓→01T00:00:00Z"}'
```
### <span id="page-22-0"></span>**5.3 2. Mass Data Collector**

This script provides a method to collect massive amounts of new data for the slide classifier. These new lecture videos are selected based on what the model struggles with (where its certainty is lowest). This means the collected videos train the model the fastest while exposing it to the most unique situations. However, this method will ignore videos that the model is very confident with but is actually incorrect. These videos are the most beneficial but must be manually found.

#### **The** *Mass Data Collector* **does the following for each video in** dataset/mass-download-list.csv**:**

1. Download the video to dataset/mass-download-temp/[video\_id]

- 2. Extracts frames
- 3. Classifies the frames to obtain certainties and the percent incorrect (where certainty is below a threshold)
- 4. Adds video\_id, average\_certainty, num\_incorrect, percent\_incorrect, and certainties to dataset/mass-download-results.csv
- 5. Deletes video folder (dataset/mass-download-temp/[video\_id])

The --top-k (or -k) argument can be specified to the script add the top k most uncertain videos to the dataset/ videos-dataset.csv. This must be ran after the dataset/mass-download-results.csv file has been populated.

**Warning:** This script will use a lot of bandwidth/data. For instance, the below commands will download 100 videos from YouTube. If each video is 100MB (which is likely on the low end) then this will download at least 10GB of data.

#### Examples:

1. **Low Disk Space Usage, High Bandwidth, Duplicate Calculations, Large Dataset Filesize Recommended** if you want to build the dataset at full 1080p resolution so that it can be used with a plethora of model architectures. This was how the official dataset was compiled.

The below commands do the following:

- 1. Scrape the [MIT OpenCourseWare](https://www.youtube.com/channel/UCEBb1b_L6zDS3xTUrIALZOw) YouTube channel for the latest 100 videos that are longer than 20 minutes and save the data to ../mass-download-list.csv
	- Optionally, only find videos in a date range. To do this you need to specify the --params argument like so: --params '{"publishedBefore": "2014-07-01T00:00:00Z", "publishedAfter": "2014-01-01T00:00:00Z"}'. The full list of available parameters can be found in the [YouTube API Documentation for search.list](https://developers.google.com/youtube/v3/docs/search/list) if mode is channel and [YouTube](https://developers.google.com/youtube/v3/docs/videos/list) API Documentation for videos list if mode is video.
- 2. Run the *Mass Data Collector* to download each video at 480p and determine how certain the model is with its predictions on that video.
- 3. Take the top 20 most uncertain videos and add them to the dataset/videos-dataset.csv.
- 4. Download the newly added 20 videos at 480p
- 5. Extract frames from the new videos
- 6. Sort the frames from top 20 most uncertain videos
- 7. Now it is time for you to check the model's predictions, fix them, and then train a better model on the new data.

```
python 1-youtube_scraper.py channel UCEBb1b_L6zDS3xTUrIALZOw --num_pages 2 --
˓→min_length_check 20 -f ../mass-download-list.csv
python 2-mass_data_collector.py --resolution 480
python 2-mass_data_collector.py -k 20
python 2-video_downloader.py csv
python 3-frame_extractor.py auto
python 4-auto_sort.py
```
2. **High Disk Space Usage, Higher Bandwidth,** *No* **Duplicate Calculations, Large Dataset Filesize Recommended** if you want to build the dataset at full 1080p resolution but do not want to "waste" compute resources on duplicate calculations.

Specifying the --no\_remove argument to 2-mass\_data\_collector.py will make the script keep the processed videos instead of removing them. This means the videos can be copied to the dataset/videos folder, manually inspected and fixed, and then *[5. Compile Data](#page-27-2)* can be used to copy them to the dataset/ classifier-data folder.

It is recommended to not set the --resolution if using this method because some of the downloaded videos will eventually be added to the dataset. **The dataset is compiled at maximum resolution so that different models can be used that accept different resolutions.**

#### 3. **Lower Disk Space Usage, Low Bandwidth, Duplicate Calculations, Small Dataset Filesize Recom-**

**mended** if you want to build the dataset for a specific model architecture and if you want the dataset to take up a relatively small amount of disk space.

If you want to train a resnet34, for example, which expects 224x224 input images, then you can set the resolution to 240p when downloading videos since the frames will be scaled before being used for training anyway. However, if you ever want to train a model that expects larger input images, you will have to download and reprocess the entire dataset.

The modified commands look like this:

```
python 1-youtube_scraper.py channel UCEBb1b_L6zDS3xTUrIALZOw --num_pages 2 --
˓→min_length_check 20 -f ../mass-download-list.csv
python 2-mass_data_collector.py --resolution 240
python 2-mass_data_collector.py -k 20
python 2-video_downloader.py csv --resolution 240
python 3-frame_extractor.py auto
python 4-auto_sort.py
```
Notice that the resolution was changed to 240 for the second command and the resolution option was added to the fourth command.

This option can be modified as described in the second method by adding the --no\_remove argument to 2-mass\_data\_collector.py. This will increase disk usage but will prevent duplicate calculations and decrease overall bandwidth since videos will not have to be redownloaded.

### **5.3.1 Mass Dataset Collector Script Help**

```
Output of python 2-mass_data_collector.py --help:
```

```
usage: 2-mass_data_collector.py [-h] [-k K] [-nr] [-r RESOLUTION] [-p]
Mass Data Collector
optional arguments:
-h, --help show this help message and exit
-k K, --top_k K - Add the top k most uncertain videos to the videos-
                       dataset.
-nr, --no_remove Don't remove the videos after they have been
                       processed. This makes it faster to manually look
                       through the most uncertain videos since they don't
                       have to be redownloaded, but it will use more disk
                       space.
-r RESOLUTION, --resolution RESOLUTION
                       The resolution of the videos to download. Default is
                       maximum resolution.
```
(continues on next page)

(continued from previous page)

-p, --pause Pause after each video has been processed but before deletion.

### <span id="page-25-0"></span>**5.4 2. Slides Downloader**

Takes a link to a pdf slideshow and downloads it to dataset/slides/pdfs or downloads every entry in dataset/ slides-dataset.csv (*csv* option).

- Command: *python slides\_downloader.py <csv/your\_url>*
- **Examples:**
	- **–** If *csv*: python 2-slides\_downloader.py csv
	- **–** If *your\_url*: python 2-slides\_downloader.py https://bit.ly/3dYtUPM
- Required Software: wget

### <span id="page-25-1"></span>**5.5 2. Video Downloader**

Uses youtube-dl (for youtube videos) and wget (for website videos) to download either a youtube video by id or every video that has not been download in dataset/videos-dataset.csv.

This script can also download the transcripts from YouTube using youtube-dl for each video in dataset/ videos-dataset.csv with the --transcript argument..

- Command: *python 2-video\_downloader.py <csv/youtube –video\_id your\_youtube\_video\_id>*
- **Examples:**
	- **–** If *csv*: python 2-video\_downloader.py csv
	- **–** If *your\_youtube\_video\_id*: python 2-video\_downloader.py youtube --video\_id 1Qws70XGSq4
	- **–** Download all transcripts: python 2-video\_downloader.py csv --transcript (will not download videos or change dataset/videos-dataset.csv)
- Required Software: youtube-dl [\(YT-DL Website](https://ytdl-org.github.io/youtube-dl/index.html)[/YT-DL Github\)](https://github.com/ytdl-org/youtube-dl), wget

### **5.5.1 Video Downloader Script Help**

Output of python 2-video\_downloader.py --help:

```
usage: 2-video_downloader.py [-h] [--video_id VIDEO_ID] [--transcript]
                            [-1 {DEBUG, INFO, WARNING, ERROR, CRITICAL}]
                            {csv,youtube}
Video Downloader
positional arguments:
{csv,youtube} `csv`: Download all videos that have not been marked
                        as downloaded from the `videos-dataset.csv`.
```
(continues on next page)

(continued from previous page)

```
`youtube`: download the specified video from YouTube
                       with id ``--video_id`.
optional arguments:
-h, --help show this help message and exit
--video_id VIDEO_ID The YouTube video id to download if `method` is
                        `youtube`.
--transcript Download the transcript INSTEAD of the video for each
                       entry in `videos-dataset.csv`. This ignores the
                        `downloaded` column in the CSV and will not download
                       videos.
-r RESOLUTION, --resolution RESOLUTION
                       The resolution of the videos to download. Default is
                       maximum resolution.
-l {DEBUG,INFO,WARNING,ERROR,CRITICAL}, --log {DEBUG,INFO,WARNING,ERROR,CRITICAL}
                       Set the logging level (default: 'Info').
```
### <span id="page-26-0"></span>**5.6 3. Frame Extractor**

Extracts either every N frames from a video file (selected by id and must be in *videos* folder) or, in auto mode, every N frames from every video in the dataset that has been downloaded and has not had its frames extracted already. extract\_every\_x\_seconds can be set to auto to use the get\_extract\_every\_x\_seconds() function to automatically determine a good number of frames to extract. auto mode uses this feature and allows for exact reconstruction of the dataset. Extracted frames are saved into dataset/videos/[video\_id]/frames.

- Command: python 3-frame\_extractor.py <video\_id/auto> <extract\_every\_x\_seconds/auto> <quality>
- **Examples:**
	- **–** If *video\_id*: python 3-frame\_extractor.py VT2o4KCEbes 20 5 or to automatically extract a good number of frames: python 3-frame\_extractor.py 63hAHbkzJG4 auto 5
	- **–** If *auto*: python 3-frame\_extractor.py auto
- Required Software: ffmpeg [\(FFmpeg Website](https://www.ffmpeg.org/)[/FFmpeg Github\)](https://github.com/FFmpeg/FFmpeg)

### <span id="page-26-1"></span>**5.7 3. pdf2image**

Takes every page in all pdf files in dataset/slides/pdfs, converts them to png images, and saves them in dataset/ slides/images/pdf\_file\_name.

- Command: python 3-pdf2image.py
- Required Software: poppler-utils (pdftoppm) [\(Man Page](https://linux.die.net/man/1/pdftoppm)[/Website\)](https://poppler.freedesktop.org/)

### <span id="page-27-0"></span>**5.8 4. Auto Sort**

Goes through every extracted frame for all videos in the dataset that don't have sorted frames (based on the presence of the sorted\_frames directory) and classifies them using models/slide\_classifier. You need either a trained pytorch model to use this. Creates a list of frames that need to be checked for correctness by humans in dataset/ to-be-sorted.csv. This script imports certain files from models/slide\_classifier so the directory structure must not have been changed from installation.

• Command: *python 4-auto\_sort.py*

## <span id="page-27-1"></span>**5.9 4. Sort From File**

Creates a CSV of the category assigned to each frame of each video in the dataset or organizes extracted frames from a previously created CSV. The purpose of this script is to exactly reconstruct the dataset without downloading the already sorted images.

There are three options: 1. make: make a file mapping of the category to which each frame belongs by reading data from the dataset/videos directory. 2. make\_compiled performs the same task as make but reads from the dataset/classifier-data directory. This is useful if the dataset has been compiled and the dataset/videos folder has been cleared. 3. sort: sort each file in dataset/sort\_file\_map.csv, moving the respective frame from video\_id/frames to video\_id/frames\_sorted/category.

**Note:** This script appends to dataset/sort\_file\_map.csv. It will not overwrite data.

• Command: python 4-sort\_from\_file.py <make/make\_compiled/sort>

## <span id="page-27-2"></span>**5.10 5. Compile Data**

Merges the sorted frames from all the videos and slides in the dataset to dataset/classifier-data.

**Note:** This script will not erase any data already stored in the dataset/classifier-data dataset folder.

- Command: python 5-compile\_data.py <all/videos/slides>
- **Examples:**
	- **–** If *videos*: python 5-compile\_data.py videos, processes only sorted frames from videos
	- **–** If *slides*: python 5-compile\_data.py slides, processes images from slides
	- **–** If *all*: python 5-compile\_data.py all, processes from both videos and slides

## **DOWNLOAD DATASET**

<span id="page-28-0"></span>**Note:** For more information about the dataset see *[Dataset General Information](#page-16-0)* and for more information about the models trained using this data see *[Pre-trained Models](#page-30-2)*.

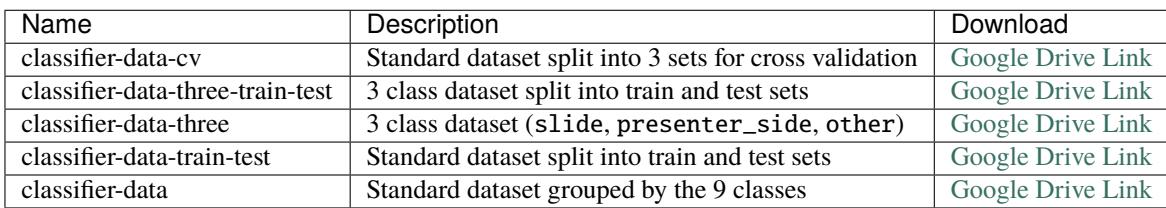

Additionally, all of the above versions of the dataset are available from [this Google Drive folder](https://drive.google.com/drive/folders/1CrA0-ZJgjWi1ruTM-T2lagDJkOiMKVE4)

### **SEVEN**

### **SLIDE CLASSIFIER**

### <span id="page-30-1"></span><span id="page-30-0"></span>**7.1 Overview**

The slide classification model is used in the end-to-end process to classify frames of an input video into 9 classes:

- audience
- audience\_presenter
- audience presenter slide
- demo
- presenter
- presenter\_slide
- presenter\_whiteboard
- slide
- whiteboard

This allows the system to identify images containing slides for additional processing and means it can ignore useless frames that do not belong in a summary, such as those containing only the presenter or audience. We conduct preliminary tests with 7 architectures, but only report results from [ResNet](https://arxiv.org/abs/1512.03385) and [EfficientNet](https://arxiv.org/abs/1905.11946) models due to their superior accuracies.

**Important:** Interactive charts, graphs, raw data, run commands, hyperparameter choices, and more for all experiments are publicly available on the [Lecture2Notes-Slide\\_Classifier Weights & Biases page.](https://app.wandb.ai/hhousen/lecture2notes-slide_classifier)

## <span id="page-30-2"></span>**7.2 Pre-trained Models**

**Quick Start:** Use the three-category model trained on the train-test-three dataset. It achieves the highest accuracy (about 90%). Run gdown "https://drive.google.com/uc? id=1eXwWQujo\_0HVffuUx0Fa6KydjW8h4gUb" -O lecture2notes/end\_to\_end/model\_best.ckpt from the project root to download the model and put it in the default expected location.

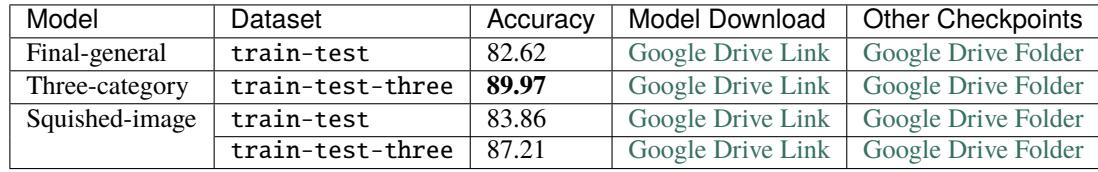

The median models (**recommended**) listed above can also be found on the [Lecture2Notes-Slide\\_Classifier Weights &](https://app.wandb.ai/hhousen/lecture2notes-slide_classifier) [Biases page](https://app.wandb.ai/hhousen/lecture2notes-slide_classifier) or from [this Google Drive folder.](https://drive.google.com/drive/folders/1jgUB6UmD-o9Xpf9Rs64tcsJJtHy32B2O)

Every model that was trained for the experiments is available from the [Lecture2Notes-Slide\\_Classifier Weights &](https://app.wandb.ai/hhousen/lecture2notes-slide_classifier) [Biases page](https://app.wandb.ai/hhousen/lecture2notes-slide_classifier) or from [this Google Drive mirror.](https://drive.google.com/drive/folders/1qZuJGgMX2DFskKM0s3SJ_6IJEUmRNx8D)

## <span id="page-31-0"></span>**7.3 Model Architecture**

After testing several architectures, we chose ResNet-34 as our final model architecture due to its speed, accuracy, and size. We started training all models from ImageNet pre-trained checkpoints and only perform gradient updates on the last chunk of layers (the pooling and fully connected linear layers shown below). We modified the architectures by changing the last chunk to enable better fine-tuning:

- 1. **ResNet**: AdaptiveConcatPool2d(1), Flatten(), BatchNorm1d(1024), Dropout(0.25), Linear(1024, 512), ReLU(inplace=True), BatchNorm1d(512), Dropout(0.5), Linear(512, num\_classes)
- 2. **EfficientNet**: AdaptiveConcatPool2d(1), Flatten(), Linear(num\_features \* 2, 512), MemoryEfficientSwish(), BatchNorm1d(512), Dropout(0.5), Linear(512, num\_classes)

## <span id="page-31-1"></span>**7.4 Model Training Approach**

We performed 3-fold cross validation (CV) in order to optimize the slide classifier's hyperparameters. We used the Treestructured Parzen Estimator algorithm provided by [Optuna.](https://github.com/optuna/optuna) All important hyperparameters were optimized, including model selection between a ResNet-34 and an EfficientNet-b0.

We implemented CV by splitting the *[dataset](#page-16-0)* into 3 roughly equal sections containing 5502, 5040, and 5057 frames respectively. The hyperparameter optimization algorithm optimizes the average accuracy across the validation sets for each CV split. The accuracy on the validation set is used instead of the training set to make sure the model does not memorize specific characteristics of the images that it is trained on. Accuracy is optimized as opposed to f1-score because f1-score takes into account class imbalance. For this model, the slide and presenter\_slide classes are the two largest and also are the only classes used in the rest of the lecture summarization pipeline. If the model fails to correctly classify frames into the other categories there will be no impact on the final summary. These additional categories were included to allow for future research without having to relabel the data. For instance, the whiteboard class can be used in the future to extract handwritten text and drawing from a whiteboard to be added to notes.

Once the best hyperparameters were determined, we split the original dataset into training and testing sets (the train-test dataset) and retrained the model with the best hyperparameters. We did not simply copy the model checkpoint that reached the highest accuracy during the hyperparameter optimization process because splitting the dataset again allows us to train the model on 80% of the data instead of 67%. To create the testing set we selected a subset of videos that account for about 20% (by the number of videos not frames) of the complete dataset. This subset minimizes the deviation of the testing set percentage (items in the testing set divided by total items in category) from 20% for each category. We tested 10 million combinations of videos and obtained an average deviation of 0.0929, which equates to the following testing set percentages: slide=0.186, whiteboard=0.101, audience presenter=0.201, presenter\_whiteboard=0.205, presenter\_slide=0.188, audience\_presenter\_slide=0.194, demo=0.294, presenter=0.208, audience=0.304. Selecting a random subset was not used because it could have resulted in class imbalance between the two datasets, thus offsetting the results. Therefore, there are 16 videos (3088 frames) and 62 videos (12511 frames) in the testing and training sets respectively.

Since only the slide and presenter\_slide classes are used in the end-to-end process, we trained a separate model with those classes and an other class containing the remaining frames. We created a train-test-three dataset with these three categories using the same splitting approach that was used to create the train-test dataset. The average deviation was 0.001104 after 156 million combinations, which equates to the following testing set percentages: slide=0.200, presenter\_slide=0.200, other=0.197.

Since pre-trained ImageNet CNNs accept square images, but video frames typically have an aspect ratio of 16:9, we center crop the data to a square and then scale to the correct dimensions for the train-test and train-test-three datasets. However, this may remove important data. Thus, we train a model on both datasets using squished images created by simply rescaling the image to the correct dimensions. Models trained using squished images will learn squished features and thus will produce variable results on images with a proper aspect ratio.

### <span id="page-32-0"></span>**7.5 Results**

| Model          | Dataset          | Accuracy | Accuracy (train) | F-score | Precision | Recall |
|----------------|------------------|----------|------------------|---------|-----------|--------|
| Final-general  | train-test       | 82.62    | 98.58            | 87.44   | 97.73     | 82.62  |
| Three-category | train-test-three | 89.97    | 99.72            | 93.82   | 99.95     | 89.97  |
| Squished-image | train-test       | 83.86    | 97.16            | 88.16   | 97.72     | 83.86  |
|                | train-test-three | 87.21    | 100.00           | 91.57   | 99.80     | 87.21  |

Table 1: Performance of the 4 model configurations on the testing set.

After training 262 models for a total of 94 trials during CV, the highest average accuracy of 85.42% was achieved by a ResNet-34 model after training for 9 epochs with the following hyperparameters: batch\_size=64, learning\_rate=0.00478, momentum=0.952, weight\_decay=0.00385, adamw\_alpha=0.994, adamw\_eps=4.53e-07, scheduler=onecycle.

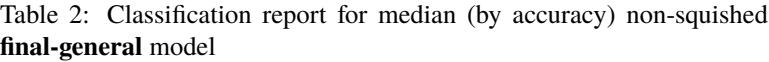

| <b>Class Name</b>        | Precision | Recall | F1-Score | Support |
|--------------------------|-----------|--------|----------|---------|
| audience                 | 0.00      | 0.00   | 0.00     | 14      |
| audience_presenter       | 0.52      | 0.21   | 0.30     | 57      |
| audience_presenter_slide | 0.46      | 0.32   | 0.38     | 34      |
| demo                     | 0.15      | 0.07   | 0.10     | 126     |
| presenter                | 0.91      | 0.94   | 0.92     | 976     |
| presenter_slide          | 0.78      | 0.86   | 0.82     | 934     |
| presenter_whiteboard     | 0.89      | 0.90   | 0.89     | 372     |
| slide                    | 0.86      | 0.85   | 0.86     | 557     |
| whiteboard               | 0.62      | 0.44   | 0.52     | 18      |
| accuracy                 |           |        | 0.83     | 3088    |
| macro avg                | 0.58      | 0.51   | 0.53     | 3088    |
| weighted avg             | 0.81      | 0.83   | 0.82     | 3088    |
|                          |           |        |          |         |

Table 3: Classification report for median (by accuracy) non-squished **three-category** model

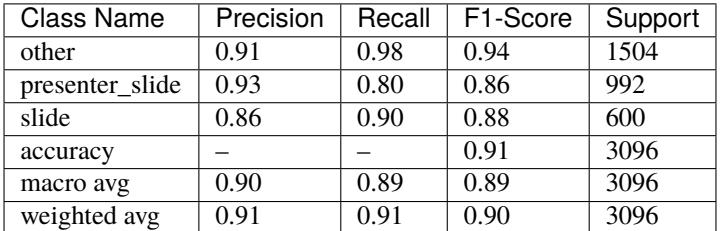

For each of the 4 model configurations, we trained 11 models and report the average metrics in the tables and figures on this page.

The final-general model (trained on the train-test dataset with the best hyperparameters found) achieved an average accuracy of 82.62%. About 15% of the slide frames were incorrectly classified as presenter\_slide. About 14% of the presenter\_slide (of which 50% were slide and 43% were presenter) frames were classified incorrectly. Incorrectly classifying slide frames as presenter\_slide will have minimal impact on the final summary. Incorrectly classifying presenter\_slide frames as slide will impact the final summary because they will not receive the correct processing. Incorrectly classifying presenter\_slide as presenter represents a possible loss of information, but this is unlikely due to the same slide appearing in multiple frames.

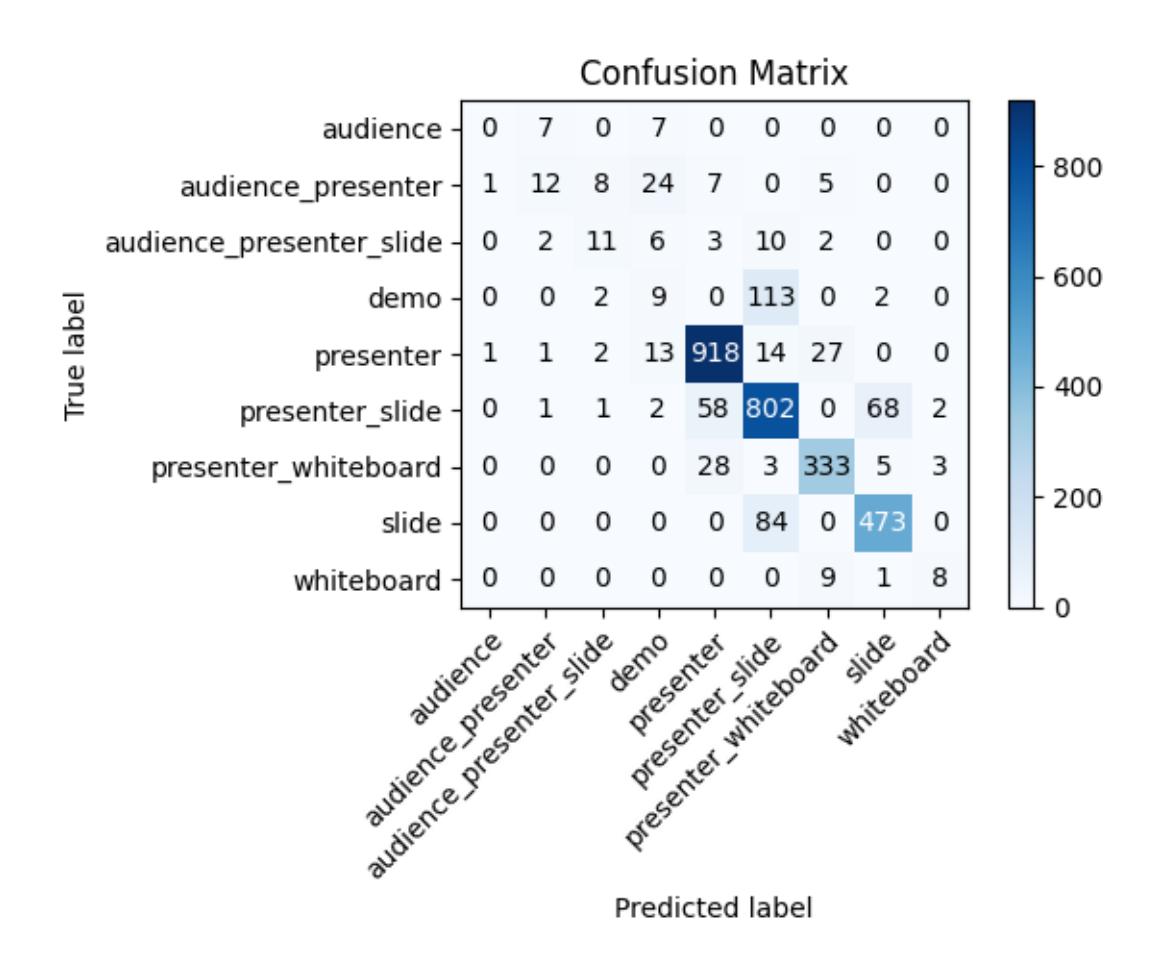

Fig. 1: Final-general slide classification model confusion matrix

The squished-image model (trained on the train-test dataset) slightly improves upon the results of the final-general mode by achieving an average accuracy of 83.86%, an increase of 1.24 percentage points. The results of the threecategory model (trained on the train-test-three dataset) give a better picture of real-world performance with an average accuracy of 89.97%. Squishing the images when training on the train-test-three dataset does not appear to improve performance like it did with the train-test dataset. Training the squished-image model on the train-test-three dataset (squished-image-three model) yields an average accuracy of 87.21%, a decrease of 2.76 percentage points from the three-category model. In the final pipeline, we use the three-category model.

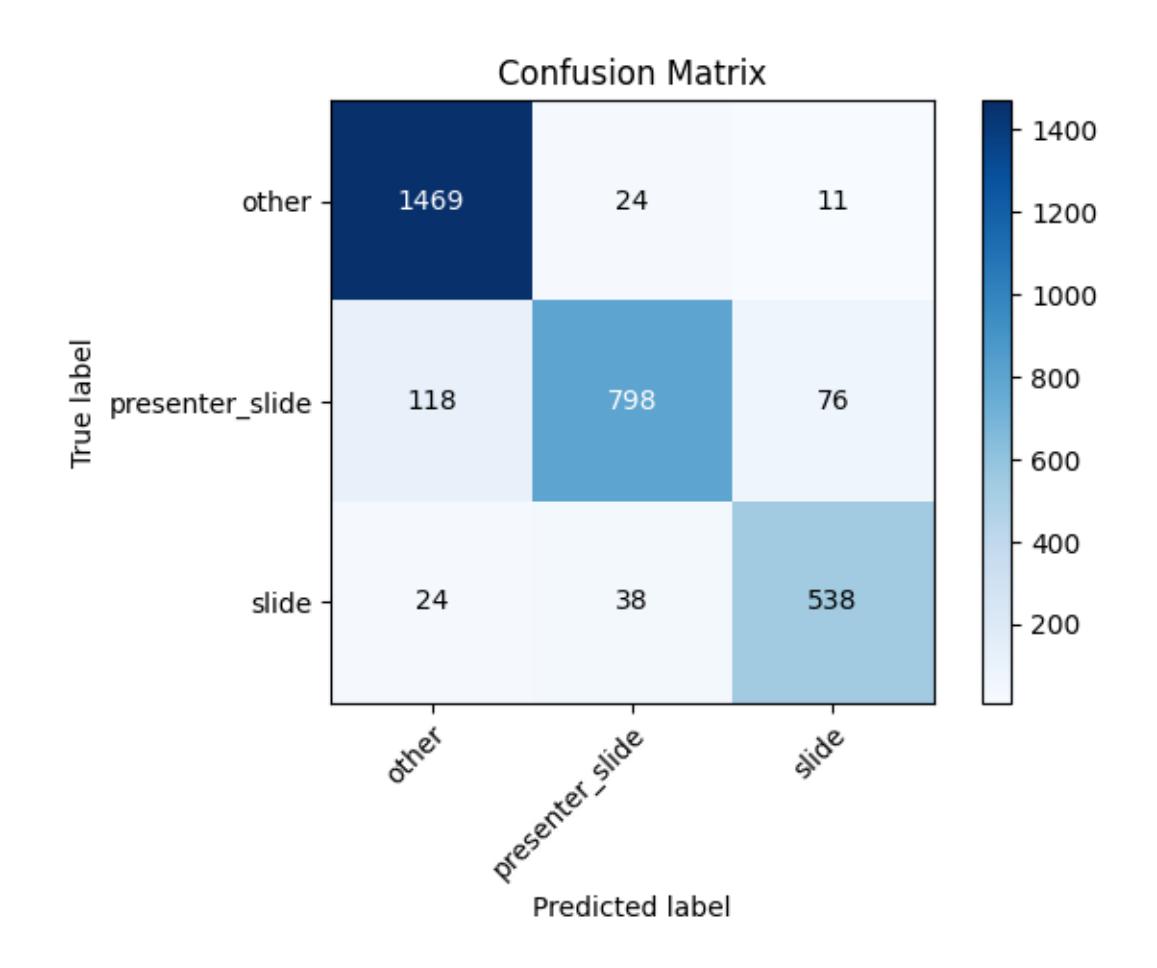

Fig. 2: Three-category slide classification model confusion matrix

## <span id="page-35-0"></span>**7.6 Script Descriptions**

**Note:** Visit the *[Slide Classifier API](#page-40-0)* page to see the documentation for each function in more detail.

- **class\_cluster\_scikit.py**: Implements KMeans and AffinityPropagation from sklearn.cluster to provide a [lecture2notes.models.slide\\_classifier.class\\_cluster\\_scikit.Cluster](#page-40-2) class. The code is documented in file. The purpose is to add feature vectors using add(), then cluster the features, and finally return a list of files and their corresponding cluster centroids with create\_move\_list(). Three important functions and their use cases follow:
	- **–** create\_move\_list() is called in [lecture2notes.end\\_to\\_end.cluster.ClusterFilesystem](#page-90-2) and returns a list of filenames and their corresponding clusters.
	- **–** [calculate\\_best\\_k\(\)](#page-40-3) generates a graph (saved to best\_k\_value.png if using Agg matplotlib backend) that graphs the cost (squared error) as a function of the number of centroids (value of k) if the algorithm is "kmeans". The point at which the graph becomes essentially linear is the optimal value of k.
	- **–** [visualize\(\)](#page-41-2) creates a tensorboard projection of the cluster for simplified viewing and understanding.
- **class\_cluster\_faiss.py**: An outdated version of **class\_cluster\_scikit** that uses [facebookresearch/faiss](https://github.com/facebookresearch/faiss) (specifically the kmeans implementation [documented here\)](https://github.com/facebookresearch/faiss/wiki/Faiss-building-blocks:-clustering,-PCA,-quantization) to provide a Cluster class. More details in the class\_cluster\_scikit entry above.
- **custom\_nnmodules.py**: Provides a few custom (copied from [fastai\)](https://github.com/fastai/fastai) nn.Modules.
- **inference.py**: Sets up model and provides get\_prediction(), which takes an image and returns a prediction and extracted features.
- **lr\_finder.py**: Slightly modified (allows usage of matplotlib Agg backend) code from [davidtvs/pytorch-lr-finder](https://github.com/davidtvs/pytorch-lr-finder) to find the best learning rate.
- **mish.py**: Code for the mish activation function.
- **slide-classifier-fastai.ipynb**: Notebook to train simple fastai classifier on the dataset in dataset/ classifier-data. It is outdated and not supported and only remains in the repository as an example.
- **slide classifier helpers.py**: Helper functions for slide\_classifier\_pytorch.py. Includes RELU to Mish activation function conversion and confusion matrix plotting functions among others.
- **slide classifier pytorch.py**: The main model code which uses advanced features such as the AdamW optimizer and a modified ResNet that allows for more effective pre-training/feature extracting.
- **slide-classifier-pytorch-old.py**: The old version of the slide classifier model training code. This old version was not organized as well as the current version. The old version was raw PyTorch code since it did not utilize pytorch\_lightning.

## <span id="page-35-1"></span>**7.7 Slide-Classifier-Pytorch Help**

Output of python slide\_classifier\_pytorch.py --help:

```
usage: slide_classifier_pytorch.py [-h] [--default_root_dir DEFAULT_ROOT_DIR]
                                     [--min_epochs MIN_EPOCHS]
                                     [--max_epochs MAX_EPOCHS]
                                     [--min_steps MIN_STEPS]
                                     [--max_steps MAX_STEPS] [--lr LR]
                                     [--check_val_every_n_epoch CHECK_VAL_EVERY_N_EPOCH]
```
(continues on next page)
```
[--gpus GPUS] [--overfit_pct OVERFIT_PCT]
                                    [--train_percent_check TRAIN_PERCENT_CHECK]
                                    [--val_percent_check VAL_PERCENT_CHECK]
                                    [--test_percent_check TEST_PERCENT_CHECK]
                                    [--amp_level AMP_LEVEL]
                                    [--precision PRECISION] [--seed SEED]
                                    [--profiler]
                                    [--progress_bar_refresh_rate PROGRESS_BAR_REFRESH_
\rightarrowRATE]
                                    [--num_sanity_val_steps NUM_SANITY_VAL_STEPS]
                                    [--use_logger {tensorboard,wandb}]
                                    [--do_{train}] [--do_{test}][--load_weights LOAD_WEIGHTS]
                                    [--load_from_checkpoint LOAD_FROM_CHECKPOINT]
                                    [-1 {DEBUG, INFO, WARNING, ERROR, CRITICAL}]
                                    [-a \; AKCH] [-i \; N][--train_batch_size TRAIN_BATCH_SIZE]
                                    [--val_batch_size VAL_BATCH_SIZE]
                                    [--test_batch_size TEST_BATCH_SIZE]
                                    [--momentum M] [--weight_decay W] [-k K]
                                    [--optimizer_alpha N] [--optimizer_eps N]
                                    [--pretrained] [--random_split]
                                    [--relu_to_mish]
                                    [--feature_extract {normal,advanced,none}]
                                    [-o OPTIMIZER]
                                   DIR
   positional arguments:
   DIR path to dataset
   optional arguments:
   -h, --help show this help message and exit
   --default_root_dir DEFAULT_ROOT_DIR
                           Default path for logs and weights
   --min_epochs MIN_EPOCHS
                           Limits training to a minimum number of epochs
   --max_epochs MAX_EPOCHS
                           Limits training to a max number number of epochs
   --min_steps MIN_STEPS
                           Limits training to a minimum number number of steps
   --max_steps MAX_STEPS
                           Limits training to a max number number of steps
   --lr LR, --learning_rate LR
                           initial learning rate
   --check_val_every_n_epoch CHECK_VAL_EVERY_N_EPOCH
                           Check val every n train epochs.
   --gpus GPUS Number of GPUs to train on or Which GPUs to train on.
                           (default: -1 (all gpus))
   --overfit_pct OVERFIT_PCT
                           Uses this much data of all datasets (training,
                           validation, test). Useful for quickly debugging or
                           trying to overfit on purpose.
```
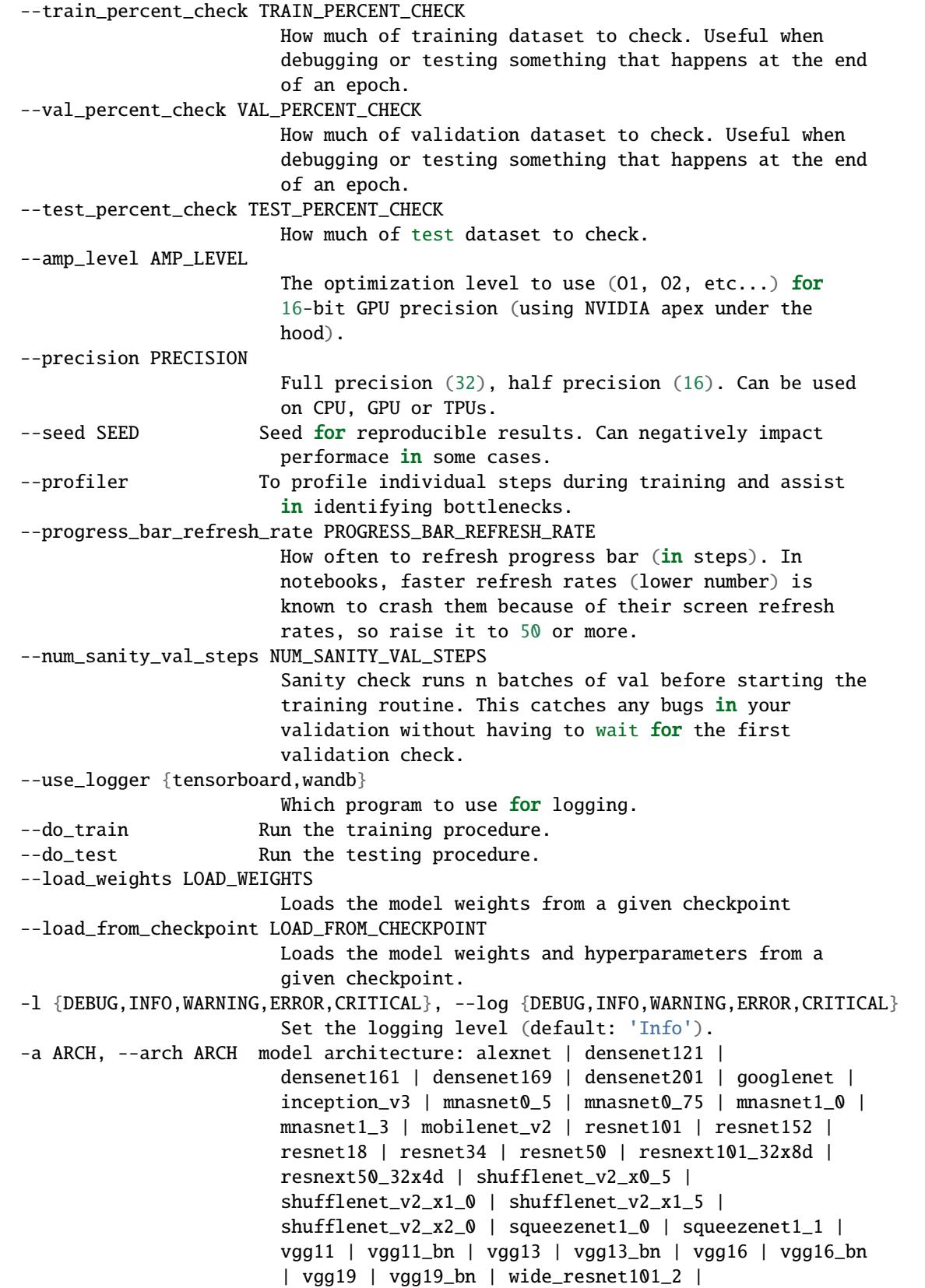

```
wide_resnet50_2 | efficientnet-b0 | efficientnet-b1 |
                       efficientnet-b2 | efficientnet-b3 | efficientnet-b4 |
                       efficientnet-b5 | efficientnet-b6 (default: resnet34)
-j N, --workers N number of data loading workers (default: 4)
--train_batch_size TRAIN_BATCH_SIZE
                       Batch size per GPU/CPU for training.
--val_batch_size VAL_BATCH_SIZE
                       Batch size per GPU/CPU for evaluation.
--test_batch_size TEST_BATCH_SIZE
                       Batch size per GPU/CPU for testing.
--momentum M momentum. Ranger optimizer suggests 0.95.
--weight_decay W weight decay (default: 1e-2)
-k K, --ranger_k K Ranger (LookAhead) optimizer k value (default: 6)
--optimizer_alpha N Optimizer alpha parameter (default: 0.999)
--optimizer_eps N Optimizer eps parameter (default: 1e-8)
--pretrained use pre-trained model
--random_split use random_split to create train and val set instead
                       of train and val folders
--relu_to_mish convert any relu activations to mish activations
--feature_extract {normal,advanced,none}
                       If `False` or `None`, finetune the whole model. When
                        `normal`, only update the reshaped layer params. When
                       `advanced`, use fastai version of feature extracting
                       (add fancy group of layers and only update this group
                       and BatchNorm)
-o OPTIMIZER, --optimizer OPTIMIZER
                       Optimizer to use (default=AdamW)
```
## **EIGHT**

## **SLIDE CLASSIFIER API**

## **8.1 Class Cluster Scikit**

<span id="page-40-0"></span>class lecture2notes.models.slide\_classifier.class\_cluster\_scikit.Cluster(*algorithm\_name='kmeans'*,

*num\_centroids=20*, *preference=None*, *damping=0.5*, *max\_iter=200*)

### add(*vector*, *filename*)

Adds a filename and its coresponding feature vector to the cluster object

### calculate\_best\_k(*max\_k=50*)

Implements elbow method to graph the cost (squared error) as a function of the number of centroids (value of k) The point at which the graph becomes essentially linear is the optimal value of k. Only works if *algorithm* is "kmeans".

## create\_affinity\_propagation(*preference*, *damping*, *max\_iter*, *store=True*)

Create and fit an affinity propagation cluster

### create\_algorithm\_if\_none()

Creates algorithm if it has not been created (if it equals None) based on algorithm\_name set in  $\__$ init $\__$ 

### create\_kmeans(*num\_centroids*, *store=True*)

Create and fit a kmeans cluster

### get\_closest\_sample\_filenames\_to\_centroids()

Return the sample indexes that are closest to each centroid. Ex: If  $[0,8]$  is returned then  $X[0]$  (X is training data/vectors) is the closest point in X to centroid 0 and X[8] is the closest to centroid 1

### get\_labels()

get\_move\_list()

Creates a dictionary of file names and their coresponding centroid numbers

#### get\_num\_clusters()

### get\_vector\_array()

Return a numpy array of the list of vectors stored in self.vectors

get\_vectors()

predict(*array*)

Wrapper function for algorithm.predict. Creates algorithm if it has not been created.

```
visualize(tensorboard_dir)
```
Creates tensorboard projection of cluster for simplified viewing and understanding

# **8.2 Custom nn.Modules**

class lecture2notes.models.slide\_classifier.custom\_nnmodules.AdaptiveConcatPool2d(*sz=None*) Layer that concats AdaptiveAvgPool2d and AdaptiveMaxPool2d [https://docs.fast.ai/layers.html#](https://docs.fast.ai/layers.html#AdaptiveConcatPool2d) [AdaptiveConcatPool2d](https://docs.fast.ai/layers.html#AdaptiveConcatPool2d)

```
forward(x)
```
Defines the computation performed at every call.

Should be overridden by all subclasses.

**Note:** Although the recipe for forward pass needs to be defined within this function, one should call the Module instance afterwards instead of this since the former takes care of running the registered hooks while the latter silently ignores them.

training: bool

## **8.3 GradCAM**

class lecture2notes.models.slide\_classifier.grad\_cam.BackPropagation(*model*)

forward(*image*)

### generate()

- class lecture2notes.models.slide\_classifier.grad\_cam.Deconvnet(*model*) "Striving for Simplicity: the All Convolutional Net" <https://arxiv.org/pdf/1412.6806.pdf> Look at Figure 1 on page 8.
- class lecture2notes.models.slide\_classifier.grad\_cam.GradCAM(*model*, *candi-*

*date\_layers=None*) "Grad-CAM: Visual Explanations from Deep Networks via Gradient-based Localization" [https://](https://arxiv.org/pdf/1610.02391.pdf) [arxiv.org/pdf/1610.02391.pdf](https://arxiv.org/pdf/1610.02391.pdf) Look at Figure 2 on page 4

generate(*target\_layer*)

class lecture2notes.models.slide\_classifier.grad\_cam.GuidedBackPropagation(*model*) "Striving for Simplicity: the All Convolutional Net" <https://arxiv.org/pdf/1412.6806.pdf> Look at Figure 1 on page 8.

lecture2notes.models.slide\_classifier.grad\_cam.get\_device(*cuda*)

lecture2notes.models.slide\_classifier.grad\_cam.load\_images(*image\_paths*, *input\_size*)

lecture2notes.models.slide\_classifier.grad\_cam.main(*args*) Visualize model responses given multiple images

```
lecture2notes.models.slide_classifier.grad_cam.occlusion_sensitivity(model,
                                                                              images, ids,
                                                                              mean=None,
                                                                              patch=35,
                                                                              stride=1,
                                                                              n_batches=128)
    "Grad-CAM: Visual Explanations from Deep Networks via Gradient-based Localization" https://
    arxiv.org/pdf/1610.02391.pdf Look at Figure A5 on page 17
    Originally proposed in: "Visualizing and Understanding Convolutional Networks" https://arxiv.org/
    abs/1311.2901
lecture2notes.models.slide_classifier.grad_cam.preprocess(image_path, input_size)
lecture2notes.models.slide_classifier.grad_cam.save_gradcam(filename, gcam,
                                                                    raw_image,
                                                                    paper_cmap=False)
lecture2notes.models.slide_classifier.grad_cam.save_gradient(filename, gradient)
```
lecture2notes.models.slide\_classifier.grad\_cam.save\_sensitivity(*filename*, *maps*)

## **8.4 Learning Rate Finder**

class lecture2notes.models.slide\_classifier.lr\_finder.ExponentialLR(*optimizer*, *end\_lr*, *num\_iter*,

*last\_epoch=- 1*)

Exponentially increases the learning rate between two boundaries over a number of iterations.

### **Parameters**

- optimizer (torch.optim.Optimizer) wrapped optimizer.
- end<sub>I</sub>r (float, optional) the initial learning rate which is the lower boundary of the test. Default: 10.
- num\_iter (int, optional) the number of iterations over which the test occurs. Default: 100.
- last\_epoch  $(int)$  the index of last epoch. Default: -1.

### get\_lr()

class lecture2notes.models.slide\_classifier.lr\_finder.LRFinder(*model*, *optimizer*, *criterion*, *device=None*, *memory\_cache=True*, *cache\_dir=None*)

#### Learning rate range test.

The learning rate range test increases the learning rate in a pre-training run between two boundaries in a linear or exponential manner. It provides valuable information on how well the network can be trained over a range of learning rates and what is the optimal learning rate.

**Parameters**

• model (torch.nn.Module) – wrapped model.

- **optimizer** (torch.optim.Optimizer) wrapped optimizer where the defined learning is assumed to be the lower boundary of the range test.
- criterion (torch.nn. Module) wrapped loss function.
- device (str or torch.device, optional) a string ("cpu" or "cuda") with an optional ordinal for the device type (e.g. "cuda:X", where is the ordinal). Alternatively, can be an object representing the device on which the computation will take place. Default: None, uses the same device as *model*.
- memory\_cache (boolean) if this flag is set to True, *state\_dict* of model and optimizer will be cached in memory. Otherwise, they will be saved to files under the *cache\_dir*.
- cache\_dir (string) path for storing temporary files. If no path is specified, system-wide temporary directory is used. Notice that this parameter will be ignored if *memory\_cache* is True.

### **Example**

>>> lr\_finder = LRFinder(net, optimizer, criterion, device="cuda") >>> lr\_finder.range\_test(dataloader, end\_lr=100, num\_iter=100)

Cyclical Learning Rates for Training Neural Networks: <https://arxiv.org/abs/1506.01186> fastai/lr\_find: <https://github.com/fastai/fastai>

### plot(*skip\_start=10*, *skip\_end=5*, *log\_lr=True*)

Plots the learning rate range test.

**Parameters**

- skip\_start (int, optional) number of batches to trim from the start. Default: 10.
- skip\_end (int, optional) number of batches to trim from the start. Default: 5.
- $\log_l r(\text{bool}, \text{optional}) \text{True}$  to plot the learning rate in a logarithmic scale; otherwise, plotted in a linear scale. Default: True.

range\_test(*train\_loader*, *val\_loader=None*, *end\_lr=10*, *num\_iter=100*, *step\_mode='exp'*,

*smooth\_f=0.05*, *diverge\_th=5*)

Performs the learning rate range test.

### **Parameters**

- train\_loader (torch.utils.data.DataLoader) the training set data laoder.
- val\_loader (torch.utils.data.DataLoader, optional) if *None* the range test will only use the training loss. When given a data loader, the model is evaluated after each iteration on that dataset and the evaluation loss is used. Note that in this mode the test takes significantly longer but generally produces more precise results. Default: None.
- end\_lr (float, optional) the maximum learning rate to test. Default: 10.
- num\_iter (int, optional) the number of iterations over which the test occurs. Default: 100.
- step\_mode  $(str, optional)$  one of the available learning rate policies, linear or exponential ("linear", "exp"). Default: "exp".
- smooth\_f (float, optional) the loss smoothing factor within the [0, 1] interval. Disabled if set to 0, otherwise the loss is smoothed using exponential smoothing. Default: 0.05.

• diverge\_th (int, optional) – the test is stopped when the loss surpasses the threshold: diverge\_th \* best\_loss. Default: 5.

### reset()

Restores the model and optimizer to their initial states.

```
class lecture2notes.models.slide_classifier.lr_finder.LinearLR(optimizer, end_lr,
```
*num\_iter*,

*last\_epoch=- 1*)

Linearly increases the learning rate between two boundaries over a number of iterations.

#### **Parameters**

- optimizer (torch.optim.Optimizer) wrapped optimizer.
- end\_1 $\mathbf{r}$  (float, optional) the initial learning rate which is the lower boundary of the test. Default: 10.
- num\_iter (int, optional) the number of iterations over which the test occurs. Default: 100.
- last\_epoch  $(int)$  the index of last epoch. Default: -1.

get\_lr()

class lecture2notes.models.slide\_classifier.lr\_finder.StateCacher(*in\_memory*, *cache\_dir=None*)

retrieve(*key*)

store(*key*, *state\_dict*)

## **8.5 Mish**

- lecture2notes.models.slide\_classifier.mish.f\_mish(*input*, *inplace=False*) Applies the mish function element-wise:  $mish(x) = x * tanh(softplus(x)) = x * tanh(ln(1 +$  $exp(x))$
- class lecture2notes.models.slide\_classifier.mish.mish(*inplace=False*) Applies the mish function element-wise:  $mish(x) = x * tanh(softplus(x)) = x * tanh(ln(1 +$  $exp(x))$

#### **Shape:**

- Input: (N,  $*$ ) where  $*$  means, any number of additional dimensions
- Output:  $(N, *),$  same shape as the input

### **Examples**

 $\gg$   $m = \text{mish}()$  $\gg$  input = torch.randn(2) >>> output = m(input)

forward(*input*) Forward pass of the function.

training: bool

## **8.6 Inference**

lecture2notes.models.slide\_classifier.inference.get\_prediction(*model*, *image*, *percent=False*, *extract\_features=True*) lecture2notes.models.slide\_classifier.inference.initialize\_model(*arch*, *num\_classes*) lecture2notes.models.slide\_classifier.inference.load\_model(*model\_path='model\_best.ckpt'*) Load saved model from *model\_path*. lecture2notes.models.slide\_classifier.inference.load\_model\_deprecated(*model\_path='model\_best.pth.tar'*) Load saved model trained using old script (".pth.tar" file extension is old format).

lecture2notes.models.slide\_classifier.inference.transform\_image(*image*, *input\_size=224*)

# **8.7 Slide Classifier Helpers**

lecture2notes.models.slide\_classifier.slide\_classifier\_helpers.convert\_relu\_to\_mish(*model*) Find all of the nn.ReLU activation functions in model and replace them with mish.

lecture2notes.models.slide\_classifier.slide\_classifier\_helpers.plot\_confusion\_matrix(*y\_pred*,

*y\_true*, *classes*, *normalize=False*, *title='Confusion Matrix'*, *cmap=<matplotlib.colors.LinearSegmentedColormap object>*, *save\_path=None*)

This function prints and plots the confusion matrix. Normalization can be applied by setting *normalize=True* https://scikit-learn.org/stable/auto\_examples/model\_selection/plot\_confusion [matrix.html#sphx-glr-auto-examples-model-selection-plot-confusion-matrix-py.](https://scikit-learn.org/stable/auto_examples/model_selection/plot_confusion_matrix.html#sphx-glr-auto-examples-model-selection-plot-confusion-matrix-py)

# **8.8 Slide Classifier PyTorch**

class lecture2notes.models.slide\_classifier.slide\_classifier\_pytorch.SlideClassifier(*hparams*) The main slide classifier model code.

```
static add_model_specific_args(parent_parser)
```

```
static calculate_stats(output, target)
```
Used for the training, validation, and testing steps to calculate various statistics.

**Parameters**

- output  $(torch.tensor)$  the output from the model
- target  $(torch.tensor)$  the ground-truth target classes

**Returns** a tuple of tensors in the form (accuracy, precision, recall, f\_score) **Return type** [tuple]

#### configure\_optimizers()

Create the optimizers and schedulers.

### forward(*\*args*, *\*\*kwargs*)

Passes \*args and \*\*kwargs to self.classification\_model since SlideClassifier is a wrapper for the classification model.

### get\_input\_size()

Uses the hparams. arch to return the image input size to the model.

### initialize\_model(*num\_classes*)

Create the classification model. Modifies the standard models by adding extra layers to improve performance if feature\_extract is advanced.

**Parameters num\_classes** (int) – the number of classes in the data (number of output features)

**Returns** the modified pytorch model processed by the configuration options specified **Return type** [pytorch model]

### prepare\_data()

Creates the PyTorch Datasets using datasets.ImageFolder and applying appropriate tranforms. If hparams.use\_random\_split is True then the dataset will be randomly split 80% for training and 20% for testing. If hparams.use\_random\_split is True then the dataset folder should contain a folder for each class. If it is False then there should be a folder for each split (named "train" and "val") where each split folder contains a folder for each class. [ImageFolder](https://pytorch.org/docs/stable/torchvision/datasets.html#imagefolder) [Documentation](https://pytorch.org/docs/stable/torchvision/datasets.html#imagefolder)

This function will also run :meth:~`slide\_classifier\_pytorch.SlideClassifier.initialize\_model` with len(self.hparams.classes)) as the num\_classes argument if the classification model as not already been initialized in the \_\_init\_\_ function.

### set\_parameter\_requires\_grad(*model*)

This helper function sets the .requires\_grad attribute of the parameters in the model to False when we are feature extracting. By default, when we load a pretrained model all of the parameters have .requires\_grad=True, which is fine if we are training from scratch or finetuning. However, if we are feature extracting and only want to compute gradients for the newly initialized layer then we want all of the other parameters to not require gradients.

### test\_dataloader()

Return the validation dataloader. The test process uses the same data as validation but calculates a classification report and displays a confusion matrix.

### test\_epoch\_end(*outputs*)

Create confusion matrix and calculate a sklearn classification report.

#### test\_step(*batch*, *batch\_idx*)

Perform a test step. See the PyTorch Lightning documentation for test step for more info.

#### train\_dataloader()

Create train dataloader if it has not already been created, otherwise return the stored dataloader.

training: bool

#### training\_step(*batch*, *batch\_idx*)

Perform a training step. See the [PyTorch Lightning Docs](https://pytorch-lightning.readthedocs.io/en/latest/api/pytorch_lightning.core.html#pytorch_lightning.core.LightningModule.training_step) for more info.

### val\_dataloader()

Create validation (val) dataloader

### static validation\_epoch\_end(*outputs*, *log\_prefix='val'*)

Compute average statistics after a validation epoch completes.

## validation\_step(*batch*, *batch\_idx*)

Perform a validation step. See the [PyTorch Lightning documentation for validation\\_step](https://pytorch-lightning.readthedocs.io/en/latest/api/pytorch_lightning.core.html#pytorch_lightning.core.LightningModule.validation_step) for more info.

## **NINE**

# **SUMMARIZATION MODELS**

**Warning:** This page discusses the actual models and algorithms used to summarize text. If you want to compare the methods available for summarizing text as used in the End-To-End process please visit *[Combination and Sum](#page-56-0)[marization](#page-56-0)*. If you are interested in the code behind the models, would like to reproduce results, or want to adapt upon the low-level summarization components, you're in the right place.

**Neural:** The extractive summarizers are provided by [HHousen/TransformerSum](https://github.com/HHousen/TransformerSum) and the abstractive ones from [hug](https://github.com/huggingface/transformers)[gingface/transformers](https://github.com/huggingface/transformers) (abstractive was originally accomplished with [HHousen/DocSum\)](https://github.com/HHousen/DocSum). Please see those repositories for details on the exact implementation details of the models. Some of the architectures are HHousen's, some are partly HHousen's, and many are from other research projects.

**Non-Neural Algorithms:** The [sumy](https://pypi.org/project/sumy/) [\(Sumy GitHub\)](https://github.com/miso-belica/sumy) package provides some non-neural summarization algorithms, mainly the methods for [generic\\_extractive\\_sumy\(\)](#page-106-0) such as lsa, luhn, lex\_rank, text\_rank, edmundson, and random.

Note: The [summa](https://pypi.org/project/summa/) [\(Summa GitHub\)](https://github.com/summanlp/textrank) package is used to extract keywords using the TextRank algorithm in [keyword\\_based\\_ext\(\)](#page-107-0).

**Note:** All other models/algorithms are, to the best of my knowledge, novel and are directly implemented as part of this project. See *[Combination and Summarization](#page-56-0)* for details.

# **E2E GENERAL INFORMATION**

The end-to-end approach. One command to take a video file and return summarized notes.

Run python main.py <path to video> to get a notes file. See *[Summarizing a lecture video](#page-14-0)* for a brief introduction.

# **10.1 Overall Explanation**

First, frames are extracted once every second. Each frame is classified using the slide classifier (see *[Overview](#page-30-0)*). Next, frames that were classified as slide are processed by a black border removal algorithm, which is a simple program that crop to the largest rectangle in an image if the edge pixel values of the image are all close to zero. Thus, screen-captured slide frames that have black bars on the sides from a presentation created with a 4:3 aspect ratio but recorded at 16:9 can be interpreted correctly.

Frames that were classified as presenter\_slide are perspective cropped through feature matching and contour/hough lines algorithms. This process removes duplicate slides and crops images from the presenter\_slide class to only contain the side. However, to clean up any duplicates that may remain and to find the best representation of each slide, the slide frames are clustered using our custom segment clustering algorithm.

At this point, the process has identified the set of unique slides presented in the lecture video. The next step of the pipeline is to process these slides by performing an SSA, which is an algorithm that extracts formatted text from each slide. After that, figures are extracted from the slides and attached to the SSA (see *[Slide Structure Analysis \(SSA\)](#page-66-0)*) for each slide. A figure is an image, chart, table, or diagram. After the system has extracted the visual content, it begins processing the audio. The audio is transcribed automatically using the Vosk small 36MB model.

After the audio is transcribed, the system has a textual representation of both visual and auditory data, which need to be combined and summarized to create the final output. If the user desires notes then the SSA will be used for formatting, otherwise, there are tens of different ways of combining and summarizing the audio and slide transcripts, which are discussed in *[Combination and Summarization](#page-56-0)*.

# **10.2 Script Descriptions**

These descriptions are short and concise. For more information about some of the larger, more complicated files visit their respective pages on the left.

- **border\_removal:** The black border removal algorithm is a simple instruction set that finds the largest rectangle in the image if the edge pixel values of the image are all  $\lt \gamma$  and then crops to that rectangle.
- **cluster:** Provides [lecture2notes.end\\_to\\_end.cluster.ClusterFilesystem](#page-90-0) class, which clusters images from a directory and saves them to disk in folders corresponding to each centroid.
- **corner crop transform:** Provides functions to detect the bounding box of a slide in a frame and automatically crop to that bounding box. The *[lecture2notes.end\\_to\\_end.corner\\_crop\\_transform.](#page-90-1)* [all\\_in\\_folder\(\)](#page-90-1) method is used by the main script. See *[Perspective Cropping & Corner Detection](#page-78-0)* for more information. This is one of the two components used to remove duplicate slides and crop presenter\_slide images to only contain the slide. You can learn more about the overall perspective cropping process at *[Perspective](#page-60-0) [Cropping](#page-60-0)*.
- **figure\_detection:**: The figure extraction algorithm identifies and saves images, charts, tables, and diagrams from slide frames so that they can be shown in the final summary. See *[Figure Detection Algorithm](#page-64-0)* for more information.
- **frames\_extractor:** Provides [lecture2notes.end\\_to\\_end.frames\\_extractor.extract\\_frames\(\)](#page-96-0), which extracts frames from input\_video\_path at quality level quality (best quality is 2) every extract\_every\_x\_seconds seconds and saves them to output\_path.
- **helpers:** A small file of helper functions to reduce duplicate code. See *[Helpers](#page-96-1)*.
- **imghash:** Provides functions to detect near duplicate images using image hashing methods from the imagehash library. [lecture2notes.end\\_to\\_end.imghash.sort\\_by\\_duplicates\(\)](#page-97-0) will create lists of similar images and [lecture2notes.end\\_to\\_end.imghash.remove\\_duplicates\(\)](#page-97-1) will remove those duplicates and keep the last file (when sorted alphanumerically descending)
- **main:** The master file that brings all of the components in this directory together by calling the functions provided by the components. Implements a skip\_to variable that can be set to skip to a certain step of the process. This is useful if a pervious step completed but the overall process failed. The --help is *[located below](#page-52-0)*.
- **ocr:** OCR processing uses the [pytesseract](https://pypi.org/project/pytesseract/) [\(GitHub\)](https://github.com/madmaze/pytesseract) package. "Python-tesseract is an optical character recognition (OCR) tool for python. That is, it will recognize and 'read' the text embedded in images. Python-tesseract is a wrapper for [Google's Tesseract-OCR Engine.](https://github.com/tesseract-ocr/tesseract)" [This page](https://tesseract-ocr.github.io/tessdoc/ImproveQuality.html) has good information to improve results from tesseract. See ocr.all\_in\_folder() and [lecture2notes.end\\_to\\_end.ocr.write\\_to\\_file\(\)](#page-97-2).
- **segment\_cluster:** [SegmentCluster](#page-97-3) iterates through frames in order and splits based on large visual differences. These differences are measured by the cosine difference between the feature vectors (2nd to last layer or right before the softmax) outputted by the slide classifier. This class behaves similarly to [lecture2notes.](#page-90-0) [end\\_to\\_end.cluster.ClusterFilesystem](#page-90-0) in that it also provides [extract\\_and\\_add\\_features\(\)](#page-97-4) and [transfer\\_to\\_filesystem\(\)](#page-97-5).
- **sift\_matcher:**: One of the components used to remove duplicate slides and crop presenter\_slide images to only contain the slide. You can learn more about the sift\_matcher at *[SIFT Matcher & Perspective Cropping](#page-60-1)* and the overall perspective cropping process at *[Perspective Cropping](#page-60-0)*.
- **slide\_classifier:** Provides [lecture2notes.end\\_to\\_end.slide\\_classifier.classify\\_frames\(\)](#page-101-0) which automatically sorts images (the extracted frames) using the slide-classifier model. The inference script in models/slide\_classifier is used.
- **spell check:** Contains the *[SpellChecker](#page-103-0)* class, which can spell check a string with [check\(\)](#page-103-1) or a list of strings with [check\\_all\(\)](#page-103-2). With both functions, the best correction is returned.
- **summarization\_approaches:** Many summarization models and algorithms for use with end\_to\_end/main. py. The [lecture2notes.end\\_to\\_end.summarization\\_approaches.cluster\(\)](#page-103-3) is probably the most interesting method from this file.
- **transcript\_downloader:** Provides the [lecture2notes.end\\_to\\_end.transcript\\_downloader.](#page-108-0) [TranscriptDownloader](#page-108-0) class, which downloads transcripts from YouTube using the YouTube API or youtube-dl. youtube-dl is the recommended method since it does not require an API key and is significantly more reliable than the YouTube API.
- **youtube\_api:** Function to use YouTube API with key or client\_secret.json. See youtube\_api. init\_youtube().

# <span id="page-52-0"></span>**10.3 Main Script Help**

Output of python -m lecture2notes.end\_to\_end.main --help:

```
usage: main.py [-h] [-s N] [-d PATH] [-id] [--custom_id CUSTOM_ID] [-rm]
[--extract_frames_quality EXTRACT_FRAMES_QUALITY]
[--extract_every_x_seconds EXTRACT_EVERY_X_SECONDS]
[--slide_classifier_model_path SLIDE_CLASSIFIER_MODEL_PATH]
[--east_path EAST_PATH] [-c {silence,speech,none}] [-rd]
[-cm {normal,segment}]
[-ca {only_asr, concat, full_sents, keyword_based}]
[-sm {none,full_sents} [{none,full_sents} ...]]
[-sx {none,cluster,lsa,luhn,lex_rank,text_rank,edmundson,random}]
[-sa {none,presumm,sshleifer/distilbart-cnn-12-6,patrickvonplaten/bert2bert_cnn_daily_
˓→mail,facebook/bart-large-cnn,allenai/led-large-16384-arxiv,patrickvonplaten/led-large-
˓→16384-pubmed,google/pegasus-billsum,google/pegasus-cnn_dailymail,google/pegasus-pubmed,
˓→google/pegasus-arxiv,google/pegasus-wikihow,google/pegasus-big_patent}]
[-ss {structured_joined,none}]
[--structured_joined_summarization_method {none,abstractive,extractive}]
[--structured_joined_abs_summarizer {presumm,sshleifer/distilbart-cnn-12-6,
˓→patrickvonplaten/bert2bert_cnn_daily_mail,facebook/bart-large-cnn,allenai/led-large-
˓→16384-arxiv,patrickvonplaten/led-large-16384-pubmed,google/pegasus-billsum,google/
˓→pegasus-cnn_dailymail,google/pegasus-pubmed,google/pegasus-arxiv,google/pegasus-
˓→wikihow,google/pegasus-big_patent}]
[--structured_joined_ext_summarizer {lsa,luhn,lex_rank,text_rank,edmundson,random}]
[-tm {sphinx,google,youtube,deepspeech,vosk,wav2vec}]
[--transcribe_segment_sentences]
[--custom_transcript_check CUSTOM_TRANSCRIPT_CHECK]
[-sc {ocr,transcript} [{ocr,transcript} ...]] [--video_id ID]
[--transcribe_model_dir DIR] [--abs_hf_api]
[--abs_hf_api_overall] [--tensorboard PATH]
[--bart_checkpoint PATH] [--bart_state_dict_key PATH]
[--bart_fairseq] [-l {DEBUG,INFO,WARNING,ERROR,CRITICAL}]
DIR
End-to-End Conversion of Lecture Videos to Notes using ML
positional arguments:
DIR path to video
optional arguments:
-h, --help show this help message and exit
-S \ N, -S -skip_to N set to > 0 to skip specific processing steps
-d PATH, --process_dir PATH
        path to the proessing directory (where extracted
        frames and other files are saved), set to "automatic"
        to use the video's folder (default: ./)
-id, --auto_id automatically create a subdirectory in `process_dir`
        with a unique id for the video and change
        `process_dir` to this new directory
--custom_id CUSTOM_ID
        same as `--auto_id` but will create a subdirectory
        using this value instead of a random id
```

```
-rm, --remove remove process_dir once conversion is complete
--extract_frames_quality EXTRACT_FRAMES_QUALITY
       ffmpeg quality of extracted frames
--extract_every_x_seconds EXTRACT_EVERY_X_SECONDS
       how many seconds between extracted frames
--slide_classifier_model_path SLIDE_CLASSIFIER_MODEL_PATH
       path to the slide classification model checkpoint
--east_path EAST_PATH
       path to the EAST text detector model
-c {silence,speech,none}, --chunk {silence,speech,none}
       split the audio into small chunks on `silence` using
       PyDub or voice activity `speech` using py-webrtcvad.
       set to 'none' to disable. Recommend 'speech' for
       DeepSpeech and 'none' for Vosk. (default: 'none').
-rd, --remove_duplicates
       remove duplicate slides before perspective cropping
       and before clustering (helpful when `--cluster_method`
       is `segment`)
-cm {normal,segment}, --cluster_method {normal,segment}
       which clustering method to use. `normal` uses a
       clustering algorithm from scikit-learn and `segment`
       uses the special method that iterates through frames
       in order and splits based on large visual differences
-ca {only_asr,concat,full_sents,keyword_based}, --combination_algo {only_asr,concat,full_
˓→sents,keyword_based}
       which combination algorithm to use. more information
       in documentation.
-sm {none,full_sents} [{none,full_sents} ...], --summarization_mods {none,full_sents} [
\rightarrow{none, full_sents} ...]
       modifications to perform during summarization process.
       each modification is run between the combination and
       extractive stages. more information in documentation.
-sx {none,cluster,lsa,luhn,lex_rank,text_rank,edmundson,random}, --summarization_ext
˓→{none,cluster,lsa,luhn,lex_rank,text_rank,edmundson,random}
       which extractive summarization approach to use. more
        information in documentation.
-sa {none,presumm,sshleifer/distilbart-cnn-12-6,patrickvonplaten/bert2bert_cnn_daily_
˓→mail,facebook/bart-large-cnn,allenai/led-large-16384-arxiv,patrickvonplaten/led-large-
˓→16384-pubmed,google/pegasus-billsum,google/pegasus-cnn_dailymail,google/pegasus-pubmed,
˓→google/pegasus-arxiv,google/pegasus-wikihow,google/pegasus-big_patent}, --
˓→summarization_abs {none,presumm,sshleifer/distilbart-cnn-12-6,patrickvonplaten/
˓→bert2bert_cnn_daily_mail,facebook/bart-large-cnn,allenai/led-large-16384-arxiv,
˓→patrickvonplaten/led-large-16384-pubmed,google/pegasus-billsum,google/pegasus-cnn_
˓→dailymail,google/pegasus-pubmed,google/pegasus-arxiv,google/pegasus-wikihow,google/
˓→pegasus-big_patent}
       which abstractive summarization approach/model to use.
       more information in documentation.
-ss {structured_joined,none}, --summarization_structured {structured_joined,none}
       An additional summarization algorithm that creates a
       structured summary with figures, slide content (with
       bolded area), and summarized transcript content from
       the SSA (Slide Structure Analysis) and transcript JSON
```

```
data.
--structured_joined_summarization_method {none,abstractive,extractive}
       The summarization method to use during
        `structured_joined` summarization.
--structured_joined_abs_summarizer {presumm,sshleifer/distilbart-cnn-12-6,
˓→patrickvonplaten/bert2bert_cnn_daily_mail,facebook/bart-large-cnn,allenai/led-large-
˓→16384-arxiv,patrickvonplaten/led-large-16384-pubmed,google/pegasus-billsum,google/
˓→pegasus-cnn_dailymail,google/pegasus-pubmed,google/pegasus-arxiv,google/pegasus-
˓→wikihow,google/pegasus-big_patent}
       The abstractive summarizer to use during
        `structured_joined` summarization (to create summaries
       of each slide) if
        `structured_joined_summarization_method` is
        'abstractive'.
--structured_joined_ext_summarizer {lsa,luhn,lex_rank,text_rank,edmundson,random}
       The extractive summarizer to use during
        `structured_joined` summarization (to create summaries
       of each slide) if
        `--structured_joined_summarization_method` is
        'extractive'.
-tm {sphinx,google,youtube,deepspeech,vosk,wav2vec}, --transcription_method {sphinx,
˓→google,youtube,deepspeech,vosk,wav2vec}
       specify the program that should be used for
       transcription. CMU Sphinx: use pocketsphinx Google
       Speech Recognition: probably will require chunking
        (online, free, max 1 minute chunks) YouTube: download
       a video transcript from YouTube based on `--video_id`
       DeepSpeech: Use the deepspeech library (fast with good
       GPU) Vosk: Use the vosk library (extremely small low-
       resource model with great accuracy, this is the
       default) Wav2Vec: State-of-the-art speech-to-text
       model through the `huggingface/transformers` library.
--transcribe_segment_sentences
       Disable DeepSegment automatic sentence boundary
       detection. Specifying this option will output
       transcripts without punctuation.
--custom_transcript_check CUSTOM_TRANSCRIPT_CHECK
       Check if a transcript file (follwed by an extension of
       vtt, srt, or sbv) with the specified name is in the
       processing folder and use it instead of running
       speech-to-text.
-sc {ocr,transcript} [{ocr,transcript} ...], --spell_check {ocr,transcript} [{ocr,
˓→transcript} ...]
       option to perform spell checking on the ocr results of
       the slides or the voice transcript or both
--video_id ID id of youtube video to get subtitles from. set
        `--transcription_method` to `youtube` for this
       argument to take effect.
--transcribe_model_dir DIR
       path containing the model files for Vosk/DeepSpeech if
        `--transcription_method` is set to one of those
       models. See the documentation for details.
```
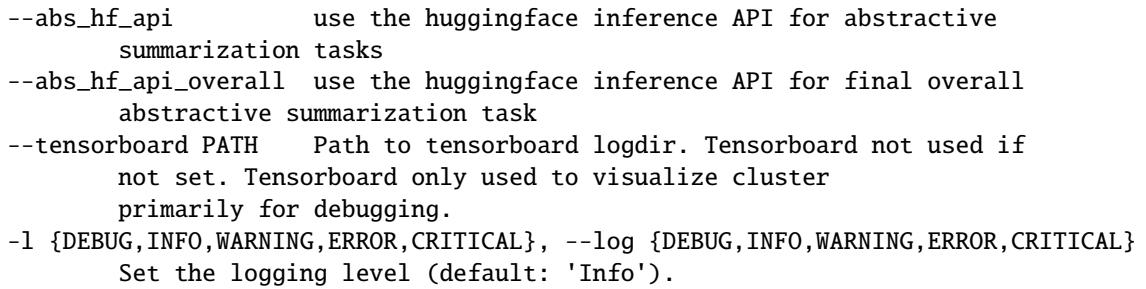

## **ELEVEN**

# **COMBINATION AND SUMMARIZATION**

<span id="page-56-0"></span>Once the system has a plain text representation of the visual and auditory information portrayed in the lecture, it can begin to summarize and create the final notes. We break this into a four-stage process: combination, modification, extractive summarization, and abstractive summarization. Some of these steps can be turned off completely. For example, it is possible to combine the two transcripts and then summarize the result using an abstractive model, thus skipping the modifications and extractive summarization steps. The word "transcripts" in this section refers to the audio transcript and text content extracted from the slides.

# <span id="page-56-1"></span>**11.1 Structured Joined Summarization**

The structured joined summarization method is separate from the four-stage process. This method summarizes slides using the SSA (see *[Slide Structure Analysis \(SSA\)](#page-66-0)*) and audio transcript to create an individual summary for each slide. The words spoken from the beginning of one slide to the start of the next to the nearest sentence are considered the transcript that belongs to that slide. Either DeepSpeech, Vosk, or manual transcription must be used to summarize using structured\_joined because they are the only models that output the start times of each word spoken. The transcript that belongs to each slide is independently summarized using extractive (see *[Extractive Summarization](#page-57-0)*) or abstractive summarization (see *[Abstractive Summarization](#page-59-0)*). The content from each slide is formatted following the SSA and presented to the user. Only paragraphs on the slide longer than three characters are included. The result contains the following for each unique slide identified: a summary of the words spoken while that slide was displayed, the formatted content on the slide, an image of the slide, and extracted figures from the slide.

You can learn more in the docstring for the [lecture2notes.end\\_to\\_end.summarization\\_approaches.](#page-107-1) [structured\\_joined\\_sum\(\)](#page-107-1) function.

# **11.2 Combination**

There are five methods of combining the transcripts:

- 1. only\_asr: only uses the audio transcript (deletes the slide transcript)
- 2. *only\_slides*: only uses the slides transcript (deletes the audio transcript)
- 3. concat: appends audio transcript to slide transcript
- 4. full\_sents: audio transcript is appended to only the complete sentences of the slide transcript
- 5. keyword\_based: selects a certain percentage of sentences from the audio transcript based on keywords found in the slides transcript

## **11.2.1 Full Sentences Algorithm**

Complete sentences are detected by tokenizing the input text using a Spacy model and then selecting sentences that end with punctuation and contain at least one subject, predicate, and object (two nouns and one verb). If the number of tokens in the text containing only complete sentences is greater than a percentage of the number of tokens in the original text then the algorithm returns the complete sentences, otherwise, it will return the original text. This check ensures that a large quantity of content is not lost. By default, the cutoff percentage is 70%. You can view the code here: [lecture2notes.end\\_to\\_end.summarization\\_approaches.full\\_sents\(\)](#page-106-1).

## <span id="page-57-1"></span>**11.2.2 Keyword Based Algorithm**

Since the text extracted from slides may contain many incomplete ideas that the presenter clarifies through speech, it may be necessary to completely disregard the slide transcript. However, in the case where the slide transcript contains a loose connection of ideas we view it as an incomplete summary of the lecture. Thus, the information in the slide transcript can be used to select the most important sentences from the audio transcript, thus preventing the loss of significant amounts of information.

First, keywords are extracted from the slide transcript using TextRank. Next, this list of keywords is used as the vocabulary in the creation of a TF-IDF (term frequency-inverse document frequency) vectorizer. The TF-IDF vectorizer is equivalent to converting the voice transcript to a matrix of token counts followed by performing the TF-IDF transformation. After the TF-IDF vectorizer is created, the sentences are extracted from the transcript text using a Spacy model. Finally, the document term matrix is created by fitting the TF-IDF vectorizer on the sentences from the transcript text and then transforming the transcript text sentences using the fitted vectorizer. Next, the algorithm calculates the singular value decomposition (SVD), which is known as latent semantic analysis (LSA) in the context of TF-IDF matrices, of the document term matrix. To compute the ranks of each sentence we pass  $\Sigma$  and V to the rank computation algorithm, which for each row vector in the transposed V matrix finds the sum of  $s^2 * v^2$  where s is the row of  $\Sigma$  and v is the column of V. Finally, the algorithm selects the sentences in the top 70% sorted by rank. The sentences are sorted by their original position in the document to ensure the order of the output sentences follows their order in the input document.

# **11.3 Modifications**

Modifications change the output of the combination algorithm before it is sent to the summarization stages. The only modification is a function that will extract the complete sentences from the combined audio and slide transcript. By default, this modification is turned off. Importantly, the modification framework is extendable so that future modifications can be implemented easily.

# <span id="page-57-0"></span>**11.4 Extractive Summarization**

There are two high-level extractive summarization methods: cluster, an advanced novel algorithm, and generic, which is a collection of several standard extractive summarization algorithms such as TextRank, LSA, and Edmundson.

## **11.4.1 The Cluster Method**

The cluster algorithm extracts features from the text, clusters based on those features, and summarizes each cluster.

Feature extraction can be done in four ways:

- 1. neural\_hf: Uses a large transformer model (RoBERTa by default) to extract features.
- 2. neural\_sbert: Uses special BERT and RoBERTa models fine-tuned to extract sentence embeddings. This is the default option.
- 3. spacy: Uses the en\_core\_web\_lg (large model is preferred over a smaller model since large models have "read" word vectors) Spacy model to loop through sentences and store their "vector" values, which is an average of the token vectors.
- 4. bow: The name "bow" stands for "bag of words." This method is fast since it is based on word frequencies throughout the input text. The implementation is similar to the combination keyword based algorithm (see *[Key](#page-57-1)[word Based Algorithm](#page-57-1)*) but instead of using keywords from another document, the keywords are calculated using the TF-IDF vectorizer. The TF-IDF-weighted document-term matrix contains the features that are clustered.

The feature vectors are clustered using the KMeans algorithm. The user must specify the number of clusters they want, which corresponds to the number of topics discussed in the lecture. Mini batch KMeans is supported if a reduction in computation time is desired and obtaining slightly worse results is acceptable.

Summarization can be done in two ways:

- 1. extractive: Computes the SVD of the document-term matrix and calculates ranks using the sentence rank computation algorithm. This option requires that features were extracted using bow because this method needs the document-term matrix produced during bow feature extraction in order to compute sentence rankings.
- 2. abstractive: Summarizes text using a seq2seq transformer model trained on abstractive summarization. The default model is a distilled version of BART.

The clusters are summarized sequentially. However, when using the extractive summarization method, the ranks of all sentences are only calculated once before clustering. Before summarization, the sentences and corresponding ranks are grouped by cluster centroid. The TF-IDF and ranks are calculated at the document level, not the cluster level.

### **Automatic Cluster Title Generation**

There is an additional optional stage of the cluster extractive summarization method that will create titles for each cluster. This is accomplished by summarizing each cluster twice: once for the actual summary and again to create the title. Since titles are much shorter than the content, a seq2seq transformer trained on the XSum dataset is used (BART is the default). XSum contains documents and one-sentence news summaries answering the question "What is the article about?". To encourage short titles, when decoding the model output of the cluster we set the minimum length to one token and the maximum to ten tokens. This produces subpar titles but, the structured joined summarization method (see *[Structured Joined Summarization](#page-56-1)*) solves this problem.

## **11.4.2 The Generic Method**

There are six generic extractive summarization methods: lsa, luhn, lex\_rank, text\_rank, edmundson, and random. Random selects sentences from the input document at random.

# <span id="page-59-0"></span>**11.5 Abstractive Summarization**

The abstractive summarization stage is applied to the result of the extractive summarization stage. If extractive summarization was disabled then abstractive summarization simply transforms the result of the modifications stage.

This stage of the summarization steps passes the text of the previous step through a seq2seq transformer model and returns the result. Multiple seq2seq models can be used to summarize including [TransformerSum,](https://github.com/HHousen/TransformerSum/) [BART,](https://huggingface.co/transformers/model_doc/bart.html) [PEGASUS,](https://huggingface.co/transformers/model_doc/pegasus.html) [T5,](https://huggingface.co/transformers/model_doc/t5.html) [PreSumm](https://arxiv.org/abs/1908.08345) [\(how TransformerSum improves PreSumm\)](https://transformersum.readthedocs.io/en/latest/general/differences.html).

## **TWELVE**

# **PERSPECTIVE CROPPING**

<span id="page-60-0"></span>To improve the SSA (see *[Slide Structure Analysis \(SSA\)](#page-66-0)*) and the set of slides shown to the user, the frames classified as presenter\_slide need to be cropped to only contain the slide. Two main algorithms were created to accomplish this: feature matching and corner crop transform.

# <span id="page-60-1"></span>**12.1 SIFT Matcher & Perspective Cropping**

The feature matching algorithm iterates through the slide and presenter\_slide frames in chronological order. When the class switches, the algorithm begins matching using Oriented FAST and Rotated BRIEF (ORB) (which performs the same task as Scale Invariant Feature Transform (SIFT) but at two orders of magnitude the speed) for feature detection/description and Fast Library for Approximate Nearest Neighbors (FLANN) for matching. If the number of matched features is above a threshold then the images are considered to contain the same slide. The algorithm then continues detecting duplicates based on the number of feature matches until another slide frame is encountered. The slide or presenter\_slide frame with the most content is kept. If the best frame is a presenter\_slide then the RANSAC transformation will be used to crop the image to only contain the slide.

**Note:** The main function is [lecture2notes.end\\_to\\_end.sift\\_matcher.match\\_features\(\)](#page-99-0)

## **12.1.1 Content Detector**

The content detector determines if and how much content is added between two images. The algorithm dilates both images and finds contours. It then computes the total area of those contours. If  $\gamma\%$  more than the area of the first image's contours is greater than the area of the second image's contours then it is assumed more content is added. The difference in area is the amount of content added.

**Note:** The main function is [lecture2notes.end\\_to\\_end.sift\\_matcher.is\\_content\\_added\(\)](#page-98-0)

## **12.1.2 Camera Motion Detection**

The camera motion detection algorithm detects camera movement between two frames by tracking features along the borders of the image. Only the borders are used because the center of the image will contain a slide. Tracking features of the slide is not robust since those features will disappear when the slide changes. Furthermore, features are not found in the bottom border because presenter\_slide images may have the peoples' heads at the bottom, which will move and do not represent camera motion. Features are identified using ShiTomasi Corner Detection. The Lucas Kanade optical flow is calculated between consecutive frames and the average distance of all features is the total camera movement. If the camera moves more than 10 pixels, then there is assumed to be camera movement. If the camera doesn't move then the feature matching algorithm will automatically crop each presenter\_slide frame even if it does not have a matching slide frame.

**Note:** The main function is [lecture2notes.end\\_to\\_end.sift\\_matcher.does\\_camera\\_move\(\)](#page-98-1)

# **12.2 Corner Crop Transform**

Located on its own page here: *[Perspective Cropping & Corner Detection](#page-78-0)*.

**Note:** The main function is [lecture2notes.end\\_to\\_end.corner\\_crop\\_transform.crop\(\)](#page-90-2)

**CHAPTER THIRTEEN**

# **DUPLICATE IMAGE REMOVAL**

The system uses a variety of methods to remove duplicate slides and obtain a set of unique frames containing the one best representation of each slide in the presentation. One method that is applied at various steps of the procedure (during black border removal, perspective crop, and clustering) is image hashing. Standard hashing algorithms will output completely different hashes on images that differ by one-byte but still depict the same content. Image hashing algorithms produce similar output hashes given similar inputs. The system supports 4 hashing methods: average, perception (the default), difference, and wavelet hashing. These algorithms analyze the image structure based on luminance (without color information). This process will only remove extremely similar images and thus can safely be applied without any false-positives. However, since the presenter moving slightly will cause the algorithm to detect two unique images even though they contain the same slide, we employ clustering (see *[Slide Clustering](#page-68-0)*) and feature matching (see *[SIFT](#page-60-1) [Matcher & Perspective Cropping](#page-60-1)*) algorithms.

# **FOURTEEN**

# **FIGURE DETECTION ALGORITHM**

<span id="page-64-0"></span>The figure extraction algorithm identifies and saves images, charts, tables, and diagrams from slide frames so that they can be shown in the final summary. Two sub-algorithms are used during figure extraction, each of which specializes in identifying particular figures. The large box detection algorithm identifies images that have a border, such as tables, by performing canny edge detection, applying a small dilation, and searching for rectangular contours that meet a size threshold. The large dilation detection algorithm performs a very large dilation on the canny edge map, computes contours, and finally approximates bounding boxes that meet a size and aspect ratio threshold. This algorithm specializes in locating images without borders since large box detection will not detect contours that do not closely resemble rectangles.

Text and color checks checks are applied as part of the large dilation detection algorithm. For each potential figure, the text check calculates the area of text within the figure. Before identifying any figures, the bounding boxes of text within the image are determined using the EAST (Efficient and Accurate Scene Text Detector) text detection algorithm. Then, the overlapping area between the potential figure and each text bounding box is calculated and summed. If the area of the text is lower than a percentage of the total potential figure area, then the check passes. The color check simply checks if the image contains color even if it has red, green, and blue color bands by computing the mean of squared errors.

Finally, two checks are applied to all potential figures, regardless of which algorithm proposed them. The first is an overlapping area check. The overlapping area between every combination of two potential figures is calculated. If one figure overlaps another, then the larger figure is kept since it likely contains the smaller one. The second check ensures the complexity of the figure is above a threshold by calculating Shannon Entropy.

Extracted figures are attached to their respective slide in the slide structure analysis.

You can learn more about figure detection in the API documentation. Please see [lecture2notes.end\\_to\\_end.](#page-94-0) [figure\\_detection.detect\\_figures\(\)](#page-94-0)

## **FIFTEEN**

# **SLIDE STRUCTURE ANALYSIS (SSA)**

<span id="page-66-0"></span>Note: The main function to perform a slide strucutre analysis is [lecture2notes.end\\_to\\_end.](#page-101-1) [slide\\_structure\\_analysis.analyze\\_structure\(\)](#page-101-1)

The SSA algorithm extracts formatted text from each slide using OCR, stroke width, and the height of text bounding boxes. The SSA process identifies the title as well as bold, normal, and small/footer text. First, the algorithm performs OCR using Tesseract which outputs text with metadata such as the block, paragraph, line, and word number. This is used to identify individual bullet points that may exist on the slide. Tesseract also provides the location and size of the bounding box for each identified word, which is used to determine the stroke width of each word. Next, the words are grouped into their respective lines and the text classification algorithm is applied. The result is saved line by line with the text and its predicted category. All Tesseract outputs are spell checked with [SymSpell,](https://github.com/wolfgarbe/SymSpell) a symmetric delete spelling correction algorithm.

The text classification algorithm identifies a line of text as bold if it has above-average stroke width or above-average height. A line will be identified as footer text if the stroke width is below average and the height is below average. It is worse to misidentify normal text as footer text than footer text as normal text because the former causes a loss of content in the created notes. If a line of text does not meet either of the aforementioned checks, it is classified as normal. Both checks (height and stroke width) compare against their respective averages times a scaling factor.

The stroke width algorithm takes an input image, applies Ostu's threshold, computes the distance transformation of the image, identifies peaks in intensity, and returns the average of those peaks.

# **15.1 SSA Title Identification**

The SSA title identification algorithm determines the title of an input slide given the Tesseract OCR output and image data. The first paragraph will be classified as a title if it meets the following criteria:

- 1. The mean top y coordinate of the text bounding boxes is in the upper third of the image.
- 2. The mean of the x coordinate of the text bounding boxes is less than the 77% of the image width.
- 3. The number of characters is greater than 3.
- 4. The mean stroke width of the paragraph is greater than the mean stroke width of all the content on the slide plus one standard deviation.
- 5. The mean bounding box height of the paragraph is greater than the mean high of all the content on the slide.

If there is only one block and paragraph then the slide might only contain the title. If this situation occurs, the stroke width and height checks are disabled because the averages of all content will only account for the title if these checks were left enabled.

## **SIXTEEN**

# **SLIDE CLUSTERING**

<span id="page-68-0"></span>Clustering is used to group slides that contain the same content. We implement two main methods of clustering: normal algorithms (Affinity Propagation and KMeans) and our novel segment approach, which is the default. By grouping slides, the system is capable of choosing the frame that best represents each group.

# **16.1 Normal Algorithms**

When the normal mode is selected, if the number of slides is specified by the user KMeans will be used, otherwise Affinity Propagation will be used. Features are extracted from the layer before pooling for all model architectures. KMeans and Affinity Propagation select the frame closest to the centroid.

Relevant Classes:

- 1. [lecture2notes.end\\_to\\_end.cluster.ClusterFilesystem](#page-90-0)
- 2. [lecture2notes.models.slide\\_classifier.class\\_cluster\\_scikit.Cluster](#page-40-0)

## **16.2 Segment Method**

The segment clustering method iterates chronologically through extracted frames that have been filtered and transformed by the perspective cropping (see Section ref{Perspective Cropping}) algorithm. The algorithm marks splitting points based on large visual differences, which are measured by the cosine similarity between the feature vectors extracted from the slide classifier. A split is marked when the difference between two frames is greater than the mean of the differences across all frames.

Relevant Classes:

1. [lecture2notes.end\\_to\\_end.segment\\_cluster.SegmentCluster](#page-97-3)

## **SEVENTEEN**

# **TRANSCRIBE (SPEECH-TO-TEXT)**

API Documentation: *[Transcribe](#page-82-0)*

The transcribe module contains the features necessary to convert a wave file to text.

There are 6 methods, which rely on 4 libraries, of transcribing audio implemented in this module. Additionally, 2 chunking algorithms are supported.

The mixed performance of *[DeepSegment](#page-75-0)* combined with the inaccuracies of current STT software results in subpar performance overall in the automatic creation of transcripts. Ideally, the user will provide a transcript. If not, then summarization methods that use the transcript will be negatively impacted since summarization models rely on correct grammatical structures.

# **17.1 Chunking**

Chunking increases speed of voice-to-text by reducing the amount of audio without speech.

- **Voice Activity:** Uses the WebRTC Voice Activity Detector (VAD) which is "reportedly one of the best VADs available, being fast, modern, and free." The python bindings to the WebRTC VAD API are provided by [wiseman/py-webrtcvad.](https://github.com/wiseman/py-webrtcvad) This algorithm is implemented in the [chunk\\_by\\_speech\(\)](#page-83-0) function. It produces segments that can be transcribed with [process\\_segments\(\)](#page-85-0) using [DeepSpeech,](https://github.com/mozilla/DeepSpeech) [Vosk,](https://alphacephei.com/vosk/) or [Wav2Vec2.](https://huggingface.co/transformers/model_doc/wav2vec2.html)
- **Noise Activity:** Detects and removes segments of audio that are significantly below the average loudness of the file. This algorithm is implemented in [chunk\\_by\\_silence\(\)](#page-82-1) and it writes chunks (wave files that are parts of the original file that contain noise) to disk. [process\\_chunks\(\)](#page-84-0) runs transcription on every file in a directory. It can be used in conjunction with [chunk\\_by\\_silence\(\)](#page-82-1) to transcribe all the chunks and return a merged transcript.

**Note:** Chunking is necessary for the google method (see *[Transcribing Methods](#page-71-0)*) for long audio files since Google Speech Recognition will time out if the file size is too large.

# <span id="page-71-0"></span>**17.2 Transcribing Methods**

**Note:** Throughout this section google refers to "Google Speech Recognition" (free) and not the [Google Cloud Speech](https://cloud.google.com/speech/) [API](https://cloud.google.com/speech/) (paid). It is my understanding that "Google Speech Recognition" is deprecated and could disappear anytime. "Google Speech Recognition" was not tested but the "Google Cloud Speech API" was tested so in the results "Google STT" refers to the paid "Google Cloud Speech API."

The recommended method is Vosk (small model) since it works offline (google does not), has fantastic accuracy (1st or 2nd best depending on model used), is actively maintained (sphinx and google are dated), is completely open source (google is proprietary), is the most reliable (google frequently times out and sphinx is difficult to work with), and doesn't require a GPU (DeepSpeech does utilize a GPU). To download the recommended model run the commands under *[4. Vosk](#page-72-0)*.

You can specify the transcription method you like using the --transcription\_method option with the end\_to\_end/ main.py script. Some methods require a model to be loaded. For those methods you should set the --transcribe\_model\_dir to the directory containing the model. For example, the default is to use the Vosk small model so the --transcription\_method defaults to vosk and the --transcribe\_model\_dir defaults to ./vosk-models/vosk-model-en-us-small-0.3/.

## **17.2.1 1. YouTube**

lecture2notes.transcribe.transcribe\_main.get\_youtube\_transcript(). This method only works if the lecture to be summarized is a YouTube video that contains manually added captions.

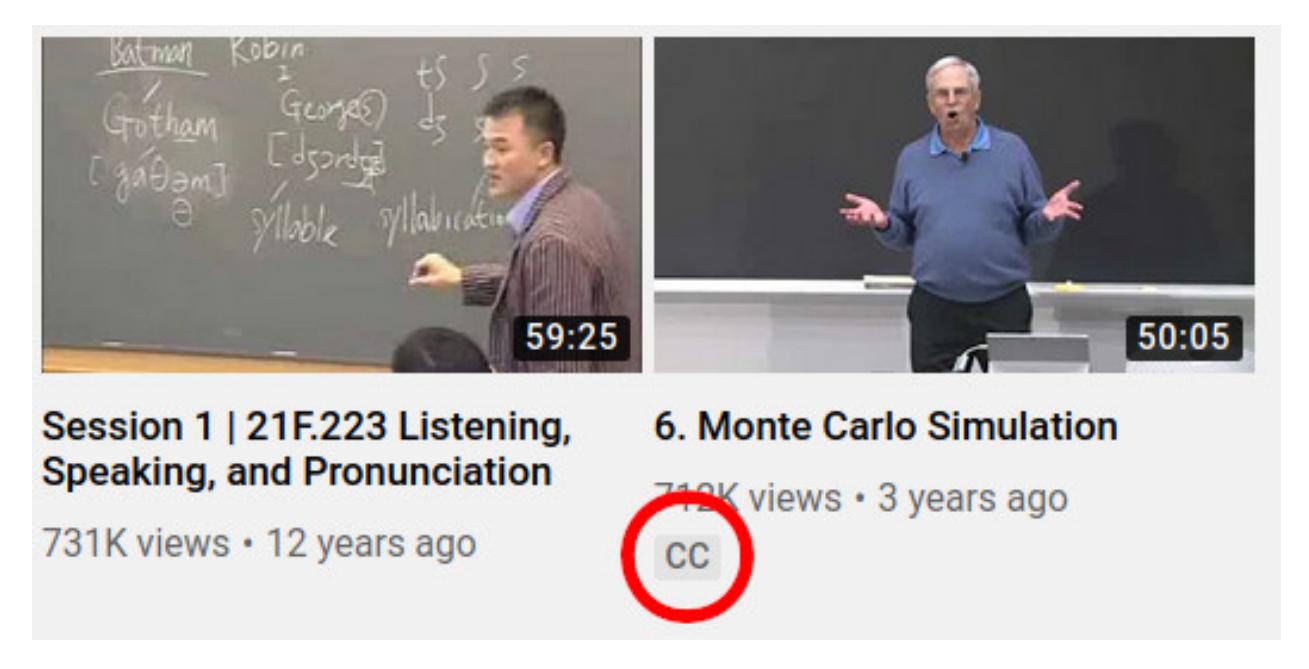

Fig. 1: You can tell if a video contains manual captions if it contains the CC icon as shown above.

This method downloads the transcript for the specified language directly from YouTube using either the YouTube API  $(get\_transcript\_api())$  or youtube-dl  $(get\_transcript\_ytdl())$ . Both methods are part of the [TranscriptDownloader](#page-108-0) class.

The [download\(\)](#page-108-2) function provides easy access to both of these download options.
**Note:** The YouTube API requires an API key. You can find more information about how to obtain a key for free from [Google Developers.](https://developers.google.com/youtube/registering_an_application)

**Important:** Using youtube-dl is recommended over the YouTube API because it does not require an API key and is significantly more reliable than the YouTube API.

## **17.2.2 2. General: Sphinx and Google**

The sphinx and google methods use the [SpeechRecognition library](https://pypi.org/project/SpeechRecognition/) to access pockersphinx-python and Google Speech Recognition, respectively. These methods are grouped together in the transcribe\_audio\_generic() function because the SpeechRecognition library simplifies the differences to one line. The method argument allows the switching between both methods.

## **17.2.3 3. DeepSpeech**

The deepspeech method uses the [Mozilla DeepSpeech](https://github.com/mozilla/DeepSpeech) library, which achieves very good accuracy on the [LibriSpeech](https://www.openslr.org/12) [clean test corpus](https://www.openslr.org/12) (the current model accuracy can be found on the [latest release page.](https://github.com/mozilla/DeepSpeech/releases/latest)

The DeepSpeech architecture was created by *Baidu* in 2014. Project DeepSpeech was created by *Mozilla* (the creators of the popular Firefox web browser) to provide the open source community with an updated Speech-To-Text engine.

In order to use this method in the end\_to\_end/main.py script, the latest DeepSpeech model needs to be downloaded (the .pbmm acoustic model and the scorer) from the [releases page.](https://github.com/mozilla/DeepSpeech/releases) Mozilla provides code to download and extract the model on the [project's documentation.](https://deepspeech.readthedocs.io/en/latest/USING.html#getting-the-pre-trained-model) You can rename these files as long as the extensions remain the same. When using the end\_to\_end/main.py script you only have to specify the directory containing both files (the directory name is not important but *deepspeech-models* is descriptive). See *[Installation](#page-10-0)* for more details about downloading the deepspeech models.

Example Folder Structure:

```
deepspeech-models/
   deepspeech-0.7.1-models.pbmm
   deepspeech-0.7.1-models.scorer
```
## **17.2.4 4. Vosk**

The vosk method is implemented in the transcribe\_audio\_vosk() function. It uses the [vosk library.](https://pypi.org/project/vosk/)

In order to use this method in the end\_to\_end/main.py script, you need to download one of the models from alphacephei's website at <https://alphacephei.com/vosk/models> [\(Google Drive Mirror\)](https://drive.google.com/drive/folders/10OY4DeD3Lm-hdTFLFDvaDYaL2m-8h-Cr).

These commands will download the recommended model and put it in the expected location:

```
conda activate lecture2notes
gdown https://drive.google.com/uc?id=1cjgVxc_NJUYapxEJ2xv-t61nKhJhKs-M
unzip vosk-model-en-us-small-0.3.zip
mkdir vosk-models/
mv vosk-model-en-us-small-0.3 ./vosk-models/vosk-model-en-us-small-0.3/
```
# **17.2.5 5. Wave2Vec2**

The Wav2Vec2 model was proposed in [wav2vec 2.0: A Framework for Self-Supervised Learning of Speech Represen](https://arxiv.org/abs/2006.11477)[tations](https://arxiv.org/abs/2006.11477) by Alexei Baevski, Henry Zhou, Abdelrahman Mohamed, and Michael Auli.

The abstract from the paper is the following:

"We show for the first time that learning powerful representations from speech audio alone followed by fine-tuning on transcribed speech can outperform the best semi-supervised methods while being conceptually simpler. wav2vec 2.0 masks the speech input in the latent space and solves a contrastive task defined over a quantization of the latent representations which are jointly learned. Experiments using all labeled data of Librispeech achieve 1.8/3.3 WER on the clean/other test sets. When lowering the amount of labeled data to one hour, wav2vec 2.0 outperforms the previous state of the art on the 100 hour subset while using 100 times less labeled data. Using just ten minutes of labeled data and pre-training on 53k hours of unlabeled data still achieves 4.8/8.2 WER. This demonstrates the feasibility of speech recognition with limited amounts of labeled data."

The implementation in lecture2notes uses the [huggingface/transformers package.](https://huggingface.co/transformers/model_doc/wav2vec2.html) You can learn more by reading the code for the transcribe\_audio\_wav2vec() function. The wav2vec2 model will automatically be downloading upon usage thanks to huggingface/transformers. The default model key to be downloaded from the [model hub](https://huggingface.co/facebook/wav2vec2-base-960h) is facebook/ wav2vec2-base-960h. You can also download the model manually from [this Google Drive mirror](https://drive.google.com/uc?id=1FAkQ8GgmXY3dfyXTeUmi98K6Cb6f40wQ)

# **17.3 Experiment Results**

We tested the performance of DeepSpeech, Sphinx, several Vosk models, and Google's paid STT API on 43 lecture videos from the slide classifier dataset. These videos were from MIT OpenCourseWare and had human-written transcripts attached. We used the YouTube API to fetch the transcripts. We then computed the Word Error Rate (WER), Match Error Rate (MER), and Word Information Lost (WIL). The tests were performed on an Intel i7-6700HQ CPU and a Mobile Nvidia GTX-1060-6GB GPU.

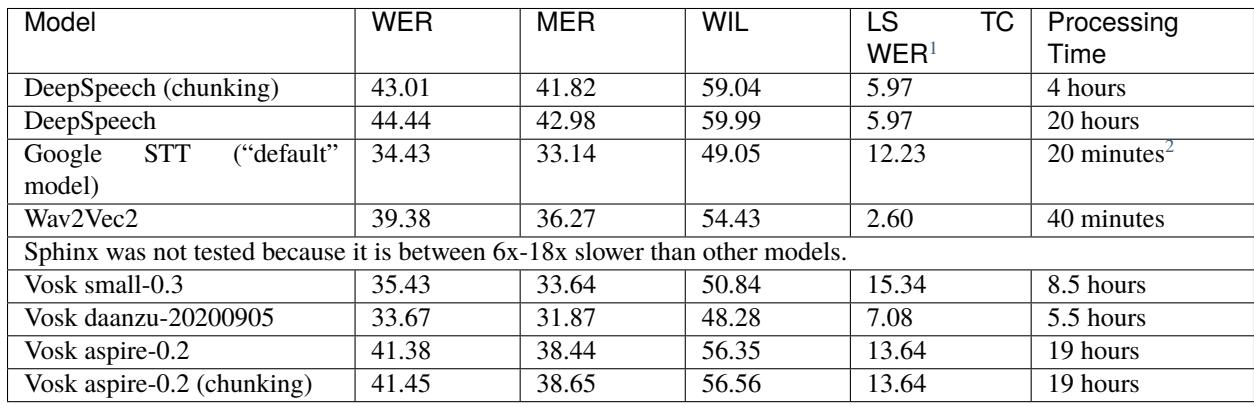

The WER on our test set of lecture audio recordings is much higher than the LibriSpeech baseline. This is because LibriSpeech contains clean audio recorded by professional microphones while most lecture recordings do not have access to this type of equipment. The Vosk small-0.3 model is the smallest model and the Vosk daanzu-20200905 model is both the fastest and most accurate model. Of the open-source models we tested, DeepSpeech and Wav2Vec2 are only ones that run on the GPU, which restricts the environments in which they can be used. Chunking is a necessity with the DeepSpeech model because it results in a 6.67x improvement in speed and about 1.4 percentage point decrease in WER.

<span id="page-73-0"></span><sup>&</sup>lt;sup>1</sup> "LS TC WER" stands for LibriSpeech test-clean WER (Word Error Rate).

<span id="page-73-1"></span><sup>2</sup> Google STT ran in parallel.

Google's STT model was able to perform about 20% better than DeepSpeech (measured by WER) but was still 0.76 percentage points behind Vosk daanzu-20200905. Google's STT model was able to run much faster than any opensource model because multiple files were processed simultaneously. However, Google's services are proprietary and cost money while DeepSpeech, Sphinx, and Vosk are open-source, free, and, in some cases, more accurate. The opensource models can be parallelized, but were not for the sake of simplicity.

Despite its size, the Vosk small-0.3 model is the second most accurate (measured by WER) out of the opensource models. This model ran about 2x faster than both DeepSpeech and the Vosk aspire-0.2` model. The ``Vosk small-0.3 model is only 1.00 and 1.76 percentage points worse than Google's STT service and Vosk daanzu-20200905 respectively. Chunking does not improve the performance or speed of Vosk because it is meant for streaming ASR instead of transcribing an entire audio file.

# **17.4 Script Descriptions**

- **transcribe main**: Implements transcription using 6 different methods from 4 libraries and other miscellaneous functions related to audio transcription, including audio reading, writing, extraction, and conversion.
- **webrtcvad** utils: Implements functions to filter out non-voiced sections from audio files. The primary function is vad\_segment\_generator(), which accepts an audio path and returns segments of audio with voice.
- mic\_vad\_streaming: Streams from microphone to DeepSpeech, using Voice Activity Detection (VAD) provided by webrtc
	- **–** To select the correct input device, the code below can be used. It will print a list of devices and associated parameters as detected by pyaudio.

```
import pyaudio
p = pyaudio.PyAudio()for i in range(p.get_device_count()):
   print(p.get_device_info_by_index(i))
```
**–** Output of python mic\_vad\_streaming.py --help

```
usage: mic_vad_streaming.py [-h] [-v VAD_AGGRESSIVENESS] [--nospinner]
                           [-w SAVEWAV] [-f FILE] -m MODEL [-s SCORER]
                           [-d DEVICE] [-r RATE]
Stream from microphone to DeepSpeech using VAD
optional arguments:
-h, --help show this help message and exit
-v VAD_AGGRESSIVENESS, --vad_aggressiveness VAD_AGGRESSIVENESS
                       Set aggressiveness of VAD: an integer between 0 and 3,
                       0 being the least aggressive about filtering out non-
                       speech, 3 the most aggressive. Default: 3
--nospinner Disable spinner
-w SAVEWAV, --savewav SAVEWAV
                       Save .wav files of utterences to given directory
-f FILE, --file FILE Read from .wav file instead of microphone
-m MODEL, --model MODEL
                       Path to the model (protocol buffer binary file, or
                       entire directory containing all standard-named files
                       for model)
-s SCORER, --scorer SCORER
```
(continues on next page)

(continued from previous page)

```
Path to the external scorer file.
-d DEVICE, --device DEVICE
                        Device input index (Int) as listed by
                        pyaudio.PyAudio.get_device_info_by_index(). If not
                        provided, falls back to PyAudio.get_default_device().
-r RATE, --rate RATE Input device sample rate. Default: 16000. Your device
                        may require 44100.
```
# **17.5 DeepSegment**

Some STT engines do not add punctuation. To solve this we use the [DeepSegment](https://github.com/notAI-tech/deepsegment) model to segment sentences. This model restores sentence punctuation by only using the unpunctuated text as the input. A more accurate model may be able to determine punctuation based on the input text and timings of each word. For example, a greater pause between two words may indicate a period. However, since improving STT was not the goal of this research, this was not attempted. DeepSegment achieves a 52.64 absolute accuracy score (number of correctly segmented texts divided by number of examples) on text with no punctuation while Spacy only reaches 11.76 and NLTK Punkt reaches 9.89.

# **17.6 Other Transcription Options**

These are some of my notes on other potential speech-to-text libraries that I never fully integrated into lecture2notes. This information may be outdated, but it is still useful to know about the other options that exist.

## **17.6.1 ESPnet**

[espnet/espnet](https://github.com/espnet/espnet) is extremely promising but is very slow for some reason. The "ASR demo" can be found in the [main](https://github.com/espnet/espnet#asr-demo) [README.](https://github.com/espnet/espnet#asr-demo)

The ESPnet commands to transcribe a WAV file are:

```
cd egs/librispeech/asr1
. ./path.sh
./../../../utils/recog_wav.sh --ngpu 1 --models librispeech.transformer.v1 example.wav
```
Installation can be completed with:

```
# OS setup
!cat /etc/os-release
!apt-get install -qq bc tree sox
# espnet setup
!git clone --depth 5 https://github.com/espnet/espnet
!pip install -q torch==1.1
!cd espnet; pip install -q -e .
# download pre-compiled warp-ctc and kaldi tools
!espnet/utils/download_from_google_drive.sh \
    "https://drive.google.com/open?id=13Y4tSygc8WtqzvAVGK_vRV9GlV7TRC0w" espnet/tools␣
\rightarrowtar.gz > /dev/null
```
(continues on next page)

(continued from previous page)

```
!cd espnet/tools/warp-ctc/pytorch_binding && \
   pip install -U dist/warpctc_pytorch-0.1.1-cp36-cp36m-linux_x86_64.whl
# make dummy activate
!mkdir -p espnet/tools/venv/bin && touch espnet/tools/venv/bin/activate
!echo "setup done."
```
## **17.6.2 wav2letter**

Wav2letter is an "open source speech processing toolkit" written in C++ that is "built to facilitate research in end-to-end models for speech recognition." It contains pre-trained models, but the state-of-the-art models can not easily be used with the separate inference scripts. They need to be converted. The [inference tutorial](https://github.com/facebookresearch/wav2letter/wiki/Inference-Run-Examples) is helpful, but it uses a smaller "example model" that does not reach state-of-the-art accuracy.

It is recommended to use wav2letter with docker due to the complex dependency tree.

The [simple\\_streaming\\_asr\\_example](https://github.com/facebookresearch/wav2letter/blob/master/inference/inference/examples/SimpleStreamingASRExample.cpp) script can transcribe a WAV file when it is provided with the models.

The pre-trained SOTA models are [in this folder](https://github.com/facebookresearch/wav2letter/tree/master/recipes/models/sota/2019) and are from the ["End-to-end ASR: from Supervised to Semi-](https://arxiv.org/abs/1911.08460)[Supervised Learning with Modern Architectures"](https://arxiv.org/abs/1911.08460) paper.

This issue is currently open and disscusses the lack of clear instructions about how to use the SOTA models for inference: [Any example code using the new pretrained models](https://github.com/facebookresearch/wav2letter/issues/485)

It may be possible to use the streaming\_convnets research models for inference if they are converted using [Stream](https://github.com/facebookresearch/wav2letter/blob/master/tools/StreamingTDSModelConverter.cpp)[ingTDSModelConverter.cpp,](https://github.com/facebookresearch/wav2letter/blob/master/tools/StreamingTDSModelConverter.cpp) which has instruction [in this README.](https://github.com/facebookresearch/wav2letter/tree/master/tools#streaming-tds-model-conversion-for-running-inference-pipeline)

**CHAPTER**

**EIGHTEEN**

# **PERSPECTIVE CROPPING & CORNER DETECTION**

The corner crop transform algorithm has two steps. First, it will apply Ostu's threshold and extract contours from an edge map of the image. In the edge map, the algorithm attempts to find a large rectangle, which is the slide. This method is ineffective if there are any gaps or obstructions in the outline around the slide. So, if it fails to find the slide, the program will use the Hough Lines algorithm to find horizontal and vertical lines, then find the intersection points, and finally cluster those points using KMeans.

The process this file executes is based on [this jupyter notebook](https://github.com/Breta01/handwriting-ocr/blob/master/notebooks/page_detection.ipynb) and [this StackOverflow answer.](https://stackoverflow.com/a/44454619) The [opencv package](https://docs.opencv.org/4.3.0/index.html) provides most of the low-level functions. See the *[Corner Crop Transform API Documentation](#page-90-0)* for details regarding the functions.

### **Useful guides and tutorials to help understand the script:**

- [How To Build a Kick-Ass Mobile Document Scanner in Just 5 Minutes](https://www.pyimagesearch.com/2014/09/01/build-kick-ass-mobile-document-scanner-just-5-minutes/)
- [Credit card OCR with OpenCV and Python](https://www.pyimagesearch.com/2017/07/17/credit-card-ocr-with-opencv-and-python/)
- [A Box detection algorithm for any image containing boxes.](https://medium.com/coinmonks/a-box-detection-algorithm-for-any-image-containing-boxes-756c15d7ed26)
- [Sorting Contours using Python and OpenCV](https://www.pyimagesearch.com/2015/04/20/sorting-contours-using-python-and-opencv/)
- [Horizontal Line detection with OpenCV](https://stackoverflow.com/a/7228823)
- [Text skew correction with OpenCV and Python](https://www.pyimagesearch.com/2017/02/20/text-skew-correction-opencv-python/)

# **18.1 Debug/Testing Mode**

The file can be run as a script in order to try the image processing pipeline on several files, view the results, and tweak the parameters as necessary to improve accuracy.

Recommended Command:

```
python corner_crop_transform.py folder ../presenter_slide/ --debug_mode --debug_gif --
˓→debug_path ../debug_imgs
```
The above command processes all files in the ../presenter\_slide/ folder. The --debug\_mode argument allows the usage of --debug\_gif and --debug\_path. --debug\_gif will save a gif of each step of the pipeline with a 1.4s delay to --debug\_path. --debug\_imgs can also be enabled to save each step of the pipeline as its own image (in higher quality than the GIF, the GIF only has 256 colors).

Using --debug\_mode will output a file in the present working directory named debug\_crop\_error\_log.txt with the paths to all of the images that the pipeline thinks it failed with.

Warning: There may be other images that the script failed to process correctly. The debug\_crop\_error\_log. txt file only contains the paths to images that did not meet the criteria to be perspective cropped. The reasoning behind why they didn't will likely lead to parameter tuning.

You can also process a single file using the file as a script with the file mode:

```
python corner_crop_transform.py file /path/to/image/file/0Q5IimX-AAc-img_067.jpg -d -di -
˓→dg
```
# **18.2 Example Images**

## **18.2.1 Example of** contours **mode failing and falling back to** hough\_lines

Command used to create above image:

```
python corner_crop_transform.py file ../dataset/classifier-data/presenter_slide/
˓→IJquEYhiq_U-img_130_debug.gif -d -di -dg -dgo
```
Timeline of images (click image for larger view):

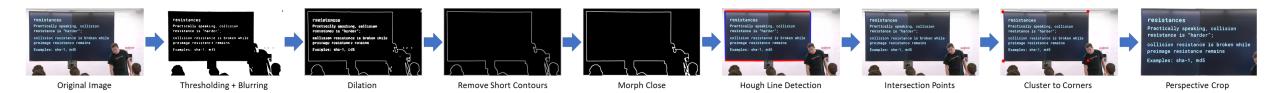

## **18.2.2 Example of** contours **mode succeeding**

Command used to create above image:

python corner\_crop\_transform.py file ../dataset/classifier-data/presenter\_slide/ ˓<sup>→</sup>IJquEYhiq\_U-img\_068.jpg -d -di -dg -dgo

Timeline of images (click image for larger view):

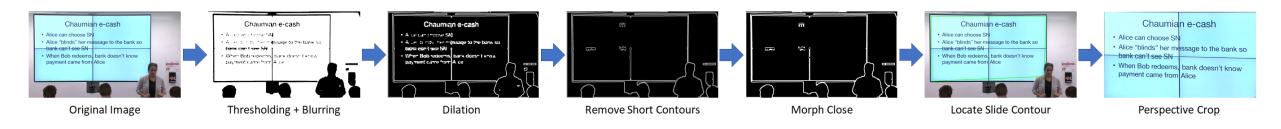

# **18.3 Script Help**

Output of python corner\_crop\_transform.py --help:

```
usage: corner_crop_transform.py [-h] [-d] [-di] [-dg] [-dgo] [-p DEBUG_PATH]
                           [-1 {DEBUG, INFO, WARNING, ERROR, CRITICAL}]
                           {file,folder} path
Perspective Crop to Rectangles (Slides)
positional arguments:
{file,folder} `file` mode will crop a single image and `folder` mode
                       will crop all the images in a given folder
path path to file or folder (depending on `mode`) to
                       process
optional arguments:
-h, --help show this help message and exit
-d, --debug_mode enable the usage of `--debug_imgs`, `--debug_gif`, and
                       `--debug_path`.
-di, --debug_imgs Save debug images (JPG of each step of the pipeline).
                       Requires `--debug_mode` to be enabled.
-dg, --debug_gif Save debug gif (GIF with 1.4s delay between each debug
                       image). Requires `--debug_mode` to be enabled.
-dgo, --debug_gif_optimize
                       Optimize the gif produced by enabling --debug_gif with
                       `gifsicle`.
-p DEBUG_PATH, --debug_path DEBUG_PATH
                       path to folder to store debug images (default:
                       './debug_imgs')
-l {DEBUG,INFO,WARNING,ERROR,CRITICAL}, --log {DEBUG,INFO,WARNING,ERROR,CRITICAL}
                       Set the logging level (default: 'Info').
```
## **CHAPTER**

# **NINETEEN**

# **E2E API**

# **19.1 Main Summarizer Class**

class lecture2notes.end\_to\_end.summarizer\_class.LectureSummarizer(*params*, *\*\*kwargs*)

```
determine_root_path()
    run_all()step_black_border_removal()
    step_classify_slides()
    step_cluster_slides()
    step_extract_figures()
    step_extract_frames()
    step_perspective_crop()
    step_slide_structure_analysis()
    step_summarize()
    step_transcribe_audio()
lecture2notes.end_to_end.summarizer_class.time_this(f )
```
# **19.2 Transcribe**

## **19.2.1 transcribe\_main**

lecture2notes.end\_to\_end.transcribe.transcribe\_main.caption\_file\_to\_string(*transcript\_path*,

*remove\_speakers=False*)

Converts a .srt, .vtt, or .sbv file saved at transcript\_path to a python string. Optionally removes speaker entries by removing everything before ": " in each subtitle cell.

lecture2notes.end\_to\_end.transcribe.transcribe\_main.check\_transcript(*generated\_transcript*, *ground\_truth\_transcript*) Compares generated\_transcript to ground\_truth\_transcript to check for accuracy using

<span id="page-82-0"></span>spacy similarity measurement. Requires the "en\_vectors\_web\_lg" model to use "real" word vectors.

```
lecture2notes.end_to_end.transcribe.transcribe_main.chunk_by_silence(audio_path,
                                                                             output_path,
                                                                             si-
                                                                             lence_thresh_offset=5,
                                                                             min_silence_len=2000)
```
Split an audio file into chunks on areas of silence

### **Parameters**

- audio\_path  $(str)$  path to a wave file
- output\_path  $(str)$  path to a folder where wave file chunks will be saved
- silence\_thresh\_offset (int, optional) a value subtracted from the mean dB volume of the file. Default is 5.
- min\_silence\_len  $(int, optional)$  the length in milliseconds in which there must be no sound in order to be marked as a splitting point. Default is 2000.

<span id="page-83-0"></span>lecture2notes.end\_to\_end.transcribe.transcribe\_main.chunk\_by\_speech(*audio\_path*,

*output\_path=None*, *aggressiveness=1*, *desired\_sample\_rate=None*)

Uses the python interface to the WebRTC Voice Activity Detector (VAD) API to create chunks of audio that contain voice. The VAD that Google developed for the WebRTC project is reportedly one of the best available, being fast, modern and free.

### **Parameters**

- audio\_path  $(str)$  path to the audio file to process
- output\_path  $(str, optional)$  path to save the chunk files. if not specified then no wave files will be written to disk and the raw pcm data will be returned. Defaults to None.
- aggressiveness (int, optional) determines how aggressive filtering out non-speech is. must be an interger between 0 and 3. Defaults to 1.
- desired\_sample\_rate (int, optional) the sample rate of the returned segments. the default is the same rate of the input audio file. Defaults to None.

**Returns** (segments, sample\_rate, audio\_length). See [vad\\_segment\\_generator\(\)](#page-88-0).

#### **Return type** tuple

lecture2notes.end\_to\_end.transcribe.transcribe\_main.convert\_deepspeech\_json(*transcript\_json*) Convert a deepspeech json transcript from a letter-by-letter format to word-by-word.

**Parameters transcript\_json** (dict or str) – The json format transcript as a dictionary or a json string, which will be loaded using json.loads().

**Returns** The word-by-word transcript json.

**Return type** dict

lecture2notes.end\_to\_end.transcribe.transcribe\_main.convert\_samplerate(*audio\_path*,

*de-*

*sired\_sample\_rate*)

Use *SoX* to resample wave files to 16 bits, 1 channel, and desired\_sample\_rate sample rate.

*output\_path*)

**Parameters**

- audio\_path  $(str)$  path to wave file to process
- desired\_sample\_rate  $(int)$  sample rate in hertz to convert the wave file to

**Returns**

**(desired\_sample\_rate, output) where** desired\_sample\_rate **is the new** sample rate and output is the newly resampled pcm data

**Return type** tuple

lecture2notes.end\_to\_end.transcribe.transcribe\_main.extract\_audio(*video\_path*,

Extracts audio from video at video\_path and saves it to output\_path

lecture2notes.end\_to\_end.transcribe.transcribe\_main.get\_youtube\_transcript(*video\_id*,

*output\_path*, *use\_youtube\_dl=True*)

Downloads the transcript for video\_id and saves it to output\_path

<span id="page-84-0"></span>lecture2notes.end\_to\_end.transcribe.transcribe\_main.load\_deepspeech\_model(*model\_dir*,

*beam\_width=500*, *lm\_alpha=None*, *lm\_beta=None*)

Load the deepspeech model from model\_dir

#### **Parameters**

- model\_dir  $(str)$  path to folder containing the ".pbmm" and optionally ".scorer" files
- beam\_width (int, optional) beam width for decoding. Default is 500.
- (float (*lm\_alpha*) alpha parameter of language model. Default is None.
- optional} alpha parameter of language model. Default is None.
- **lm\_beta** (float, optional) beta parameter of langage model. Default is None.

**Returns** the loaded deepspeech model

**Return type** deepspeech.Model

lecture2notes.end\_to\_end.transcribe.transcribe\_main.load\_model(*method*, *\*args*, *\*\*kwargs*)

lecture2notes.end\_to\_end.transcribe.transcribe\_main.load\_vosk\_model(*model\_dir*)

lecture2notes.end\_to\_end.transcribe.transcribe\_main.load\_wav2vec\_model(*model='facebook/wav2vec2-*

*base-960h'*,

*tokenizer='facebook/wav2vec2 base-960h'*, *\*\*kwargs*)

- lecture2notes.end\_to\_end.transcribe.transcribe\_main.metadata\_to\_json(*candidate\_transcript*) Helper function to convert metadata tokens from deepspeech to a dictionary.
- lecture2notes.end\_to\_end.transcribe.transcribe\_main.metadata\_to\_list(*candidate\_transcript*)

lecture2notes.end\_to\_end.transcribe.transcribe\_main.metadata\_to\_string(*metadata*) Helper function to convert metadata tokens from deepspeech to a string.

lecture2notes.end\_to\_end.transcribe.transcribe\_main.process\_chunks(*chunk\_dir*, *method='sphinx'*, *model\_dir=None*) Performs transcription on every noise activity chunk (audio file) created by *[chunk\\_by\\_silence\(\)](#page-82-0)* in a directory.

lecture2notes.end\_to\_end.transcribe.transcribe\_main.process\_segments(*segments*,

*model*, *audio\_length='unknown'*, *method='deepspeech'*, *do\_segment\_sentences=True*)

Transcribe a list of byte strings containing pcm data

#### **Parameters**

- segments  $(iist)$  list of byte strings containing pcm data (generated by [chunk\\_by\\_speech\(\)](#page-83-0))
- model (deepspeech model) a deepspeech model object or a path to a folder containing the model files (see  $load\_deepspeech\_model()$ ).
- audio\_length (str, optional) the length of the audio file if known (used for logging statements) Default is "unknown".
- method (str, optional) The model to use to perform speech-to-text. Supports 'deepspeech' and 'vosk'. Defaults to "deepspeech".
- do\_segment\_sentences (bool, optional) Find sentence boundaries using [segment\\_sentences\(\)](#page-85-0). Defaults to True.

**Returns** (full\_transcript, full\_transcript\_json) The combined transcript of all the items in segments as a string and as dictionary/json.

### **Return type** tuple

lecture2notes.end\_to\_end.transcribe.transcribe\_main.read\_wave(*path*, *de-*

*sired\_sample\_rate=None*,

*force=False*)

Reads a ".wav" file and converts to desired\_sample\_rate with one channel.

### **Parameters**

- **path**  $(str)$  path to wave file to load
- desired\_sample\_rate (int, optional) resample the loaded pcm data from the wave file to this sample rate. Default is None, no resampling.
- force (bool, optional) Force the audio to be converted even if it is detected to meet the necessary criteria.

**Returns** (PCM audio data, sample rate, duration)

### **Return type** tuple

lecture2notes.end\_to\_end.transcribe.transcribe\_main.resolve\_deepspeech\_models(*dir\_name*) Resolve directory path for deepspeech models and fetch each of them.

Parameters dir\_name (str) – Path to the directory containing pre-trained models

**Returns** a tuple containing each of the model files (pb, scorer)

<span id="page-85-0"></span>**Return type** tuple

```
lecture2notes.end_to_end.transcribe.transcribe_main.segment_sentences(text,
```
*text\_json=None*, *do\_capitalization=True*)

Detect sentence boundaries without punctuation or capitalization.

#### **Parameters**

- text  $(str)$  The string to segment by sentence.
- $\cdot$  text\_json (str or dict, optional) If the detected sentence boundaries should be applied to the JSON format of a transcript. Defaults to None.
- do\_capitalization (bool, optiona) If the first letter of each detected sentence should be capitalized. Defaults to True.

**Returns** The punctuated (and optionally capitalized) string

### **Return type** str

lecture2notes.end\_to\_end.transcribe.transcribe\_main.transcribe\_audio(*audio\_path*,

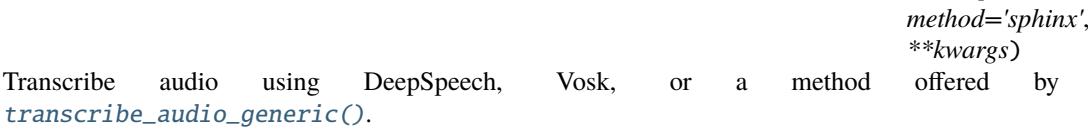

#### **Parameters**

- audio\_path  $(str)$  Path to the audio file to transcribe.
- method  $(str, optimal)$  The method to use for transcription. Defaults to "sphinx".
- \*\* kwargs Passed to the transcription function.

**Returns** (transcript\_text, transcript\_json)

#### **Return type** tuple

lecture2notes.end\_to\_end.transcribe.transcribe\_main.transcribe\_audio\_deepspeech(*audio\_path\_or\_data*,

*model*, *raw\_audio\_data=False*, *json num transcripts=N \*\*kwargs*)

Transcribe an audio file or pcm data with the deepspeech model

#### **Parameters**

- audio\_path\_or\_data (str or byte string) a path to a wave file or a byte string containing pcm data from a wave file. set raw\_audio\_data to True if pcm data is used.
- model (deepspeech model or  $str$ ) a deepspeech model object or a path to a folder containing the model files (see [load\\_deepspeech\\_model\(\)](#page-84-0))
- raw\_audio\_data (bool, optional) must be True if audio\_path\_or\_data is raw pcm data. Defaults to False.
- json\_num\_transcripts  $(str, optimal)$  Specify this value to generate multiple transcipts in json format.
- **Returns** (transcript\_text, transcript\_json) the transcribed audio file in string format and the transcript in json

#### <span id="page-86-0"></span>**Return type** tuple

```
lecture2notes.end_to_end.transcribe.transcribe_main.transcribe_audio_generic(audio_path,
                                                                                  method='sphinx',
                                                                                  **kwargs)
```
Transcribe an audio file using CMU Sphinx or Google through the speech\_recognition library

### **Parameters**

- audio\_path  $(str)$  audio file path
- **method** (str, optional) which service to use for transcription ("google" or "sphinx"). Default is "sphinx".

**Returns** the transcript of the audio file

### **Return type** str

lecture2notes.end\_to\_end.transcribe.transcribe\_main.transcribe\_audio\_vosk(*audio\_path\_or\_chunks*,

*model='../vosk\_models'*, *chunks=False*, *desired\_sample\_rate=16000*, *chunk\_size=2000*, *\*\*kwargs*)

Transcribe audio using a vosk model.

### **Parameters**

- audio\_path\_or\_chunks  $(str \ or \ generator) Path to an audio file or a gener$ ator of chunks created by [chunk\\_by\\_speech\(\)](#page-83-0)
- model (str or vosk. Model, optional) Path to the directory containing the vosk models or loaded vosk.Model. Defaults to "../vosk\_models".
- chunks (bool, optional) If the *audio\_path\_or\_chunks* is chunks. Defaults to False.
- desired\_sample\_rate  $(int, optional)$  The sample rate that the model requires to convert audio to. Defaults to 16000.
- **chunk\_size** (int, optional) The number of wave frames per loop. Amount of audio data transcribed at a time. Defaults to 2000.

**Returns** (text\_transcript, results\_json) The transcript as a string and as JSON.

#### **Return type** tuple

lecture2notes.end\_to\_end.transcribe.transcribe\_main.transcribe\_audio\_wav2vec(*audio\_path\_or\_chunks*,

*model=None*, *chunks=False*, *desired\_sample\_rate=16000*)

lecture2notes.end\_to\_end.transcribe.transcribe\_main.write\_to\_file(*transcript*, *transcript\_save\_file*, *transcript\_json=None*, *transcript\_json\_save\_path=None*) Write transcript to transcript\_save\_file and transcript\_json to transcript\_json\_save\_path.

lecture2notes.end\_to\_end.transcribe.transcribe\_main.write\_wave(*path*, *audio*, *sample\_rate*) Writes a .wav file.

Takes path, PCM audio data, and sample rate.

## **19.2.2 webrtcvad\_utils**

class lecture2notes.end\_to\_end.transcribe.webrtcvad\_utils.Frame(*bytes*, *timestamp*, *duration*)

Represents a "frame" of audio data.

lecture2notes.end\_to\_end.transcribe.webrtcvad\_utils.frame\_generator(*frame\_duration\_ms*, *audio*,

*sample\_rate*)

Generates audio frames from PCM audio data.

Takes the desired frame duration in milliseconds, the PCM data, and the sample rate.

Yields Frames of the requested duration.

lecture2notes.end\_to\_end.transcribe.webrtcvad\_utils.vad\_collector(*sample\_rate*,

*frame\_duration\_ms*, *padding\_duration\_ms*, *vad*, *frames*)

Filters out non-voiced audio frames.

Given a webrtcvad.Vad and a source of audio frames, yields only the voiced audio.

Uses a padded, sliding window algorithm over the audio frames. When more than 90% of the frames in the window are voiced (as reported by the VAD), the collector triggers and begins yielding audio frames. Then the collector waits until 90% of the frames in the window are unvoiced to detrigger.

The window is padded at the front and back to provide a small amount of silence or the beginnings/endings of speech around the voiced frames.

### **Parameters**

- sample\_rate The audio sample rate, in Hz.
- frame\_duration\_ms The frame duration in milliseconds.
- **padding\_duration\_ms** The amount to pad the window, in milliseconds.
- vad An instance of webrtcvad. Vad.
- **frames** a source of audio frames (sequence or generator).

**Returns** A generator that yields PCM audio data.

**Return type** [generator]

<span id="page-88-0"></span>lecture2notes.end\_to\_end.transcribe.webrtcvad\_utils.vad\_segment\_generator(*wavFile*,

*aggressiveness*, *de-*

*sired\_sample\_rate=None*)

Generate VAD segments. Filters out non-voiced audio frames.

**Parameters waveFile** (str) – Path to input wav file to run VAD on.

### **Returns**

segments: a bytearray of multiple smaller audio frames (The longer audio split into multiple smaller one's)

sample\_rate: Sample rate of the input audio file

audio\_length: Duration of the input audio file

**Return type** [tuple]

## **19.2.3 mic\_vad\_streaming**

class lecture2notes.end\_to\_end.transcribe.mic\_vad\_streaming.Audio(*callback=None*,

*device=None*, *input\_rate=16000*, *file=None*)

Streams raw audio from microphone. Data is received in a separate thread, and stored in a buffer, to be read from.

BLOCKS\_PER\_SECOND = 50

 $CHANNELS = 1$ 

 $FORMAT = 8$ 

RATE\_PROCESS = 16000

destroy()

property frame\_duration\_ms

#### read()

Return a block of audio data, blocking if necessary.

### read\_resampled()

Return a block of audio data resampled to 16000hz, blocking if necessary.

resample(*data*, *input\_rate*)

Microphone may not support our native processing sampling rate, so resample from input\_rate to RATE\_PROCESS here for webrtcvad and deepspeech

#### **Parameters**

- $\bullet$  data (*binary*) Input audio stream
- input\_rate  $(int)$  Input audio rate to resample from

write\_wav(*filename*, *data*)

class lecture2notes.end\_to\_end.transcribe.mic\_vad\_streaming.VADAudio(*aggressiveness=3*,

*device=None*, *input\_rate=None*, *file=None*)

Filter & segment audio with voice activity detection.

#### frame\_generator()

Generator that yields all audio frames from microphone.

### vad\_collector(*padding\_ms=300*, *ratio=0.75*, *frames=None*)

Generator that yields series of consecutive audio frames comprising each utterance, separated by yielding a single None. Determines voice activity by ratio of frames in padding\_ms. Uses a buffer to include padding\_ms prior to being triggered.

Example: (frame, ..., frame, None, frame, ..., frame, None, ...) |---utterance---| |---utterance---|

lecture2notes.end\_to\_end.transcribe.mic\_vad\_streaming.main(*ARGS*)

# **19.3 Cluster**

class lecture2notes.end\_to\_end.cluster.ClusterFilesystem(*slides\_dir*,

*algorithm\_name='kmeans'*, *num\_centroids=20*, *preference=None*, *damping=0.5*, *max\_iter=200*, *model\_path='model\_best.ckpt'*)

Clusters images from a directory and saves them to disk in folders corresponding to each centroid.

extract\_and\_add\_features(*copy=True*) Extracts features from the images in *slides\_dir* and saves feature vectors with super().add()

transfer\_to\_filesystem(*copy=True*, *create\_best\_samples\_folder=True*) Uses *move* list from super() to take all images in directory *slides dir* and save each cluster to a subfolder in *cluster\_dir* (directory in parent of *slides\_dir*)

# <span id="page-90-0"></span>**19.4 Corner Crop Transform**

lecture2notes.end\_to\_end.corner\_crop\_transform.all\_in\_folder(*path*,

*remove\_original=False*, *\*\*kwargs*)

Perform perspective cropping on every file in folder and return new paths. \*\*kwargs is passed to  $\text{crop}()$ .

- lecture2notes.end\_to\_end.corner\_crop\_transform.cluster\_points(*points*, *nclusters*) Perform KMeans clustering (using cv2.kmeans) on points, creating nclusters clusters. Returns the centroids of the clusters.
- lecture2notes.end\_to\_end.corner\_crop\_transform.contour\_offset(*cnt*, *offset*) Offset contour because of 5px border

<span id="page-90-1"></span>lecture2notes.end\_to\_end.corner\_crop\_transform.crop(*img\_path*, *output\_path=None*,

*mode='automatic'*, *debug\_output\_imgs=False*, *save\_debug\_imgs=False*, *create\_debug\_gif=False*, *debug\_gif\_optimize=True*, *debug\_path='debug\_imgs'*)

Main method to perspective crop an image to the slide.

- img\_path  $(str)$  path to the image to load
- output\_path (str, optional) path to save the image. Defaults to [filename]\_cropped.[ext].
- mode (str, optional) There are three modes available. Defaults to "automatic".
- **–** contours: uses [find\\_page\\_contours\(\)](#page-91-0) to extract contours from an edge map of the image. is ineffective if there are any gaps or obstructions in the outline around the slide.
- **–** hough\_lines: uses [hough\\_lines\\_corners\(\)](#page-92-0) to get corners by looking for horizontal and vertical lines, finding the intersection points, and clustering the intersection points.
- **–** automatic: tries to use contours and falls back to hough\_lines if contours reports a failure.
- debug\_output\_imgs (bool or dict, optional) if dictionary, modifies the dictionary by adding (image file name, image data) pairs. if boolean and True, creates a dictionary in the same way as if a dictionary was passed. Defaults to False.
- save\_debug\_imgs (bool, optional) uses  $write\_delay\_images()$  to save the debug\_output\_imgs to disk. Requires debug\_output\_imgs to not be False. Defaults to False.
- create\_debug\_gif (bool, optional) create a gif of the debug images. Requires debug\_output\_imgs to not be False. Defaults to False.
- debug\_gif\_optimize (bool, optional) optimize the gif produced by enabling the create\_debug\_gif option using pygifsicle. Defaults to True.
- debug\_path (str, optional) location to save the debug images and debug gif. Defaults to "debug\_imgs".
- **Returns** path to cropped image and failed (True if no slide bounding box found, false otherwise)

**Return type** [tuple]

<span id="page-91-1"></span>lecture2notes.end\_to\_end.corner\_crop\_transform.edges\_det(*img*, *min\_val*, *max\_val*, *debug\_output\_imgs=None*)

Preprocessing (gray, thresh, filter, border) & Canny edge detection

### **Parameters**

- img (image) the image loaded using cv2. imread.
- $min\_val$  (int) minimum value for cv2. Canny.
- $max_val(int) maximum value for cv2.Canny.$
- debug\_output\_imgs (dict, optional) modifies this dictionary by adding (image file name, image data) pairs. Defaults to None.

**Returns** (dilated, total\_border), dialted edges and total border width added

### **Return type** [tuple]

lecture2notes.end\_to\_end.corner\_crop\_transform.find\_intersection(*line1*, *line2*) Find the intersection between line1 and line2.

<span id="page-91-0"></span>lecture2notes.end\_to\_end.corner\_crop\_transform.find\_page\_contours(*edges*, *img*,

*border\_size=11*, *min\_area\_mult=0.3*, *debug\_output\_imgs=None*)

Find corner points of page contour

- edges  $(i \text{image})$  edges extracted from img by [edges\\_det\(\)](#page-91-1).
- img  $(i \text{mag})$  the image loaded by  $cv2$ . imread.
- border\_size  $(int, optional)$  the size of the borders added by  $edges\_det()$ . Defaults to 11.
- $min\_area\_mult$  (*float*, *optional*) the minimum percentage of the image area that a contour's area must be greater than to be considered as the slide. Defaults to 0.5.

### **Returns**

```
contour is the set of coordinates of the corners sorted by
  four_corners_sort() or returns None when no contour meets the criteria.
```
**Return type** [contour or NoneType]

```
lecture2notes.end_to_end.corner_crop_transform.four_corners_sort(pts)
     Sort corners: top-left, bot-left, bot-right, top-right
```
lecture2notes.end\_to\_end.corner\_crop\_transform.horizontal\_vertical\_edges\_det(*img*,

*thresh\_blurred*, *debug\_output\_imgs=None*)

Detects horizontal and vertical edges and merges them together.

#### **Parameters**

- img  $(image)$  the image as provided by  $cv2$ . imread
- thresh\_blurred (image) the image processed by thresholding. see [edges\\_det\(\)](#page-91-1).
- debug\_output\_imgs (dict, optional) modifies this dictionary by adding (image file name, image data) pairs. Defaults to None.

**Returns** result image with a black background and white edges

**Return type** [image]

<span id="page-92-0"></span>lecture2notes.end\_to\_end.corner\_crop\_transform.hough\_lines\_corners(*img*, *edges\_img*, *min\_line\_length*, *border\_size=11*, *debug\_output\_imgs=None*)

**Uses** cv2.HoughLinesP **to find horizontal and vertical lines, finds the intersection** points, and finally clusters those points using KMeans.

- img (image) the image as loaded by cv2. imread.
- edges\_img  $(image)$  edges extracted from img by [edges\\_det\(\)](#page-91-1).
- min\_line\_length  $(int)$  the shortest line length to consider as a valid line
- border\_size (int, optional) the size of the borders added by [edges\\_det\(\)](#page-91-1). Defaults to 11.
- debug\_output\_imgs (dict, optional) modifies this dictionary by adding (image file name, image data) pairs. Defaults to None.

**Returns** The corner coordinates as sorted by [four\\_corners\\_sort\(\)](#page-92-1).

**Return type** [list]

- lecture2notes.end\_to\_end.corner\_crop\_transform.persp\_transform(*img*, *s\_points*) Transform perspective of img from start points to target points.
- lecture2notes.end\_to\_end.corner\_crop\_transform.remove\_contours(*edges*, *con-*

*tour\_removal\_threshold*)

Remove contours from an edge map by deleting contours shorter than contour\_removal\_threshold.

- lecture2notes.end\_to\_end.corner\_crop\_transform.resize(*img*, *height=800*, *allways=False*) Resize image to given height.
- lecture2notes.end\_to\_end.corner\_crop\_transform.segment\_lines(*lines*, *delta*) Groups lines from cv2.HoughLinesP into vertical and horizontal bins.

#### **Parameters**

- lines (list) the data returned from cv2. HoughLinesP
- delta  $(int)$  how far away the x and y coordinates can differ before they're marked as different lines

**Returns** (h\_lines, v\_lines) the horizontal and vertical lines, respectively. each line in each list is formatted as  $(x1, y1, x2, y2)$ .

#### **Return type** [tuple]

lecture2notes.end\_to\_end.corner\_crop\_transform.straight\_lines\_in\_contour(*contour*, *delta=100*)

Returns True if contour contains lines that are horizontal or vertical. delta allows the lines to tilt by a certain number of pixels. For instance, if a line is vertical, its y values can change by delta pixels before it is considered not vertical.

<span id="page-93-0"></span>lecture2notes.end\_to\_end.corner\_crop\_transform.write\_debug\_imgs(*debug\_output\_imgs*, *base\_path='debug\_imgs'*)

Saves images from debug\_output\_imgs to disk in base\_path.

**Parameters**

- debug\_output\_imgs (dict) dictionary in format {image file name: image data}
- base\_path  $(str, optional)$  the directory to store the debug images. Defaults to "debug\_imgs".

# **19.5 Text Detection**

lecture2notes.end\_to\_end.text\_detection.get\_text\_bounding\_boxes(*image*, *net*,

*min\_confidence=0.5*, *resized\_width=320*, *resized\_height=320*)

Determine the locations of text in an image.

- image  $(np.array)$  The image to be processed.
- net  $(cv2.dnn\_Net)$  The EAST model loaded with  $load\_east()$ .
- min\_confidence (float, optional) Minimum probability required to inspect a region. Defaults to 0.5.
- resized\_width (int, optional) Resized image width (should be multiple of 32). Defaults to 320.
- resized\_height (int, optional) Resized image height (should be multiple of 32). Defaults to 320.

**Returns** The coordinates of bounding boxes containing text.

#### **Return type** list

<span id="page-94-0"></span>lecture2notes.end\_to\_end.text\_detection.load\_east(*east\_path='frozen\_east\_text\_detection.pb'*) Load the pre-trained EAST model.

**Parameters east\_path** (str, optional) – Path to the EAST model file. Defaults to "frozen\_east\_text\_detection.pb".

# **19.6 Figure Detection**

lecture2notes.end\_to\_end.figure\_detection.add\_figures\_to\_ssa(*ssa*, *figures\_path*) lecture2notes.end\_to\_end.figure\_detection.all\_in\_folder(*path*, *remove\_original=False*, *east='frozen\_east\_text\_detection.pb'*,

*do\_text\_check=True*, *\*\*kwargs*)

Perform figure detection on every file in folder and return new paths. \*\*kwargs is passed to [detect\\_figures\(\)](#page-94-1).

lecture2notes.end\_to\_end.figure\_detection.area\_of\_corner\_box(*box*)

lecture2notes.end\_to\_end.figure\_detection.area\_of\_overlapping\_rectangles(*a*, *b*) Find the overlapping area of two rectangles a and b. Inspired by [https://stackoverflow.com/a/](https://stackoverflow.com/a/27162334) [27162334.](https://stackoverflow.com/a/27162334)

lecture2notes.end\_to\_end.figure\_detection.convert\_coords\_to\_corners(*box*)

lecture2notes.end\_to\_end.figure\_detection.detect\_color\_image(*image*, *thumb\_size=40*, *MSE\_cutoff=22*, *adjust\_color\_bias=True*)

Detect if an image contains color, is black and white, or is grayscale. Based on [this StackOverflow](https://stackoverflow.com/a/23035464) [answer.](https://stackoverflow.com/a/23035464)

#### **Parameters**

- image  $(np.array)$  Input image
- thumb\_size (int, optional) Resize image to this size to speed up calculation. Defaults to 40.
- MSE\_cutoff (int, optional) A larger value requires more color for an image to be labeled as "color". Defaults to 22.
- adjust\_color\_bias (bool, optional) Mean color bias adjustment, which improves the prediction. Defaults to True.

**Returns** Either "grayscale", "color", "b&w" (black and white), or "unknown".

### <span id="page-94-1"></span>**Return type** str

lecture2notes.end\_to\_end.figure\_detection.detect\_figures(*image\_path*,

*output\_path=None*, *east='frozen\_east\_text\_detection.pb'*, *text\_area\_overlap\_threshold=0.32*, *figure\_max\_area\_percentage=0.6*, *text\_max\_area\_percentage=0.3*, *large\_box\_detection=True*, *do\_color\_check=True*, *do\_text\_check=True*, *entropy\_check=2.5*, *do\_remove\_subfigures=True*, *do\_rlsa=False*)

Detect figures located in a slide.

- image\_path  $(str)$  Path to the image to process.
- **output\_path** (str, optional) Path to save the figures. Defaults to [filename]\_figure\_[index].[ext].
- east (str or cv2.dnn\_Net, optional) Path to the EAST model file or the pre-trained EAST model loaded with [load\\_east\(\)](#page-94-0). do\_text\_check must be true for this option to take effect. Defaults to "frozen\_east\_text\_detection.pb".
- text\_area\_overlap\_threshold (float, optional) The percentage of the figure that can contain text. If the area of the text in the figure is greater than this value, the figure is discarded. do\_text\_check must be true for this option to take effect. Defaults to 0.10.
- figure\_max\_area\_percentage  $(float, optional)$  The maximum percentage of the area of the original image that a figure can take up. If the figure uses more area than original\_image\_area\*figure\_max\_area\_percentage then the figure will be discarded. Defaults to 0.70.
- text\_max\_area\_percentage  $(float, optional)$  The maximum percentage of the area of the original image that a block of text (as identified by the EAST model) can take up. If the text block uses more area than original\_image\_area\*text\_max\_area\_percentage then that text block will be ignored. do\_text\_check must be true for this option to take effect. Defaults to 0.30.
- large\_box\_detection (bool, optional) Detect edges and classify large rectangles as figures. This will ignore *do\_color\_check* and *do\_text\_check*. This is useful for finding tables for example. Defaults to True.
- do\_color\_check (bool, optional) Check that potential figures contain color. This helps to remove large quantities of black and white text form the potential figure list. Defaults to True.
- do\_text\_check (bool, optional) Check that only *text\_area\_overlap\_threshold* of potential figures contains text. This is useful to remove blocks of text that are mistakenly classified as figures. Checking for text increases processing time so be careful if processing a large number of files. Defaults to True.
- entropy\_check  $(f$ *loat* $,$ *optional* $) Check that the entropy of all potential fig$ ures is above this value. Figures with a shannon\_entropy lower than this value will

be removed. Set to False to disable this check. The shannon\_entropy implementation is from skimage.measure.entropy. IMPORTANT: This check applies to both the regular tests *and* large\_box\_detection, which most check do not apply to. Defaults to 3.5.

- do\_remove\_subfigures (bool, optional) Check that there are no overlapping figures. If an overlapping figure is detected, the smaller figure will be deleted. This is useful to have enabled when using *large\_box\_detection* since *large\_box\_detection* will commonly mistakenly detect subfigures. Defaults to True.
- do\_rlsa (bool, optional) Use RLSA (Run Length Smoothing Algorithm) instead of dilation. Does not apply to *large\_box\_detection*. Defaults to False.

**Returns** (figures, output\_paths) A list of figures extracted from the input slide image and a list of paths to those figures on disk.

**Return type** tuple

# **19.7 Frames Extractor**

lecture2notes.end\_to\_end.frames\_extractor.extract\_frames(*input\_video\_path*, *quality*, *output\_path*, *extract\_every\_x\_seconds*) Extracts frames from *input\_video\_path* at quality level *quality* (best quality is 2) every *extract\_every\_x\_seconds seconds* and saves them to *output\_path*

# **19.8 Helpers**

lecture2notes.end\_to\_end.helpers.copy\_all(*list\_path\_files*, *output\_dir*, *move=False*) Copy (or move) every path in *list\_path\_files* if list or all files in a path if path to output\_dir

lecture2notes.end\_to\_end.helpers.frame\_number\_filename\_mapping(*path*, *file-*

*names\_only=True*)

lecture2notes.end\_to\_end.helpers.frame\_number\_from\_filename(*filename*)

lecture2notes.end\_to\_end.helpers.gen\_unique\_id(*input\_data*, *k*) Returns the first k characters of the sha1 of input\_data

lecture2notes.end\_to\_end.helpers.make\_dir\_if\_not\_exist(*path*) Makes directory *path* if it does not exist

# **19.9 Image Hash**

<span id="page-96-0"></span>lecture2notes.end\_to\_end.imghash.get\_hash\_func(*hashmethod='phash'*) Returns a hash function from the imagehash library.

### **Hash Methods:**

- ahash: Average hash
- phash: Perceptual hash
- dhash: Difference hash
- whash-haar: Haar wavelet hash
- whash-db4: Daubechies wavelet hash
- lecture2notes.end\_to\_end.imghash.remove\_duplicates(*img\_dir*, *images*) Remove duplicate frames/slides from disk.

#### **Parameters**

- img\_dir  $(str)$  path to directory containing image files
- images  $(dict)$  dictionary in format {image hash: image filenames} provided by [sort\\_by\\_duplicates\(\)](#page-97-0).
- <span id="page-97-0"></span>lecture2notes.end\_to\_end.imghash.sort\_by\_duplicates(*img\_dir*, *hash\_func='phash'*) Find duplicate images in a directory.

#### **Parameters**

- img\_dir  $(str)$  path to folder containing images to scan for duplicates
- hash\_func (str, optional) the hash function to use as given by [get\\_hash\\_func\(\)](#page-96-0). Defaults to "phash".

**Returns** dictionary in format {image hash: image filenames}

**Return type** [dict]

# **19.10 OCR**

lecture2notes.end\_to\_end.ocr.all\_in\_folder(*path*) Perform OCR using pytesseract on every file in folder and return results

lecture2notes.end\_to\_end.ocr.write\_to\_file(*results*, *save\_file*) Write everything stored in *results* to file at path *save\_file*. Used to write results from *all\_in\_folder()* to *save\_file*.

# **19.11 Segment Cluster**

class lecture2notes.end\_to\_end.segment\_cluster.SegmentCluster(*slides\_dir*,

*model\_path='model\_best.ckpt'*) Iterates through frames in order and splits based on large visual differences (measured by the cosine difference between the feature vectors from the slide classifier)

```
extract_and_add_features(gamma=1.3)
```
Extracts features from the images in slides\_dir and saves feature vectors

```
transfer_to_filesystem(copy=True, create_best_samples_folder=True)
    Takes all images in directory slides_dir and saves each cluster to a subfolder in cluster_dir
    (directory in parent of slides_dir)
```
# **19.12 SIFT Matcher**

<span id="page-98-0"></span>lecture2notes.end\_to\_end.sift\_matcher.does\_camera\_move(*old\_frame*, *frame*, *gamma=10*, *border\_ratios=(10, 19)*, *bottom=False*)

Detects camera movement between two frames by tracking features in the borders of the image. Only the borders are used because the center of the image probably contains a slide. Thus, tracking features of the slide is not robust since those features will disappear when the slide changes.

### **Parameters**

- old\_frame (np. array) First frame/image as loaded with cv2. imread()
- frame (np. array) Second frame/image as loaded with cv2. imread()
- gamma (int, optional) The threshold pixel movement value. If the camera moves more than this value, then there is assumed to be camera movement between the two frames. Defaults to 10.
- **border\_ratios** (tuple, optional) The ratios of the height and width respectively of the first frame to be searched for features. Only the borders are searched for features. these values specify how much of the image should be counted as a border. Defaults to (10, 19).
- bottom (bool, optional) Whether to find features in the bottom border. This is not recommended because 'presenter\_slide' images may have the peoples' heads at the bottom, which will move and do not represent camera motion. Defaults to False.
- **Returns** (total\_movement > gamma, total\_movement) If there is camera movement between the two frames and the total movement between the frames.

#### **Return type** tuple

<span id="page-98-1"></span>lecture2notes.end\_to\_end.sift\_matcher.does\_camera\_move\_all\_in\_folder(*folder\_path*) Runs [does\\_camera\\_move\(\)](#page-98-0) on all the files in a folder and calculates statistics about camera movement within those files.

**Parameters folder\_path** (str) – Directory containing the files to be processed.

**Returns** (movement\_detection\_percentage, average\_move\_value, max\_move\_value) A float representing the precentage of frames where movement was detected from the previous frame. The average of the total\_movement values returned from  $does_{\text{c}camera\_move}(.)$ . The maximum of the the total\_movement values returned from [does\\_camera\\_move\(\)](#page-98-0).

### **Return type** tuple

lecture2notes.end\_to\_end.sift\_matcher.is\_content\_added(*first*, *second*,

*first\_area\_modifier=0.7*, *second\_area\_modifier=0.4*, *gamma=0.09*, *dilation\_amount=22*)

Detect if second contains more content than first and how much more content it adds. This algorithm dilates both images and finds contours. It then computes the total area of those contours. If gamma% more than the area of the first image's contours is greater than the area of the second image's contours then it is assumed more content is added.

#### **Parameters**

• first (np.array) – Image loaded using cv2.imread() belonging to the 'slide' class

- second  $(np, array)$  Image loaded using cv2. imread() belonging to the 'presenter\_slide' class
- first\_area\_modifier (float, optional) The maximum percent area of the first image that a contour can take up before it is excluded. Defaults to 0.70.
- second\_area\_modifier  $(f$ *loat* $, optional) The maximum percent area of the$ second image that a contour can take up before it is excluded. Images belonging to the 'presenter\_slide' class are more likely to have mistaken large contours. Defaults to 0.40.
- gamma (float, optional) The percentage increase in content area necessary for *second`* to be classified as having more content than first. Defaults to 0.09.
- dilation\_amount (int, optional) How much the canny edge maps of each both images first and second should be dilated. This helps to combine multiple components of one object into a single contour. Defaults to 22.
- **Returns** (content\_is\_added, amount\_of\_added\_content) Boolean if second contains more content than first and float describing the difference in content from first to second. amount\_of\_added\_content can be negative.

### **Return type** tuple

lecture2notes.end\_to\_end.sift\_matcher.match\_features(*slide\_path*, *presenter\_slide\_path*, *min\_match\_count=33*, *min\_area\_percent=0.37*, *do\_motion\_detection=True*) Match features between images in *slide\_path* and *presenter\_slide\_path*. The images in *slide\_path* are

the queries to the matching algorithm and the images in *presenter\_slide\_path* are the train/searched images.

- slide\_path (str) Path to the images classified as "slide" or any directory containing query images.
- presenter\_slide\_path (str) Path to the images classified as "presenter\_slide" or any directory containing train images.
- min\_match\_count (int, optional) The minimum number of matches returned by [sift\\_flann\\_match\(\)](#page-100-0) required for the image pair to be considered as containing the same slide. Defaults to 33.
- min\_area\_percent (float, optional) Percentage of the area of the train image (images belonging to the 'presenter\_slide' category) that a matched slide must take up to be counted as a legitimate duplicate slide. This removes incorrect matches that can result in crops to small portions of the train image. Defaults to 0.37.
- do\_motion\_detection (bool, optional) Whether motion detection using [does\\_camera\\_move\\_all\\_in\\_folder\(\)](#page-98-1) should be performed. If set to False then it is assumed that there is movement since assuming no movement leaves room for a lot of false positives. If no camera motion is detected and this option is enabled then all slides that are unique to the "presenter\_slide" category (they have no matches in the "slide" category) will automatically be cropped to contain just the slide. They will be saved to the originating folder but with the string defined by the variable OUTPUT\_PATH\_MODIFIER in their filename. Even if [does\\_camera\\_move\\_all\\_in\\_folder\(\)](#page-98-1) detects no movement it is still possible that movement is detected while running this function since a check is performed

to make sure all slide bounding boxes found contain 80% overlapping area with all previously found bounding boxes. Defaults to True.

**Returns** (non unique presenter slides, transformed image paths) non\_unique\_presenter\_slides: The images in the "presenter\_slide" category that are not unique and should be deleted transformed\_image\_paths: The paths to the cropped images if *do\_motion\_detection* was enabled and no motion was detected.

**Return type** tuple

lecture2notes.end\_to\_end.sift\_matcher.ransac\_transform(*sift\_matches*, *kp1*, *kp2*, *img1*, *img2*, *draw\_matches=False*)

Use data from  $sift_f$  flann\_match() to find the coordinates of img1 in img2.  $sift_m$  atches, kp1, kp2, img1, and img2 are all the outputs of meth:*~sift\_matcher.sift\_flann\_match*. If draw\_matches is enabled then the features matches will be drawn and shown on the screen.

**Returns** The corner coordinates of the quadrilateral representing img1 within img2.

**Return type** np.array

<span id="page-100-0"></span>lecture2notes.end\_to\_end.sift\_matcher.sift\_flann\_match(*query\_image*, *train\_image*, *algorithm='orb'*,

*num\_features=1000*)

Locate query\_image within train\_image using algorithm for feature detection/description and [FLANN \(Fast Library for Approximate Nearest Neighbors\)](https://opencv-python-tutroals.readthedocs.io/en/latest/py_tutorials/py_feature2d/py_matcher/py_matcher.html#flann-based-matcher) for matching. You can read more about matching in the [OpenCV "Feature Matching" documentation](https://docs.opencv.org/master/dc/dc3/tutorial_py_matcher.html) or about homography on the [OpenCV](https://opencv-python-tutroals.readthedocs.io/en/latest/py_tutorials/py_feature2d/py_feature_homography/py_feature_homography.html) [Python Tutorial "Feature Matching + Homography to find Objects"](https://opencv-python-tutroals.readthedocs.io/en/latest/py_tutorials/py_feature2d/py_feature_homography/py_feature_homography.html)

### **Parameters**

- query\_image (np. array) Image to find. Loading using cv2. imread().
- train\_image (np. array) Image to search. Loading using cv2. imread().
- algorithm  $(str, optional)$  The feature detection/description algorithm. Can be one of [ORB,](https://opencv-python-tutroals.readthedocs.io/en/latest/py_tutorials/py_feature2d/py_orb/py_orb.html) [\(ORB Class Reference\)](https://docs.opencv.org/3.4/db/d95/classcv_1_1ORB.html) [SIFT,](https://opencv-python-tutroals.readthedocs.io/en/latest/py_tutorials/py_feature2d/py_sift_intro/py_sift_intro.html) [\(SIFT Class Reference\)](https://docs.opencv.org/3.4.9/d5/d3c/classcv_1_1xfeatures2d_1_1SIFT.html) or [FAST.](https://opencv-python-tutroals.readthedocs.io/en/latest/py_tutorials/py_feature2d/py_fast/py_fast.html) [\(FAST Class Reference\)](https://docs.opencv.org/3.4/df/d74/classcv_1_1FastFeatureDetector.html) Defaults to "orb".
- num\_features (int, optional) The maximum number of features to retain when using *ORB* and *SIFT*. Does not take effect when using the *FAST* detection algorithm. Setting to 0 for *SIFT* is a good starting point. The default for *ORB* is 500, but it was increased to 1000 to improve accuracy. Defaults to 1000.
- **Returns** (good, kp1, kp2, img1, img2) The good matches as per Lowe's ratio test, the key points from image 1, the key points from image 2, modified image 1, and modified image 2.

### **Return type** tuple

# **19.13 Slide Classifier**

```
lecture2notes.end_to_end.slide_classifier.classify_frames(frames_dir, do_move=True,
                                                                incorrect_threshold=0.6,
                                                                model_path='model_best.ckpt')
```
Classifies images in a directory using the slide classifier model.

**Parameters**

- frames\_dir  $(str)$  path to directory containing images to classify
- **do\_move** (bool, optional) move the images to their sorted folders instead of copying them. Defaults to True.
- incorrect\_threshold (float, optional) the certainty value that the model must be below for a prediction to be marked "probably incorrect". Defaults to 0.60.

**Returns** (frames\_sorted\_dir, certainties, percent\_wrong)

**Return type** [tuple]

# **19.14 Slide Structure Analysis**

<span id="page-101-1"></span>lecture2notes.end\_to\_end.slide\_structure\_analysis.all\_in\_folder(*path*,

*do\_rename=True*,

*\*\*kwargs*)

Perform structure analysis and OCR on every file in folder using [analyze\\_structure\(\)](#page-101-0).

**Parameters**

- path  $(str)$  Directory containing images to process.
- do\_rename  $(str, optional)$  Rename files to just their frame number. Defaults to True.
- \*\*kwargs (dict, optional) [lecture2notes.end\\_to\\_end.](#page-101-0) [slide\\_structure\\_analysis.analyze\\_structure\(\)](#page-101-0).
- **Returns** (raw\_texts, json\_texts) A list of the raw text for each slide and a list of the json structure analysis data for each slide.

#### **Return type** tuple

<span id="page-101-0"></span>lecture2notes.end\_to\_end.slide\_structure\_analysis.analyze\_structure(*image*,

*to\_json=None*, *return\_unstructured\_text=True*, *gamma=0.1*, *beta=0.2*, *orient='index'*, *extra\_json=None*)

Perform slide structure analysis.

**Parameters**

• image (np. array) – Image to be processed as loaded with cv2. imread().

- to\_json (str or bool, optional) Path to write ison output or a boolean to return json data as a string. The default return value is a pd.DataFrame. Defaults to None.
- return\_unstructured\_text (bool, optiona) If the raw recognized text should be returned in addition to the other return values.
- gamma (float, optional) The percentage greater than or less than the average **stroke width** that a text line must meet to be classified as bold/subtitle or small text repsectively. Defaults to 0.1.
- beta (float, optional) The percentage greater than or less than the average **height** that a text line must meet to be classified as bold/subtitle or small text repsectively. This is greater than gamma because height is on a larger scale than gamma. Defaults to 0.2.
- **orient** (str, optional) The format of the output json data if to\_json is set. The acceptable values can be found on the [pandas.DataFrame.to\\_json documenta](https://pandas.pydata.org/pandas-docs/stable/reference/api/pandas.DataFrame.to_json.html)[tion.](https://pandas.pydata.org/pandas-docs/stable/reference/api/pandas.DataFrame.to_json.html) Defaults to "index".
- extra\_json (dict, optional) Additional keys and values to add to the json output if to\_json is enabled. Defaults to None.
- **Returns** The default is to return a pd.DataFrame. However, setting to\_json to a string will instead write json data to to\_json and return the path to the data. Setting to\_json to True will return the json data as a string. Setting return\_unstructured\_text returns the previously described data and the raw recognized text as a tuple. Will return None is no text is detected.

**Return type** pd.DataFrame or str or tuple or None

lecture2notes.end\_to\_end.slide\_structure\_analysis.identify\_title(*tesseract\_df*,

*image*, *left\_start\_maximum=0.77*, *character\_limit=3*, *enabled\_checks=None*)

lecture2notes.end\_to\_end.slide\_structure\_analysis.stroke\_width(*image*)

Determine the average stroke length in an image. Inspired by: [https://stackoverflow.com/a/61914060.](https://stackoverflow.com/a/61914060)

Other Links:

- [cv2.distanceTransform Documentation](https://docs.opencv.org/3.4/d7/d1b/group__imgproc__misc.html#ga25c259e7e2fa2ac70de4606ea800f12f)
- [OpenCV Distance Transform Tutorial](https://docs.opencv.org/3.4/d2/dbd/tutorial_distance_transform.html)
- [Sckit-Image "Finding local maxima"](https://scikit-image.org/docs/stable/auto_examples/segmentation/plot_peak_local_max.html)
- skimage.feature.peak local max

lecture2notes.end\_to\_end.slide\_structure\_analysis.write\_to\_file(*raw\_texts*,

*json\_texts*, *raw\_save\_file*, *json\_save\_file*)

Write the raw text in raw\_texts to raw\_save\_file and the json data in json\_texts to json\_save\_file. Used to write results from [all\\_in\\_folder\(\)](#page-101-1) to disk.

- raw\_texts  $(list)$  List of raw text outputs from [analyze\\_structure\(\)](#page-101-0).
- json\_texts  $(list)$  List of json ssa outputs from [analyze\\_structure\(\)](#page-101-0).
- raw\_save\_file  $(str)$  The path to save the raw text. A ".txt" file.
- json\_save\_file  $(str)$  The path to save the json output. A ".json" file.

# **19.15 Spell Check**

class lecture2notes.end\_to\_end.spell\_check.SpellChecker(*max\_edit\_distance\_dictionary=2*, *max\_edit\_distance\_lookup=2*, *prefix\_length=7*)

A spell checker.

check(*input\_term*)

Checks an input string for spelling mistakes **Parameters input\_term**  $(str)$  – the sequence to check for spelling errors **Returns** the best corrected string **Return type** [str]

check\_all(*input\_terms*)

Spell check multiple sequences by calling check() for each item in input\_terms. **Parameters input\_terms** (*list*) – a list of strings to be corrected with spell checking **Returns** a list of corrected strings **Return type** [list]

# **19.16 Summarization Approaches**

lecture2notes.end\_to\_end.summarization\_approaches.cluster(*text*,

*coverage\_percentage=0.7*, *final\_sort\_by=None*, *cluster\_summarizer='extractive'*, *title\_generation=False*, *num\_topics=10*, *minibatch=False*, *hf\_inference\_api=False*, *feature\_extraction='neural\_sbert'*, *\*\*kwargs*)

Summarize text to coverage\_percentage length of the original document by extracting features from the text, clustering based on those features, and finally summarizing each cluster. See the [scikit](https://scikit-learn.org/stable/auto_examples/text/plot_document_clustering.html)[learn documentation on clustering text](https://scikit-learn.org/stable/auto_examples/text/plot_document_clustering.html) for more information since several sections of this function were borrowed from that example.

### **Notes**

• \*\*kwargs is passed to the feature extraction function, which is either [extract\\_features\\_bow\(\)](#page-105-0) or extract\_features\_neural() depending on the feature\_extraction argument.

- text  $(str)$  a string of text to summarize
- coverage\_percentage  $(f$ *loat* $,$ *optional* $) The length of the summary as a$ percentage of the original document. Defaults to 0.70.
- **final\_sort\_by** (str, optional) If *cluster summarizer* is extractive and *title\_generation* is False then this argument is available. If specified, it will sort the final cluster summaries by the specified string. Options are ["order", "rating"]. Defaults to None.
- cluster\_summarizer (str, optional) Which summarization method to use to summarize each individual cluster. "Extractive" uses the same approach as [keyword\\_based\\_ext\(\)](#page-107-0) but instead of using keywords from another document, the keywords are calculated in the TfidfVectorizer or HashingVectorizer. Each keyword is a feature in the document-term matrix, thus the number of words to use is specified by the *n\_features* parameter. Options are ["extractive", "abstractive"]. Defaults to "extractive".
- title\_generation (bool, optional) Option to generate titles for each cluster. Can not be used if final\_sort\_by is set. Generates titles by summarizing the text using BART finetuned on XSum (a dataset of news articles and one sentence summaries aka headline generation) and forcing results to be from 1 to 10 words long. Defaults to False.
- num\_topics (int, optional) The number of clusters to create. This should be set to the number of topics discussed in the lecture if generating good titles is desired. If separating into groups is not very important and a final summary is desired then this parameter is not incredibly important, it just should not be set super low (3) or super high (50) unless your document in super short or long. Defaults to 10.
- minibatch (bool, optional) Two clustering algorithms are used: ordinary kmeans and its more scalable cousin minibatch k-means. Setting this to True will use minibatch k-means with a batch size set to the number of clusters set in num\_topics. Defaults to False.
- hf\_inference\_api (bool, optional) Use the huggingface inference API for abstractive summarization. Defaults to False.
- feature\_extraction (str, optional) Specify how features should be extracted from the text.
	- **–** neural\_hf: uses a huggingface/transformers pipeline with the roberta model by default
	- **–** neural\_sbert: special bert and roberta models fine-tuned to extract sentence embeddings
		- ∗ GitHub: <https://github.com/UKPLab/sentence-transformers>
		- ∗ Paper: <https://arxiv.org/abs/1908.10084>
	- **–** spacy**: uses spacy model. All other options use the small spacy model to split** the text into sentences since sentence detection does not improve with larger models. However, if spacy is specified for *feature\_selection* than the *en\_core\_web\_lg* model will be used to extract high-quality embeddings
	- **–** bow**: bow = "bag of words". this method is extremely fast since it is based on** word frequencies throughout the input text. The [extract\\_features\\_bow\(\)](#page-105-0) function contains more details on recommended parameters that you can pass to this function because of \*\*kwargs.

Options are ["neural\_hf", "neural\_sbert", "spacy", "bow"] Default is "neural\_sbert".

**Raises** Exception – If incorrect parameters are passed.

**Returns** The summarized text as a normal string. Line breaks will be included if title generation is true.

**Return type** [str]

lecture2notes.end\_to\_end.summarization\_approaches.compute\_ranks(*sigma*, *v\_matrix*)

lecture2notes.end\_to\_end.summarization\_approaches.create\_sumy\_summarizer(*algorithm*,

*guage='english'*)

*lan-*

<span id="page-105-0"></span>lecture2notes.end\_to\_end.summarization\_approaches.extract\_features\_bow(*data*, *re-*

*turn\_lsa\_svd=False*, *use\_hashing=False*, *use\_idf=True*, *n\_features=10000*, *lsa\_num\_components=False*)

Extract features using a bag of words statistical word-frequency approach.

- $\bullet$  data (list) List of sentences to extract features from
- return\_lsa\_svd (bool, optional) Return the features and lsa\_svd. See "Returns" section below. Defaults to False.
- use\_hashing (bool, optional) Use a HashingVectorizer instead of a CountVectorizer. Defaults to False. A HashingVectorizer should only be used with large datasets. Large to the degree that you'll probably never pass enough data through this function to warrent the usage of a HashingVectorizer. HashingVectorizers use very little memory and are thus scalable to large datasets because there is no need to store a vocabulary dictionary in memory. More information can be found in the [HashingVectorizer scikit-learn documentation.](https://scikit-learn.org/stable/modules/generated/sklearn.feature_extraction.text.HashingVectorizer.html)
- use\_idf (bool, optional) Option to use inverse document-frequency. Defaults to True. In the case of use\_hasing a TfidfTransformer will be appended in a pipeline after the HashingVectorizer. If not use\_hashing then the use\_idf parameter of the TfidfVectorizer will be set to use\_idf. This step is important because, as explained by the [scikit-learn documentation:](https://scikit-learn.org/stable/modules/feature_extraction.html#tfidf-term-weighting) "In a large text corpus, some words will be very present (e.g. 'the', 'a', 'is' in English) hence carrying very little meaningful information about the actual contents of the document. If we were to feed the direct count data directly to a classifier those very frequent terms would shadow the frequencies of rarer yet more interesting terms. In order to re-weight the count features into floating point values suitable for usage by a classifier it is very common to use the tf–idf transform."
- **n\_features** (int, optional) Specifies the number of features/words to use in the vocabulary (which are the rows of the document-term matrix). In the case of the TfidfVectorizer the n\_features acts as a maximum since the max\_df and min\_df parameters choose words to add to the vocabulary (to use as features) that occur within the bounds specified by these parameters. This value should probably be lowered if use\_hasing is set to True. Defaults to 10000.
- **lsa\_num\_components** (int, optional) If set then preprocess the data using latent semantic analysis to reduce the dimensionality to lsa\_num\_components components. Defaults to False.
- **Returns** list of features extracted and optionally the u, sigma, and v of the svd calculation on the document-term matrix. only returns if return\_1sa\_svd set to True.

# **Return type** [list or tuple]

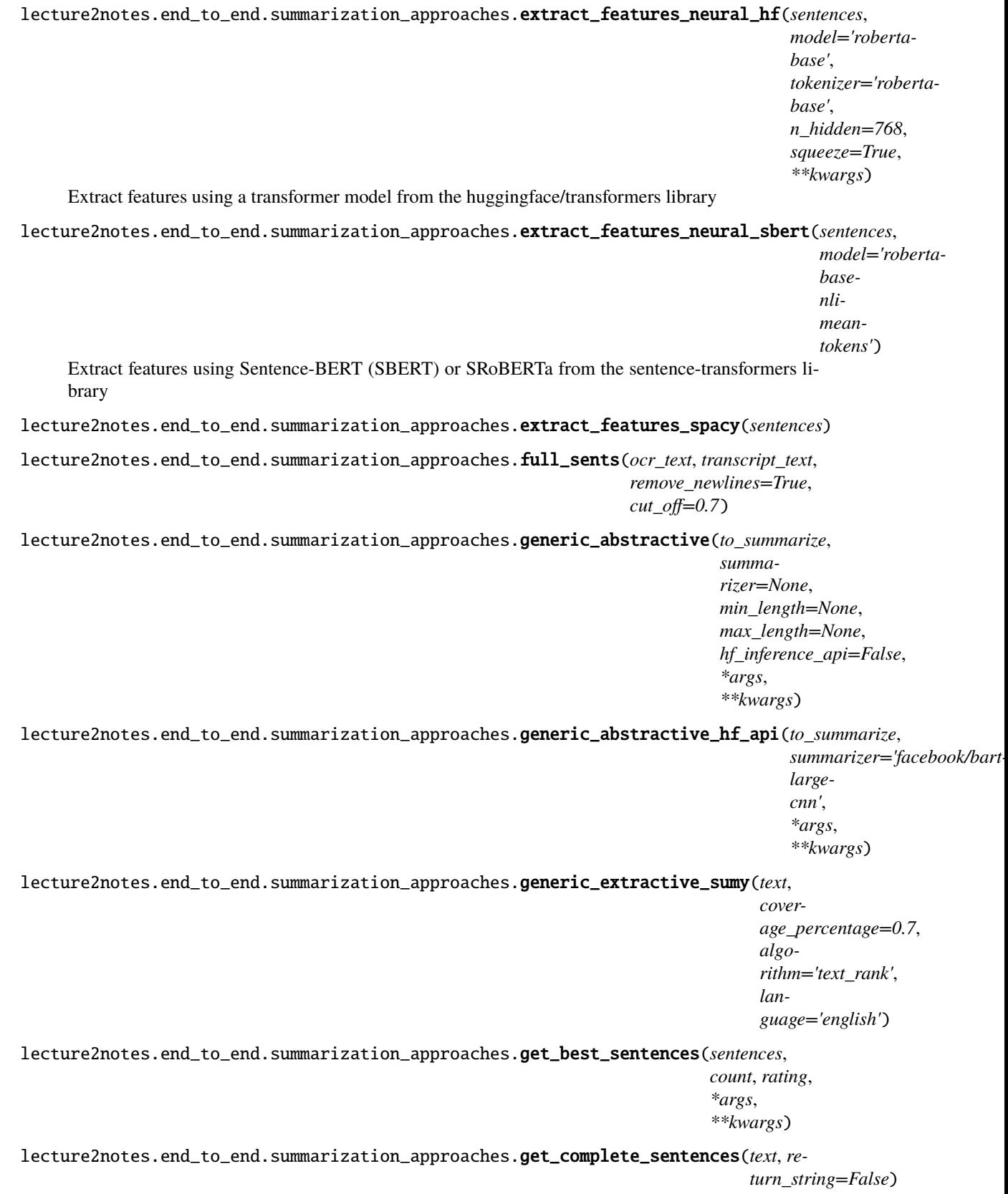

<span id="page-107-0"></span>lecture2notes.end\_to\_end.summarization\_approaches.get\_sentences(*text*, *model='en\_core\_web\_sm'*) lecture2notes.end\_to\_end.summarization\_approaches.initialize\_abstractive\_model(*sum\_model*, *use\_hf\_pipeline=True*, *\*args*, *\*\*kwargs*) lecture2notes.end\_to\_end.summarization\_approaches.keyword\_based\_ext(*ocr\_text*, *transcript\_text*, *coverage\_percentage=0.7*) lecture2notes.end\_to\_end.summarization\_approaches.structured\_joined\_sum(*ssa\_path*, *transcript\_json\_path*, *frame\_every\_x=1*, *ending\_char='.'*, *first\_slide\_frame\_num=0*, *to\_json=False*, *summarization\_method='abstractive'*, *max\_summarize\_len=50*, *abs\_summarizer='sshleifer/distilbartcnn-12-6'*, *ext\_summarizer='text\_rank'*, *hf\_inference\_api=False*, *\*args*, *\*\*kwargs*)

Summarize slides by combining the Slide Structure Analysis (SSA) and transcript json to create a per slide summary of the transcript. The content from the beginning of one slide to the start of the next to the nearest ending\_char is considered the transcript that belongs to that slide. The summarized transcript content is organized in a dictionary where the slide titles are keys. This dictionary can be returned as json or written to a json file.

- ssa\_path  $(str)$  Path to the SSA JSON file.
- transcript\_json\_path  $(str)$  Path to the transcript JSON file.
- frame\_every\_ $x$  (int, optional) How often frames were extracted from the video that the SSA was conducted on. This is used to convert frame numbers to time (seconds). Defaults to 1.
- ending\_char (str, optional) The character that the transcript belonging to each slide will be extended to. For instance, if the next slide appears in the middle of a word, the transcript content will continue to be added to the previous slide until the ending\_char is reached. It is recommended to use periods or a special end of sentence token if present. These can be generated with [lecture2notes.end\\_to\\_end.transcribe.transcribe\\_main.](#page-85-0) [segment\\_sentences\(\)](#page-85-0) Defaults to " " (nearest complete word).
- first\_slide\_frame\_num (int, optional) The frame number of the first slide. Used to create a 'preface' (aka an introduction) if the first slide is not immediately shown. Defaults to 0.
- <span id="page-108-2"></span>• to\_json (bool or str, optional) – If the output dictionary should be returned as a JSON string. This can also be set to a path as a string and the JSON data will be dumped to the file at that path. Defaults to False.
- summarization\_method  $(str, optional)$  The method to use to summarize each slide's transcript content. Options include "abstractive", "extractive", or "none". Defaults to "abstractive".
- max\_summarize\_len (int, optional) Text longer than this many tokens will be summarized. Defaults to 50.
- abs\_summarizer (str, optional) The abstractive summarization model to use if *summarization\_method* is "abstractive". Defaults to "sshleifer/distilbart-cnn-12-6".
- **hf\_inference\_api** (bool, optional) Use the huggingface inference API for abstractive summarization. Defaults to False.
- function (\*args and \*\*kwargs are passed to the summarization) – [generic\\_abstractive\(\)](#page-106-0) or [generic\\_extractive\\_sumy\(\)](#page-106-1) depending on summarization method.
- either (which is) [generic\\_abstractive\(\)](#page-106-0) or [generic\\_extractive\\_sumy\(\)](#page-106-1) depending on summarization\_method.
- **Returns** A dictionary containing the slide titles as keys and the summarized transcript content for each slide as values. A string will be returned when to\_json is set. If to\_json is True (boolean) the JSON data formatted as a string will be returned. If to\_json is a path (string), then the JSON data will be dumped to the file specified and the path to the file will be returned.

**Return type** dict or str

### <span id="page-108-1"></span>**19.17 Transcript Downloader**

class lecture2notes.end\_to\_end.transcript\_downloader.TranscriptDownloader(*youtube=None*, *ytdl=True*)

Download transcripts from YouTube using the YouTube API or youtube-dl.

static check\_suffix(*output\_path*)

Gets the file extension from output\_path and verifies it is either ".srt", ".vtt", or it is not present in output\_path. The default is ".vtt".

download(*video\_id*, *output\_path*)

Convenience function to download transcript with one call. If self.ytdl is False, calls [get\\_caption\\_id\(\)](#page-108-0) and passes result to get\_transcript(). If self.ytdl is True, calls [get\\_transcript\\_ytdl\(\)](#page-109-0).

<span id="page-108-0"></span>get\_caption\_id(*video\_id*, *lang='en'*)

Gets the caption id with language land for a video on YouTube with id video\_id.

get\_transcript\_api(*caption\_id*, *output\_path*)

Downloads a caption track by id directly from the YouTube API.

**Parameters**

- caption\_id  $(str)$  the id of the caption track to download
- output\_path  $(str)$  path to save the captions. file extensions are parsed by check\_suffix()

<span id="page-109-2"></span>**Returns** the path where the transcript was saved (may not be the same as the output\_path parameter)

#### **Return type** [str]

#### <span id="page-109-0"></span>get\_transcript\_ytdl(*video\_id*, *output\_path*)

Gets the transcript for video\_id using youtube-dl and saves it to output\_path. The extension from output\_path will be the --sub-format that is passed to the youtube-dl command.

## **19.18 YouTube API**

<span id="page-109-1"></span>lecture2notes.end\_to\_end.youtube\_api.init\_youtube(*oauth=False*)

Initialize the YouTube API. If oauth then use the oauth client\_secret.json located in the current directory, otherwise use the YT\_API\_KEY environment variable.

### **CHAPTER**

## **TWENTY**

## **INDICES AND TABLES**

- genindex
- modindex
- search

### **PYTHON MODULE INDEX**

l lecture2notes.end\_to\_end.cluster, [85](#page-90-0) lecture2notes.end\_to\_end.corner\_crop\_transform, [85](#page-90-1) lecture2notes.end\_to\_end.figure\_detection, [89](#page-94-0) lecture2notes.end\_to\_end.frames\_extractor, [91](#page-96-0) lecture2notes.end\_to\_end.helpers, [91](#page-96-1) lecture2notes.end\_to\_end.imghash, [91](#page-96-2) lecture2notes.end\_to\_end.ocr, [92](#page-97-0) lecture2notes.end\_to\_end.segment\_cluster, [92](#page-97-1) lecture2notes.end\_to\_end.sift\_matcher, [93](#page-98-0) lecture2notes.end\_to\_end.slide\_classifier, [96](#page-101-0) lecture2notes.end\_to\_end.slide\_structure\_analysis, [96](#page-101-1) lecture2notes.end\_to\_end.spell\_check, [98](#page-103-0) lecture2notes.end\_to\_end.summarization\_approaches, [98](#page-103-1) lecture2notes.end\_to\_end.summarizer\_class, [77](#page-82-0) lecture2notes.end\_to\_end.text\_detection, [88](#page-93-0) lecture2notes.end\_to\_end.transcribe.mic\_vad\_streaming, [84](#page-89-0) lecture2notes.end\_to\_end.transcribe.transcribe\_main, [77](#page-82-1) lecture2notes.end\_to\_end.transcribe.webrtcvad\_utils, [83](#page-88-0) lecture2notes.end\_to\_end.transcript\_downloader, [103](#page-108-1) lecture2notes.end\_to\_end.youtube\_api, [104](#page-109-1) lecture2notes.models.slide\_classifier.class\_cluster\_scikit, [35](#page-40-0) lecture2notes.models.slide\_classifier.custom\_nnmodules, [36](#page-41-0) lecture2notes.models.slide\_classifier.grad\_cam, [36](#page-41-1) lecture2notes.models.slide\_classifier.inference, [40](#page-45-0) lecture2notes.models.slide\_classifier.lr\_finder, [37](#page-42-0) lecture2notes.models.slide\_classifier.mish, [39](#page-44-0) lecture2notes.models.slide\_classifier.slide\_classifier\_helpers, [40](#page-45-1) lecture2notes.models.slide\_classifier.slide\_classifier\_pyt [40](#page-45-2)

# **INDEX**

# A

# C

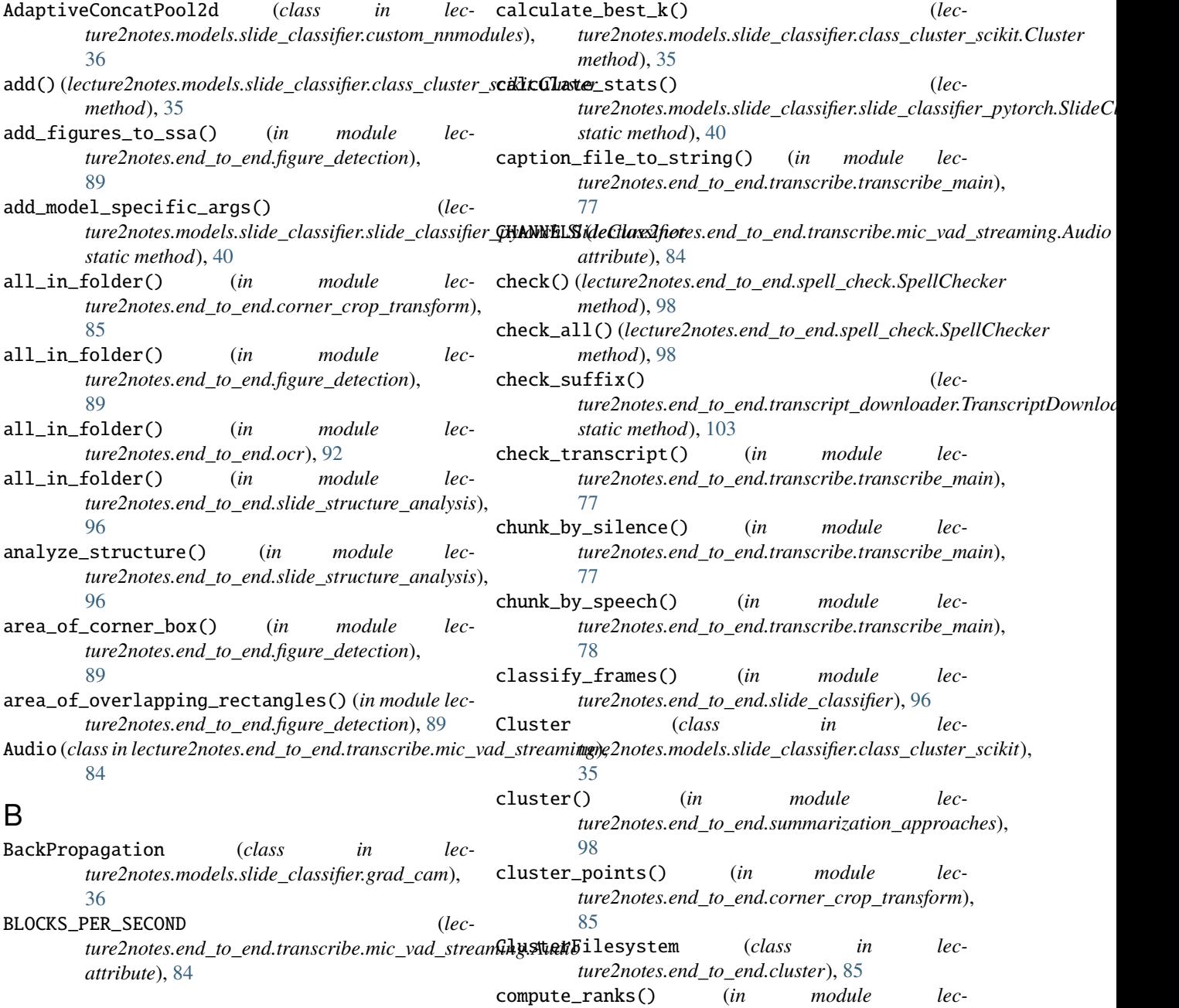

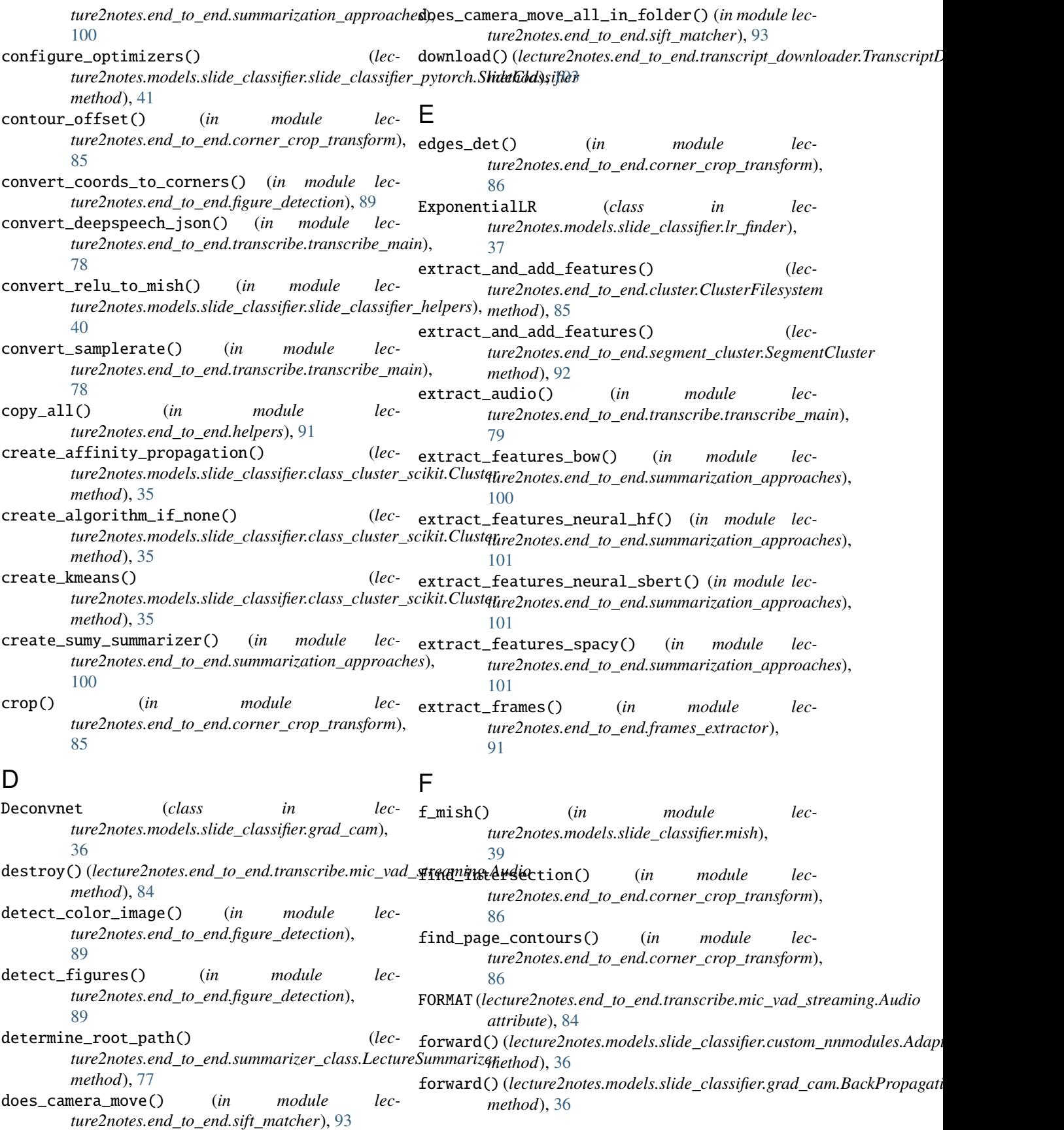

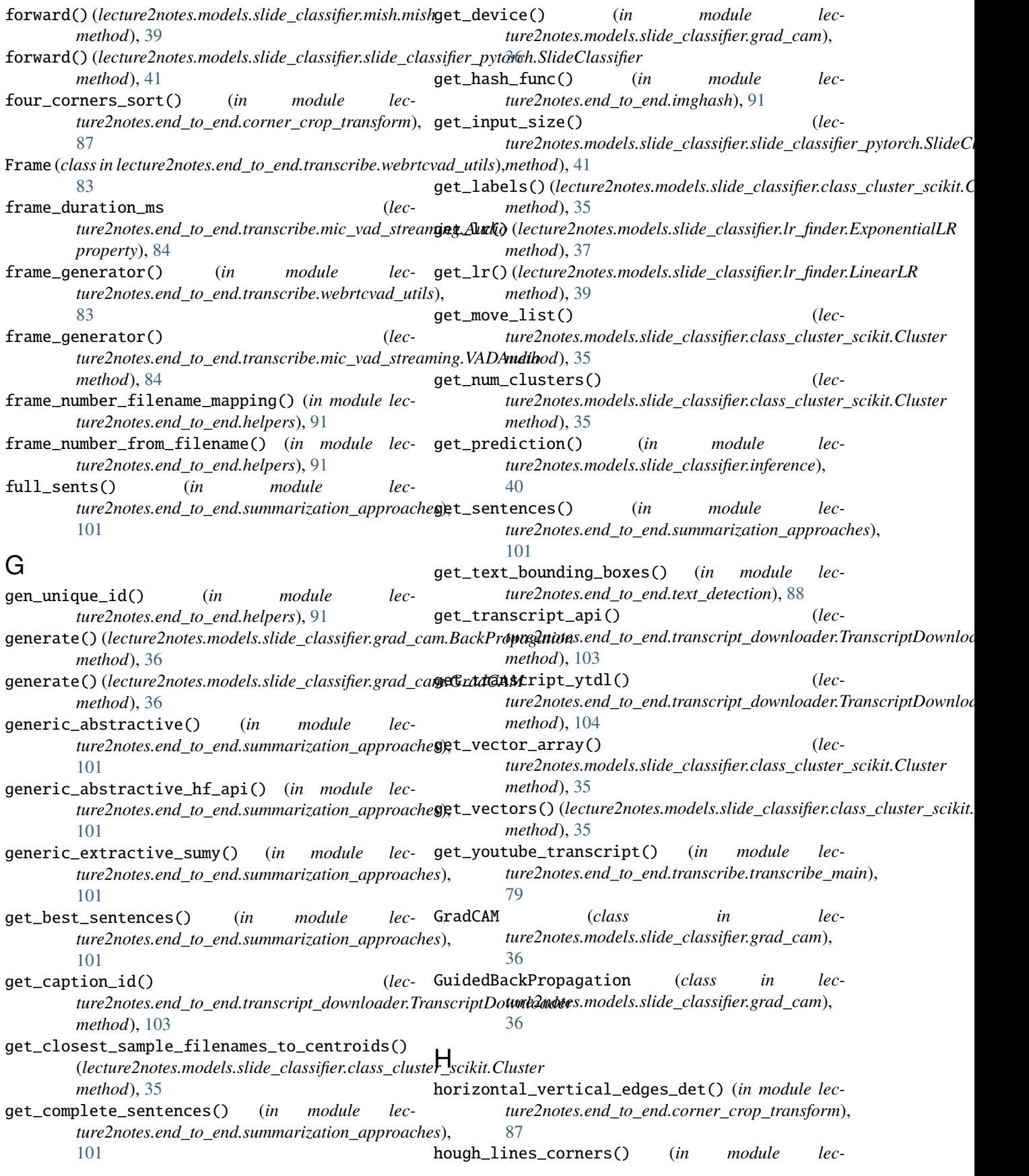

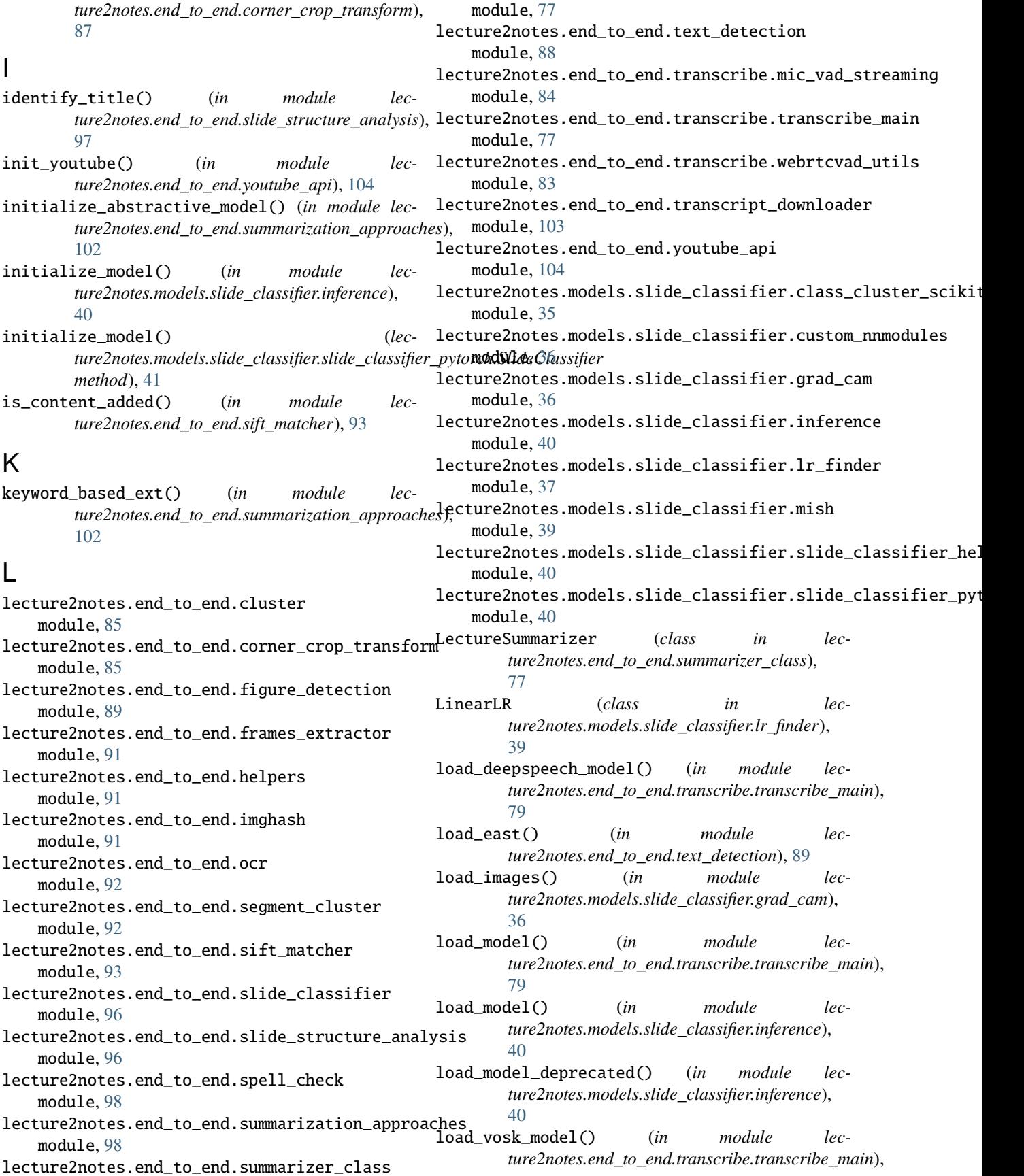

[79](#page-84-0) load\_wav2vec\_model() (*in module lecture2notes.end\_to\_end.transcribe.transcribe\_main*), [79](#page-84-0) LRFinder (*class in lecture2notes.models.slide\_classifier.lr\_finder*), [37](#page-42-1) M main() (*in module lecture2notes.end\_to\_end.transcribe.mic\_vad\_streaming*), lecture2notes.end\_to\_end.youtube\_api, [104](#page-109-2) [85](#page-90-2) main() (*in module lecture2notes.models.slide\_classifier.grad\_cam*), [36](#page-41-2) make\_dir\_if\_not\_exist() (*in module lecture2notes.end\_to\_end.helpers*), [91](#page-96-3) match\_features() (*in module lecture2notes.end\_to\_end.sift\_matcher*), [94](#page-99-0) metadata\_to\_json() (*in module lecture2notes.end\_to\_end.transcribe.transcribe\_main*), [79](#page-84-0) metadata\_to\_list() (*in module lecture2notes.end\_to\_end.transcribe.transcribe\_main*), [79](#page-84-0) metadata\_to\_string() (*in module lecture2notes.end\_to\_end.transcribe.transcribe\_main*), [79](#page-84-0) mish (*class in lecture2notes.models.slide\_classifier.mish*), [39](#page-44-1) module lecture2notes.end\_to\_end.cluster, [85](#page-90-2) lecture2notes.end\_to\_end.corner\_crop\_transform, P [85](#page-90-2) lecture2notes.end\_to\_end.figure\_detection, persp\_transform() (*in module lec-*[89](#page-94-1) lecture2notes.end\_to\_end.frames\_extractor, **[91](#page-96-3)** lecture2notes.end\_to\_end.helpers, [91](#page-96-3) lecture2notes.end\_to\_end.imghash, [91](#page-96-3) lecture2notes.end\_to\_end.ocr, [92](#page-97-2) lecture2notes.end\_to\_end.segment\_cluster, [92](#page-97-2) lecture2notes.end\_to\_end.sift\_matcher, [93](#page-98-1) lecture2notes.end\_to\_end.slide\_classifier, prepare\_data() (*lec-*[96](#page-101-2) lecture2notes.end\_to\_end.slide\_structure\_analysis, *method*), [41](#page-46-0) [96](#page-101-2) lecture2notes.end\_to\_end.spell\_check, [98](#page-103-2) lecture2notes.end\_to\_end.summarization\_approaches, [37](#page-42-1) [98](#page-103-2) lecture2notes.end\_to\_end.summarizer\_class, [77](#page-82-2) lecture2notes.end\_to\_end.text\_detection, [88](#page-93-1) lecture2notes.end\_to\_end.transcribe.mic\_vad\_streaming, [84](#page-89-1) lecture2notes.end\_to\_end.transcribe.transcribe\_main, [77](#page-82-2) lecture2notes.end\_to\_end.transcribe.webrtcvad\_utils, [83](#page-88-1) lecture2notes.end\_to\_end.transcript\_downloader, [103](#page-108-2) lecture2notes.models.slide\_classifier.class\_cluster\_scikit, [35](#page-40-1) lecture2notes.models.slide\_classifier.custom\_nnmodules, [36](#page-41-2) lecture2notes.models.slide\_classifier.grad\_cam, [36](#page-41-2) lecture2notes.models.slide\_classifier.inference, [40](#page-45-3) lecture2notes.models.slide\_classifier.lr\_finder, [37](#page-42-1) lecture2notes.models.slide\_classifier.mish, [39](#page-44-1) lecture2notes.models.slide\_classifier.slide\_classifier\_helpers, [40](#page-45-3) lecture2notes.models.slide\_classifier.slide\_classifier [40](#page-45-3) O occlusion\_sensitivity() (*in module lecture2notes.models.slide\_classifier.grad\_cam*), [36](#page-41-2) *ture2notes.end\_to\_end.corner\_crop\_transform*), [88](#page-93-1) plot() (*lecture2notes.models.slide\_classifier.lr\_finder.LRFinder method*), [38](#page-43-0) plot\_confusion\_matrix() (*in module lecture2notes.models.slide\_classifier.slide\_classifier\_helpers*), [40](#page-45-3) predict() (*lecture2notes.models.slide\_classifier.class\_cluster\_scikit.Cluster method*), [35](#page-40-1) *ture2notes.models.slide\_classifier.slide\_classifier\_pytorch.SlideClassifier* preprocess() (*in module lecture2notes.models.slide\_classifier.grad\_cam*), process\_chunks() (*in module lecture2notes.end\_to\_end.transcribe.transcribe\_main*), [79](#page-84-0)

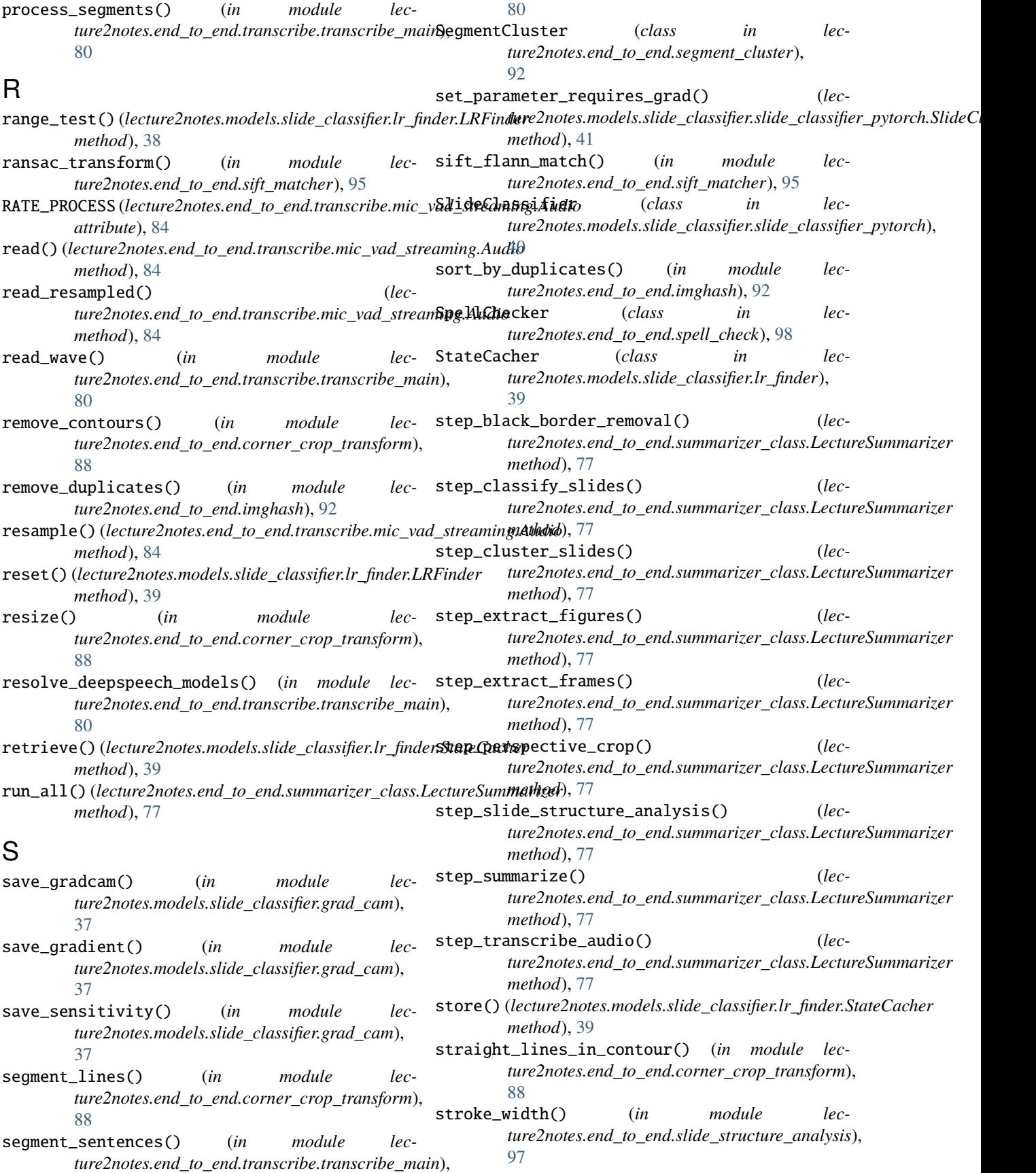

structured\_joined\_sum() (*in module lecture2notes.end\_to\_end.summarization\_approaches*), V [102](#page-107-0) T test\_dataloader() (*lecture2notes.models.slide\_classifier.slide\_classifier\_pytorch.SlideClassifier* vad\_collector() (*lecmethod*), [41](#page-46-0) test\_epoch\_end() (*lec*ture2notes.models.slide\_classifier.slide\_classifier**\_pa&zs<del>e</del>gMeteClgeri&ra**tor() (in module lec*method*), [41](#page-46-0) test\_step() (*lecture2notes.models.slide\_classifier.slide\_classifier\_[pyto](#page-88-1)rch.SlideClassifier* 83 *method*), [41](#page-46-0) time\_this() (*in module lecture2notes.end\_to\_end.summarizer\_class*), [77](#page-82-2) train\_dataloader() (*lecture2notes.models.slide\_classifier.slide\_classifier\_pytorch.SlideClass[ifier](#page-46-0) method*), 41 *method*), [41](#page-46-0) training (lecture2notes.models.slide\_classifier.custom\_nnmodules.A**tlapilneCesmootRoolAi**tle\_classifier.slide\_classifier\_pytorch.SlideCl *attribute*), [36](#page-41-2) training (*lecture2notes.models.slide\_classifier.mish.mish* validation\_step() (*lecattribute*), [39](#page-44-1) training (*lecture2notes.models.slide\_classifier.slide\_classifier\_pytorch.Slide[Clas](#page-46-0)sifier method*), 41 *attribute*), [41](#page-46-0) training\_step() (*lecture2notes.models.slide\_classifier.slide\_classifier\_pytorch.SlideClassifier* W *method*), [41](#page-46-0) transcribe\_audio() (*in module ture2notes.end\_to\_end.transcribe.transcribe\_main*), [81](#page-86-0) transcribe\_audio\_deepspeech() (*in module lec-*write\_to\_file() (*in module lecture2notes.end\_to\_end.transcribe.transcribe\_main*), [81](#page-86-0) transcribe\_audio\_generic() (*in module lecture2notes.end\_to\_end.transcribe.transcribe\_main*), [81](#page-86-0) transcribe\_audio\_vosk() (*in module lecture2notes.end\_to\_end.transcribe.transcribe\_main*), [82](#page-87-0) transcribe\_audio\_wav2vec() (*in module lec*ture2notes.end\_to\_end.transcribe.transcribe\_main**\rite\_wave()** (*in module lec-*[82](#page-87-0) TranscriptDownloader (*class in lecture2notes.end\_to\_end.transcript\_downloader*), [103](#page-108-2) transfer\_to\_filesystem() (*lecture2notes.end\_to\_end.cluster.ClusterFilesystem method*), [85](#page-90-2) transfer\_to\_filesystem() (*lecture2notes.end\_to\_end.segment\_cluster.SegmentCluster method*), [92](#page-97-2) transform\_image() (*in module lecture2notes.models.slide\_classifier.inference*), [40](#page-45-3) vad\_collector() (*in module lecture2notes.end\_to\_end.transcribe.webrtcvad\_utils*), [83](#page-88-1) *ture2notes.end\_to\_end.transcribe.mic\_vad\_streaming.VADAudio method*), [84](#page-89-1) *ture2notes.end\_to\_end.transcribe.webrtcvad\_utils*), VADAudio (*class in lecture2notes.end\_to\_end.transcribe.mic\_vad\_streaming*), [84](#page-89-1) val\_dataloader() (*lecture2notes.models.slide\_classifier.slide\_classifier\_pytorch.SlideClassifier* validation\_epoch\_end() (*lecstatic method*), [41](#page-46-0) *ture2notes.models.slide\_classifier.slide\_classifier\_pytorch.SlideClassifier* visualize() (*lecture2notes.models.slide\_classifier.class\_cluster\_scikit.Cluster method*), [36](#page-41-2) write\_debug\_imgs() (*in module lecture2notes.end\_to\_end.corner\_crop\_transform*), [88](#page-93-1) *ture2notes.end\_to\_end.ocr*), [92](#page-97-2) write\_to\_file() (*in module lecture2notes.end\_to\_end.slide\_structure\_analysis*), [97](#page-102-0) write\_to\_file() (*in module lecture2notes.end\_to\_end.transcribe.transcribe\_main*), [82](#page-87-0) write\_wav() (*lecture2notes.end\_to\_end.transcribe.mic\_vad\_streaming.Audio method*), [84](#page-89-1) *ture2notes.end\_to\_end.transcribe.transcribe\_main*), [82](#page-87-0)